## ALMA MATER STUDIORUM UNIVERSITÀ DI BOLOGNA

Scuola di Ingegneria - Sede di Forlì Corso di Laurea in Ingegneria Aerospaziale (9234) Classe L-9

Tesi di Laurea

### **Design, Ottimizzazione e Produzione di un Componente Aerodinamico ad Effetto Suolo per Vettura Monoposto a Ruote Scoperte**

Candidato: *Marco Ratti* Relatrice: *Prof.ssa Sara Bagassi* Correlatore: *Ing. Martino Carlo Moruzzi*

Anno Accademico 2019 – 2020

# <span id="page-1-0"></span>Indice

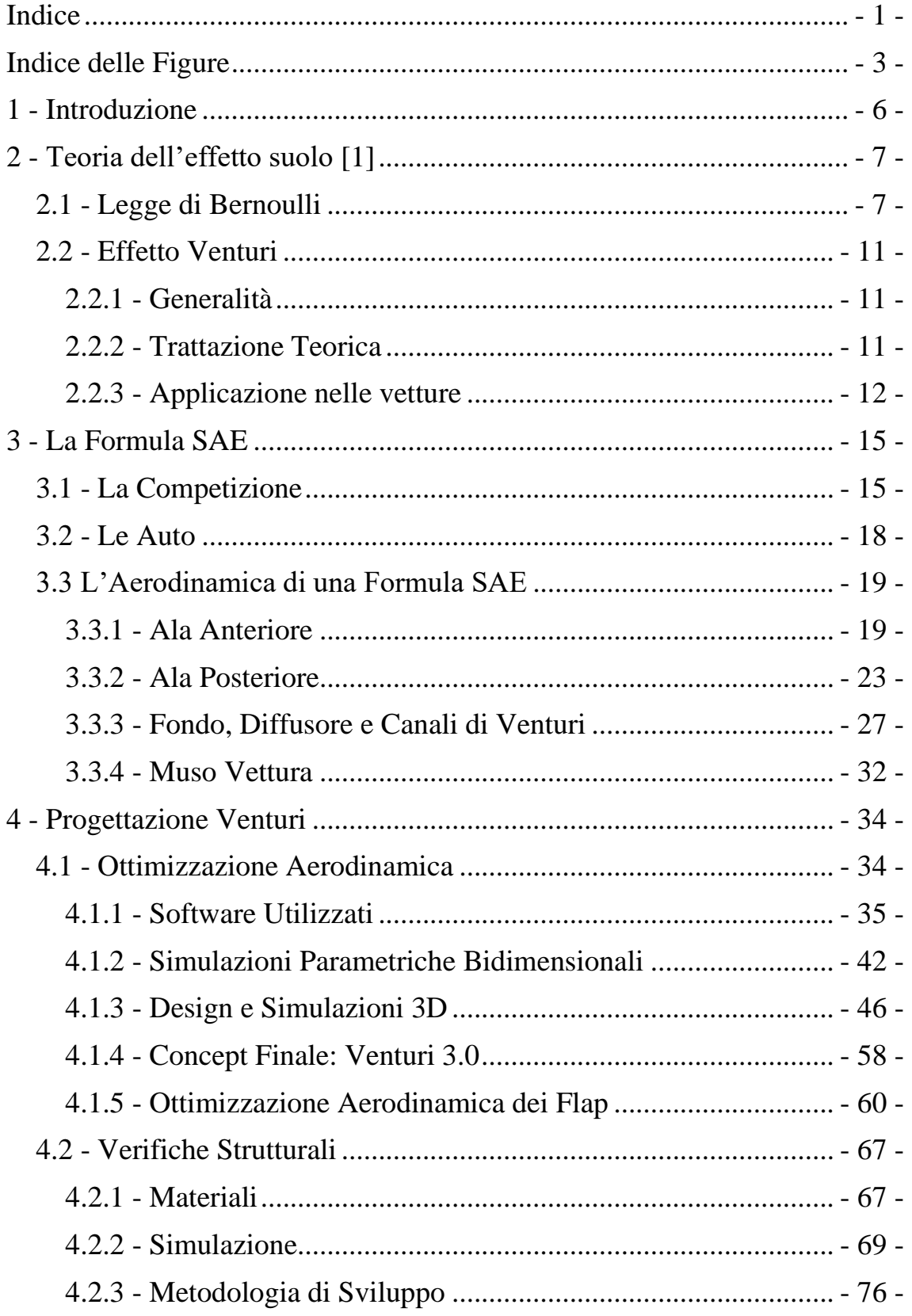

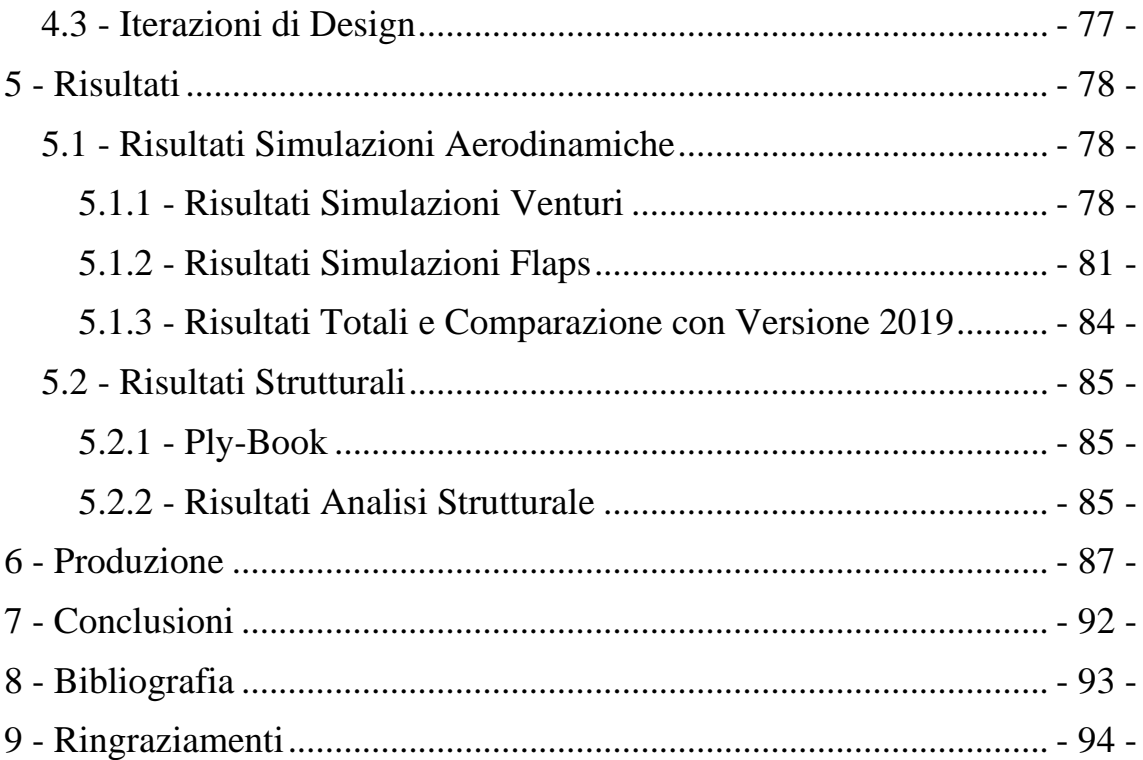

# <span id="page-3-0"></span>**Indice delle Figure**

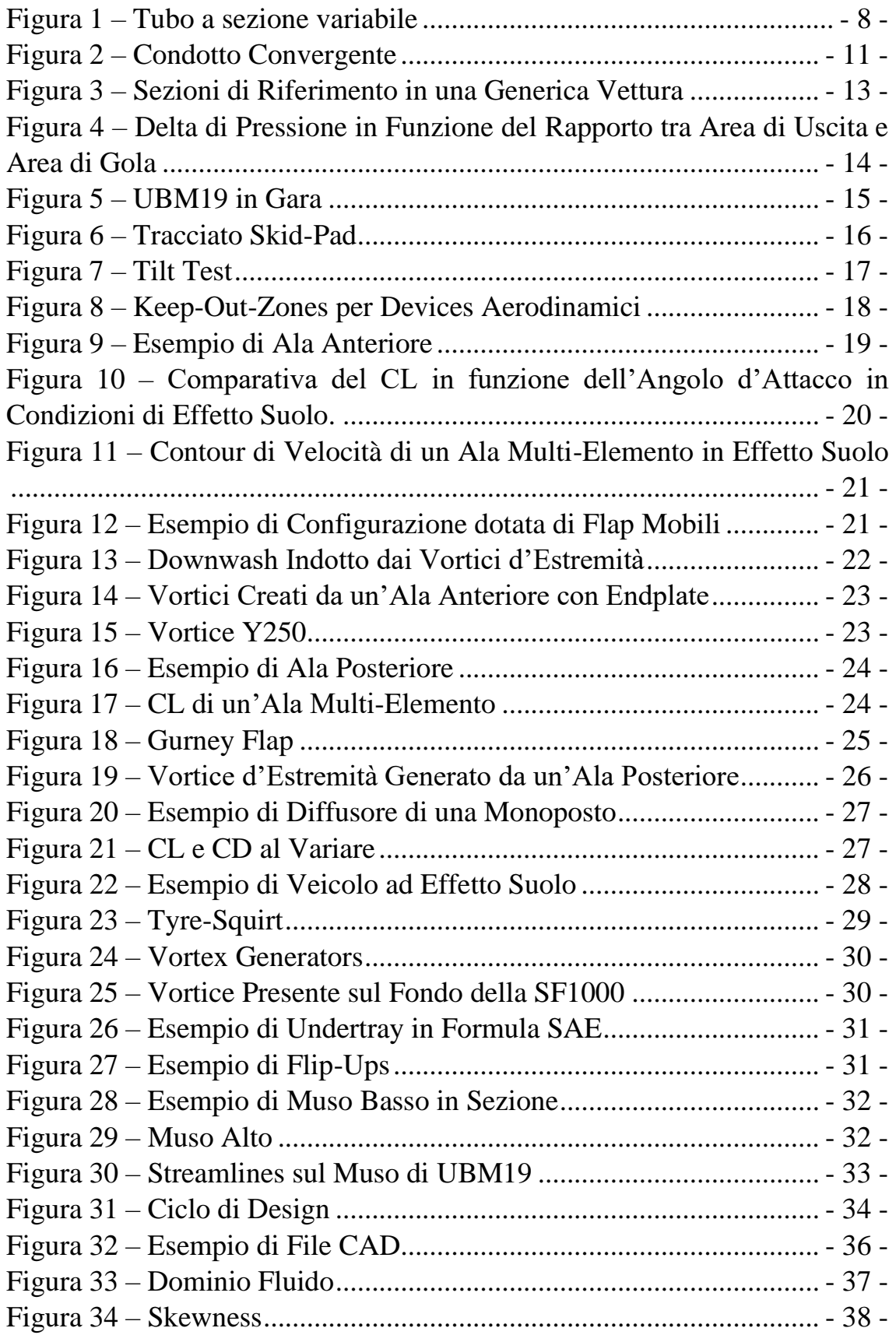

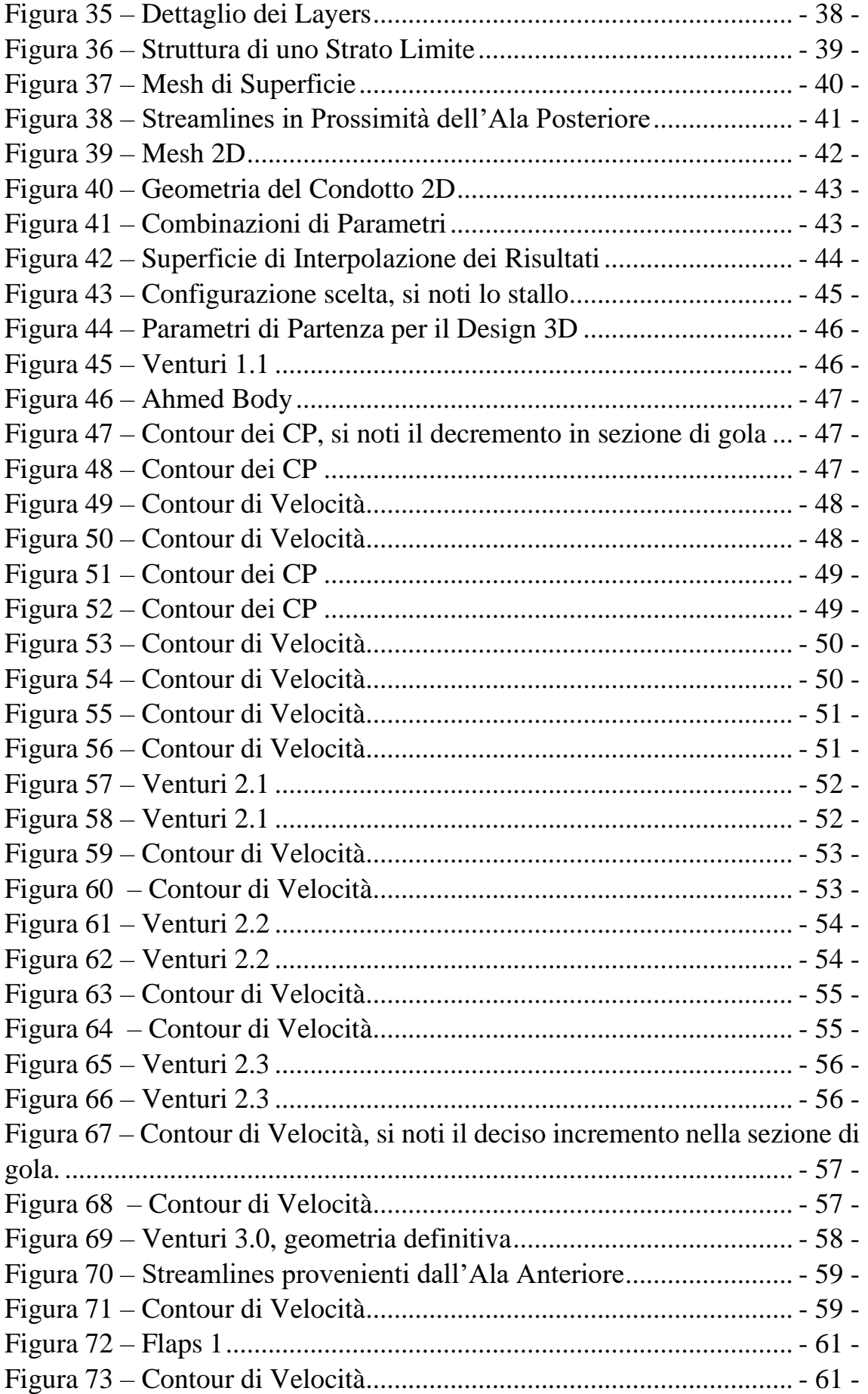

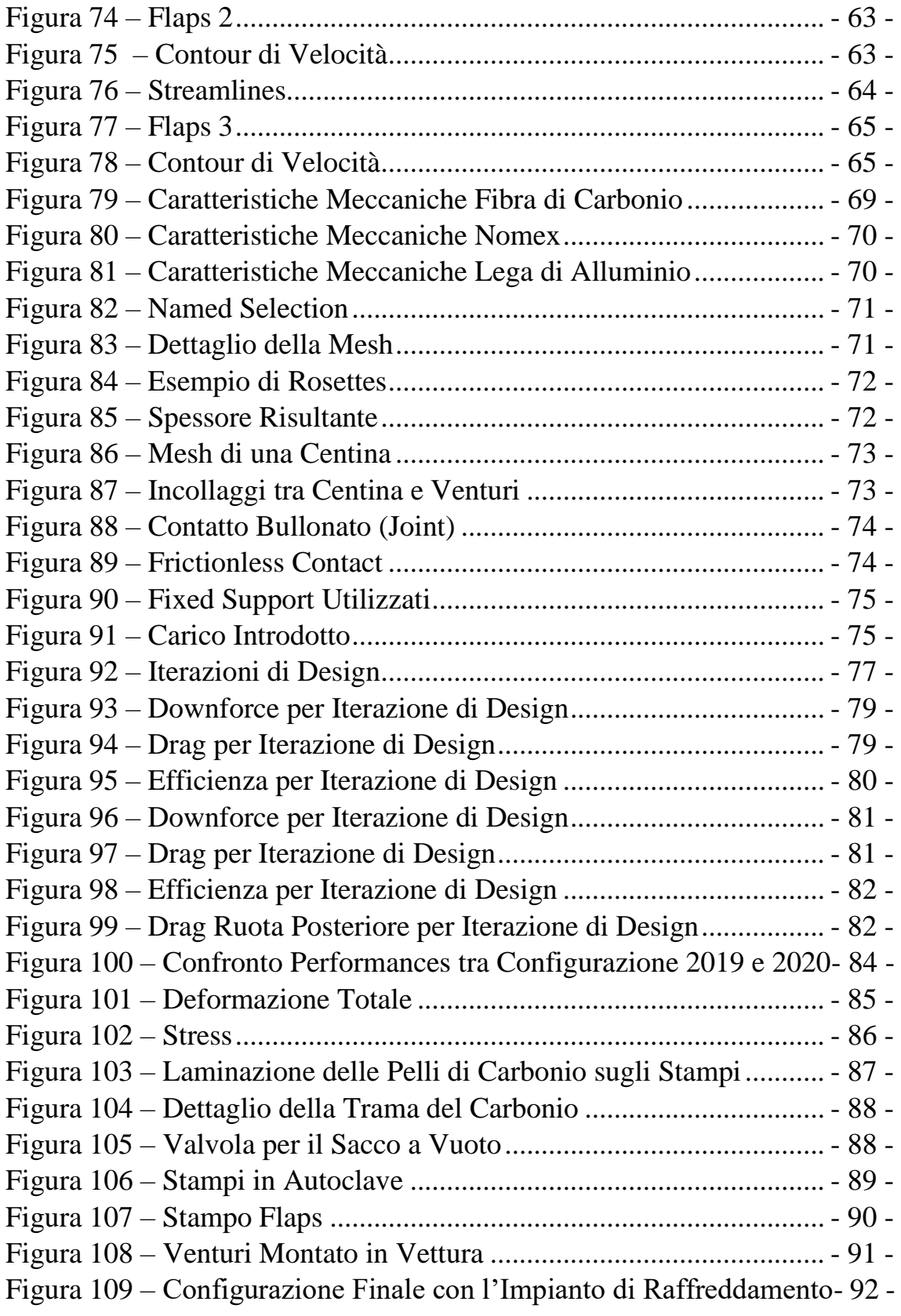

# <span id="page-6-0"></span>**1 - Introduzione**

L'obiettivo di questa tesi è quello di fornire al lettore un approccio metodologico al design, all'ottimizzazione aerodinamica e strutturale, alla simulazione alla produzione di un componente aerodinamico ad effetto suolo per monoposto a ruote scoperte.

In particolare, si tratterà approfonditamente un condotto di Venturi posizionato al lato della monoscocca di un veicolo di Formula SAE di UniBo Motorsport, il team di corse dell'Università di Bologna.

In prima battuta si procederà ad un'analisi preliminare sulle caratteristiche aerodinamiche di una vettura di Formula SAE (Society of Automotive Engineers), evidenziando le principali filosofie di sviluppo e il funzionamento dei vari organi che compongono il pacchetto aerodinamico.

Successivamente si analizzerà approfonditamente l'aspetto di simulazione aerodinamica bidimensionale e tridimensionale necessario per definire la forma di un condotto di Venturi e delle superfici aerodinamiche annesse.

In seguito, si procederà con un approfondimento sull'uso della metodologia agli elementi finiti (FEM) per l'analisi strutturale di un componente in materiale composito applicata al Venturi in questione.

Infine, si affronterà l'aspetto produttivo e di realizzazione del componente in questione.

## <span id="page-7-0"></span>**2 - Teoria dell'effetto suolo** [1]

Per poter comprendere il principio di funzionamento di un componente aerodinamico ad effetto suolo occorrono prima alcune semplici quanto fondamentali basi fluidodinamiche che andranno poi applicate ai casi in esame.

## <span id="page-7-1"></span>**2.1 - Legge di Bernoulli**

Il risultato della fluidodinamica sicuramente più importante per questa tesi è la cosiddetta "Legge di Bernoulli" che prende il nome dell'omonimo matematico.

Tale equazione deriva dall'equazione di continuità (sotto specificata) con alcune opportune ipotesi:

Il fluido deve pertanto essere:

- Incomprimibile (o in un range di velocità in cui gli effetti di comprimibilità siano trascurabili).
- Laminare
- Non viscoso (il caso viscoso verrà trattato successivamente)
- Irrotazionale

Inoltre, nelle seguenti equazioni le variabili indicano:

- $p =$  pressione
- $\nu$  = velocità
- $\bullet$  *A* = area di una sezione
- $V =$  volume
- $\bullet$  *W* = lavoro
- $S =$  distanza longitudinale
- $\bullet$  *E* = energia cinetica
- $\bullet$  *U* = energia potenziale
- $\rho =$  densità
- $\bullet$  *t* = tempo
- $h =$  quota
- $\bullet$  *g* = accelerazione gravitazionale

L'equazione di continuità della portata in un tubo di diametro variabile (come in figura) impone che il volume in entrata (sezione 1)

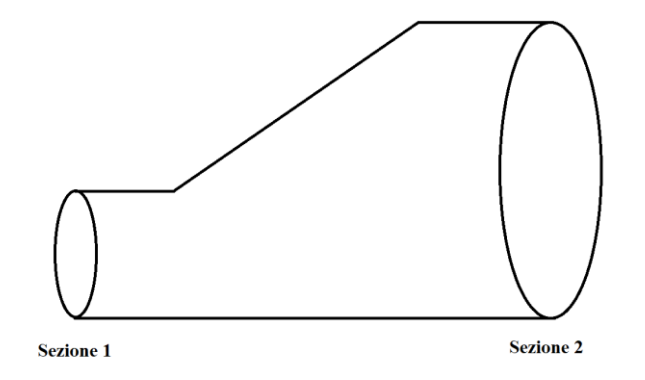

*Figura 1 – Tubo a sezione variabile*

$$
\Delta V_1 = A_1 * \Delta s_1 = A_1 * v_1 * \Delta t \tag{1}
$$

<span id="page-8-0"></span>risulti uguale al volume in uscita (sezione 2)

$$
\Delta V_2 = A_2 \, \Delta s_2 = A_2 \, v_2 \, \Delta t \tag{2}
$$

ed uguagliando i due si ottiene

$$
A_1 v_1 = A_2 v_2 \tag{3}
$$

che sta ad indicare che la portata volumica  $[m<sup>3</sup>/s]$  è costante in ingresso e uscita.

Essendo poi la variazione di volume in ingresso e uscita

$$
\Delta V = A_1 \, \Delta s_1 = A_2 \, \Delta s_2 \tag{4}
$$

si può calcolare il lavoro effettuato come segue:

$$
W = p_1 A_1 \Delta s_1 - p_2 A_2 \Delta s_2 \tag{5}
$$

Che con semplici passaggi algebrici diventa:

$$
W = (p_1 - p_2) * \Delta V \tag{6}
$$

Tale lavoro effettuato corrisponde alla variazione di energia meccanica del fluido che può essere vista come somma delle variazioni di energia cinetica e potenziale.

$$
W = E + U \tag{7}
$$

Esplicitando i due termini si ottiene:

$$
E = \frac{1}{2} m v^2 = \frac{1}{2} \rho V v^2 \qquad (8)
$$

- 8 -

Tesi di Laurea Marco Ratti

$$
U = \rho V g h \tag{9}
$$

E specificandoli per la massa entrante e uscente nelle sezioni 1 e 2 si ottiene:

 $E_1 = \frac{1}{2}$  $\frac{1}{2}$   $\rho$   $\Delta V$   $v_1^2$ (10)  $E_2 = \frac{1}{2}$  $\frac{1}{2}$   $\rho$   $\Delta V$   $v_2^2$ (11)  $U_1 = \rho \Delta V g h_1$  (12)  $U_2 = \rho \Delta V g h_2$  (13)

Le variazioni di Energia Cinetica e Potenziale saranno pertanto:

$$
\Delta E = E_2 - E_1 = \frac{1}{2} \rho \Delta V (v_2^2 - v_1^2) \tag{14}
$$

$$
\Delta U = U_2 - U_1 = \rho \Delta V g (h_2 - h_1) \tag{15}
$$

Dato il teorema del Lavoro e dell'Energia:

$$
W = \Delta E + \Delta U \tag{16}
$$

che sostituendo le equazioni appena ricavate diventa:

$$
(p_1 - p_2) \Delta V = \frac{1}{2} \rho \Delta V (v_2^2 - v_1^2) + \rho \Delta V g (h_2 - h_1)
$$
 (17)

riscrivendo e semplificando si ottiene

$$
p + \frac{1}{2} \rho v^2 + \rho g h = \text{costante} \tag{18}
$$

Che è la forma finale e più utilizzata dell'equazione di Bernoulli valida per un flusso incomprimibile, laminare, non viscoso e irrotazionale.

Se si vuole generalizzare tale risultato ad un caso applicativo più realistico e riscontrabile nella pratica, si possono rimuovere le ipotesi di flusso inviscido e irrotazionale, ma la validità della legge sarà relegata alla singola linea di corrente e non a tutto il dominio di fluido.

Soffermandosi sull'interpretazione dell'Equazione di Bernoulli si può immediatamente notare che, a pari quota, all'aumentare della velocità del flusso la pressione cala. In particolare, specializzando l'equazione per due sezioni di un tubo risulta evidente il fatto che nei punti in cui il tubo in questione è caratterizzato da un minor diametro e da un logico aumento della velocità del fluido, la pressione deve calare rispetto ad un'altra sezione a diametro maggiore [1].

$$
p_1 + \frac{1}{2} \rho v_1^2 + \rho g h_1 = p_2 + \frac{1}{2} \rho v_2^2 + \rho g h_2 \tag{19}
$$

Le applicazioni di tale principio sono innumerevoli e nei prossimi capitoli ci si soffermerà su come tale principio può essere utilizzato per garantire gli scopi di questa tesi.

### <span id="page-11-0"></span>**2.2 - Effetto Venturi**

#### <span id="page-11-1"></span>**2.2.1 - Generalità**

L' Effetto Venturi consiste fondamentalmente in un caso particolare del teorema ricavato da Bernoulli. L'unica differenza sostanziale tra i due risiede nel fatto che nel primo caso vengono trascurate le differenze di quota.

La legge fondamentale che regola tale principio è pertanto:

$$
p + \frac{1}{2} \rho v^2 = \text{costante} \tag{20}
$$

#### <span id="page-11-2"></span>**2.2.2 - Trattazione Teorica**

Considerando un tubo a sezione variabile e definendo in esso tre sezioni di cui la prima e la terza ad area identica e al centro delle quali il tubo in questione ha un restringimento, può essere applicata la legge di Leonardo.

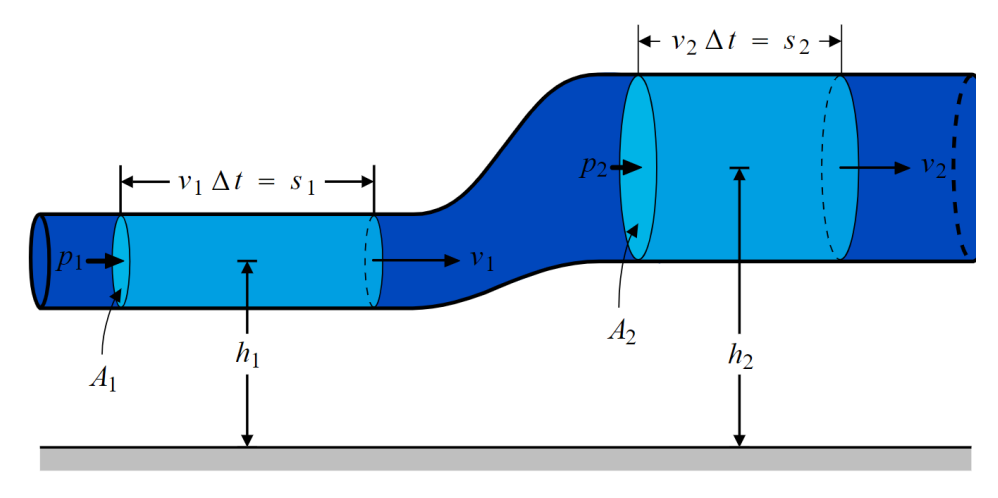

*Figura 2 – Condotto Convergente*

<span id="page-11-3"></span>Prima di tutto occorre imporre un bilancio delle portate volumiche attraverso le tre sezioni considerate.

$$
Q_1 = Q_2 = Q_3 \tag{21}
$$

Dopodiché si può scrivere ogni portata come l'area della sezione moltiplicata per la velocità del flusso in tale sezione.

$$
v_1 S_1 = v_2 S_2 = v_3 S_3 \tag{22}
$$

Ora, sotto l'ipotesi  $v_1 = v_3$  si può scrivere:

- 11 -

Tesi di Laurea Marco Ratti

$$
v_2 = v_1 \frac{s_1}{s_2} \tag{23}
$$

Dalla quale è evidente il fatto che al ridursi della sezione la velocità aumenta.

Considerando ora la legge descrivente l'effetto Venturi nelle prime due sezioni del tubo in questione:

$$
p_1 + \frac{1}{2} \rho v_1^2 = p_2 + \frac{1}{2} \rho v_2^2 \tag{24}
$$

Basta riordinarla per ottenere questo risultato:

$$
p_1 - p_2 = \frac{1}{2} \rho \left( v_2^2 - v_1^2 \right) \tag{25}
$$

Introducendo ora la relazione finale della legge di Leonardo e scrivendo  $v_2$ in funzione di *v<sup>1</sup>* si ottiene un risultato fondamentale:

$$
p_1 - p_2 = \frac{1}{2} \rho v_1^2 \left( \frac{s_1^2}{s_2^2} - 1 \right) \tag{26}
$$

Tale risultato è di estrema importanza, poiché considerando (come in figura) la sezione 1 di area maggiore rispetto alla sezione 2 si nota come la diminuzione della pressione sia in funzione del quadrato del rapporto delle aree (ad una determinata velocità).

La stessa trattazione può essere trasposta nella parte di tubo ad andamento divergente, nella quale si osserva (in assenza di separazione dello strato limite) un recupero di pressione fino a ritornare alle condizioni iniziali, secondo la legge [1]:

$$
p_3 - p_2 = \frac{1}{2} \rho v_3^2 \left( \frac{s_3^2}{s_2^2} - 1 \right) \tag{27}
$$

#### <span id="page-12-0"></span>**2.2.3 - Applicazione nelle vetture**

Fin dagli albori delle prime competizioni automobilistiche, il risultato primo da parte degli aerodinamici è quello di garantire ad ogni vettura il maggior carico aerodinamico possibile.

Tale caratteristica è necessaria per poter avere una grande componente di spinta verticale che risulta fondamentale per ottenere una migliore aderenza tra pneumatici e asfalto. Una miglior aderenza si traduce poi in maggior velocità di percorrenza delle curve e quindi in un fondamentale vantaggio competitivo.

Un modo molto semplice quanto ingegnoso di fare ciò è sfruttare la vicinanza del fondo vettura con il manto stradale.

Accelerando il flusso d'aria sotto la carrozzeria si può ricavare un notevole calo nella pressione locale e quindi una spinta verso il basso per effetto della differenza tra la pressione sotto l'auto e pressione atmosferica che agisce nella parte superiore del veicolo.

In una prima analisi, le equazioni (26) e (27) sono rappresentative dell'esatta situazione appena descritta e nelle righe successive si utilizzeranno come riferimento 3 principali sezioni:

- Sezione 1: in corrispondenza della parte anteriore del fondo vettura.
- Sezione 2: in corrispondenza del punto di minima sezione trasversale del fondo.
- Sezione 3: in corrispondenza dell'uscita del flusso dalla parte posteriore della vettura.

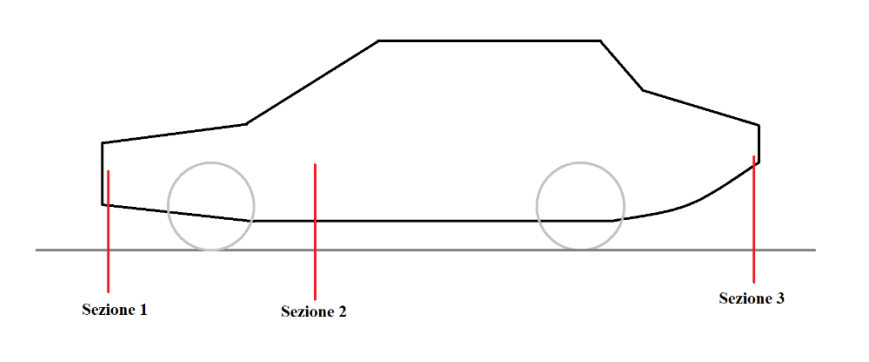

<span id="page-13-0"></span>Dall'equazione  $F = \Delta P * A$  si nota che la forza che si sviluppa su una superficie è data dal prodotto tra l'area della superficie stessa e la differenza di pressione presente. Un primo modo per incrementare la spinta verticale generata dal fondo vettura può essere infatti visto nell'aumentare notevolmente la superficie dello stesso. Più area di base si tradurrebbe immediatamente in una spinta verticale maggiore.

Oltre ad aumentare la superficie di base è però fondamentale (osservando l'equazione sotto) accelerare il più possibile il flusso d'aria nella sezione 2 ravvicinando il più possibile il veicolo alla strada, ma ponendo attenzione

*Figura 3 – Sezioni di Riferimento in una Generica Vettura*

nel disporre un'opportuna zona destinata al recupero di pressione nella parte terminale del veicolo. Tale compito può essere portato a termine aumentando molto il valore di *S3,* in modo da rallentare il più possibile il flusso e riportare la pressione alle condizioni atmosferiche (nell'equazione, infatti, la pressione  $p_3$  è stata sostituita con la pressione atmosferica  $p_{\text{atm}}$ .

$$
p_{atm} - p_2 = \frac{1}{2} \rho v_3^2 \left( \frac{s_3^2}{s_2^2} - 1 \right) \tag{28}
$$

Il componente a cui è affidato questo cruciale compito è denominato diffusore o estrattore e consiste fondamentalmente in un piano inclinato

Tale ri-compressione nella parte terminale del fondo è cruciale per il corretto funzionamento dello stesso; senza una geometria dedicata, infatti, si incorrerebbe in una minor velocità nella sezione di gola ed in una conseguente forte diminuzione di deportanza [2].

Il grafico in Figura 3 riporta infatti la differenza di pressione (in Pascal) in funzione del rapporto tra l'area di uscita dal diffusore e l'area della sezione di minima altezza da terra.

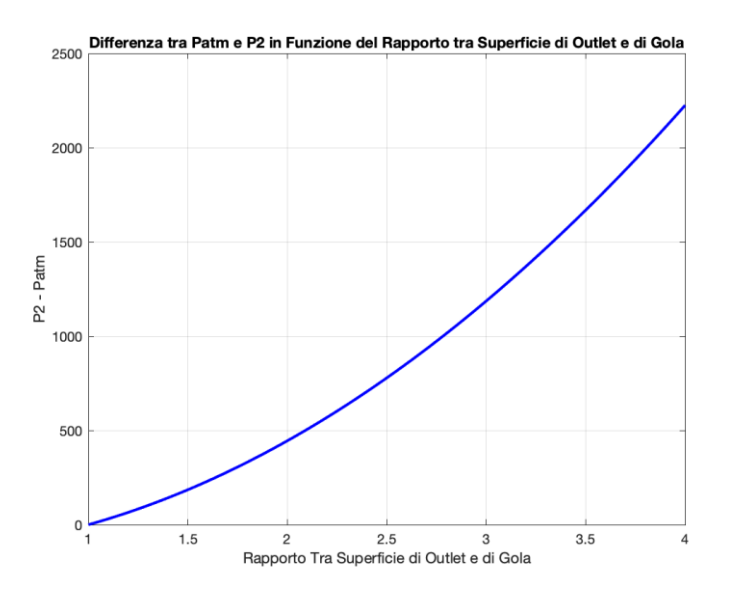

*Figura 4 – Delta di Pressione in Funzione del Rapporto tra Area di Uscita e Area di Gola*

<span id="page-14-0"></span>Si nota effettivamente che la differenza di pressione aumenta notevolmente all'aumentare della sezione di uscita del diffusore.

# <span id="page-15-0"></span>**3 - La Formula SAE**

## <span id="page-15-1"></span>**3.1 - La Competizione**

La Formula SAE nasce nel 1981 come competizione internazionale di design e produzione di una vettura monoposto a ruote scoperte in stile formula.

La vettura deve essere interamente progettata e costruita da studenti appartenenti ai vari atenei del mondo. Anche i piloti di ogni vettura devono essere studenti della stessa università ed in particolar modo la competizione si focalizza sul giudicare sia le scelte di design sia la competitività della vettura e non le abilità di guida del pilota come spesso accade nelle categorie maggiori. La vettura deve essere progettata e prodotta per occupare uno specifico segmento del mercato: deve essere destinata a piloti non professionisti. L'auto deve essere infatti maneggevole, economica, facilmente mantenibile, affidabile, confortevole, ben costruita e producibile in serie.

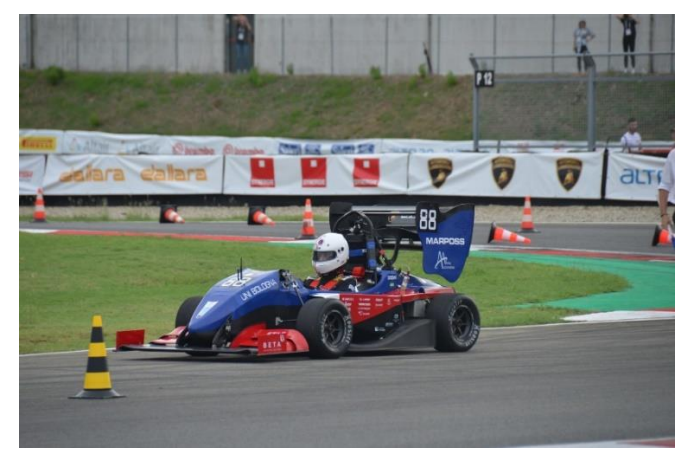

*Figura 5 – UBM19 in Gara*

<span id="page-15-2"></span>Ogni anno si organizzano diverse manifestazioni in tutto il mondo, la maggior parte delle quali prevede un test di ingresso composto da domande teoriche a cui ogni team deve dare risposta per poter accedere alle graduatorie.

Le vetture che possono partecipare alle varie competizioni si suddividono in tre categorie:

- Veicoli a combustione interna.
- Veicoli elettrici.
- Veicoli "driverless", ossia a guida autonoma.

Oltre alla progettazione del veicolo è richiesto alle varie squadre team di simulare un'azienda fittizia, con tanto di business plan e analisi dei costi per poter far fronte ad eventuali investitori e per poter giustificare le scelte progettuali anche da un punto di vista economico e non solamente ingegneristico.

Le gare, spesso della durata di una settimana sono suddivise in vari tipi di prove da affrontare.

Le due macrocategorie di test sono le "prove statiche" e "le prove dinamiche" a loro volta suddivise in sotto-categorie.

In particolare, le prove dinamiche si compongono di:

- Autocross si tratta di un giro veloce su un circuito lungo, serve a verificare la prestazione del veicolo su un'unica tornata.
- Endurance consiste in una prova dell'efficienza del veicolo a cui viene richiesto di gareggiare in una prova di 20 minuti (con cambio pilota ed eventuale cambio gomme) consumando meno carburante possibile.
- Skid-Pad si tratta di un breve circuito a forma di otto nel quale viene testata la dinamica laterale e la tenuta di strada del veicolo.
- Acceleration prova di accelerazione nella quale occorre percorrere 70 metri nel minor tempo possibile partendo da fermi.

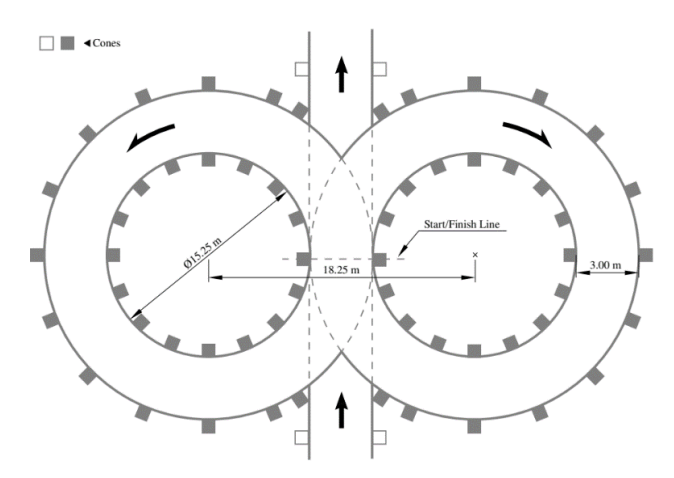

*Figura 6 – Tracciato Skid-Pad*

<span id="page-16-0"></span>Le prove statiche invece sono divise in:

- Analisi dei Costi vengono giudicate le scelte economiche riguardanti la produzione della vettura.
- Presentazione Business-Plan si giudica un business-plan fittizio presentato da ogni squadra.
- Analisi Design Vettura viene verificata l'effettiva attinenza della vettura al regolamento e vengono valutate anche le scelte ingegneristiche effettuate da ogni team. Tale prova è a sua volta suddivisa in:
	- Ispezione tecnica da parte dei giudici.
	- Tilt Test, nel quale la vettura viene inclinata su un lato per verificare la tenuta dei sistemi idraulici.
	- Noise Test per le vetture endotermiche.
	- Rain Test per le vetture elettriche.
	- Brake Test, nel quale si determina le capacità frenanti delle vetture.

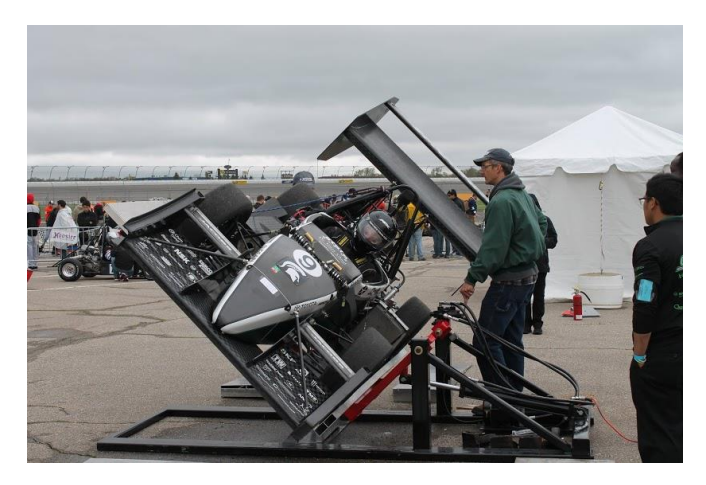

*Figura 7 – Tilt Test*

<span id="page-17-0"></span>Dopo ogni prova, a ciascun team viene assegnata una specifica quantità di punti in base al proprio piazzamento e alla performance. Alla fine della competizione viene stilata la classifica finale, nella quale le squadre vengono ordinate secondo la somma dei punteggi ottenuti nelle singole competizioni.

## <span id="page-18-0"></span>**3.2 - Le Auto**

Il regolamento prevede che il motore debba avere cilindrata massima di 710 cc nel caso di propulsore a combustione interna o non debba ricevere una potenza superiore a 80 kW nel caso di propulsione elettrica.

Sospensioni e aerodinamica sono soggette a poche norme. Nel caso dell'aerodinamica sono presenti soltanto alcune "*keep out zones*" nelle quali non è possibile inserire dispositivi con funzione aerodinamica per motivi di sicurezza.

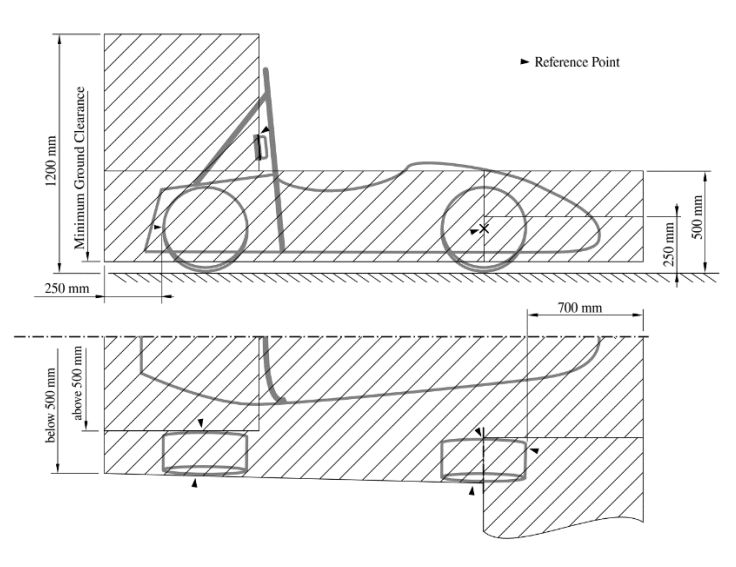

*Figura 8 – Keep-Out-Zones per Devices Aerodinamici*

<span id="page-18-1"></span>La maggior parte del regolamento tecnico è costituita da norme legate principalmente alla sicurezza dei piloti e dei membri delle varie squadre, che devono poter partecipare ad ogni prova minimizzando ogni rischio. Ogni auto deve, per esempio, essere dotata di due roll-bar, denominati "*main hoop"* e "*front hoop"* che devono essere in grado di proteggere il pilota in caso di ribaltamento.

In ogni caso le auto iscritte alle competizioni non possono essere utilizzate per nessuna gara del tipo *"wheel to wheel"*, ossia di competizione diretta tra piloti in pista.

Le auto in questione sono genericamente dotate di una grande maneggevolezza e di una notevole aderenza e agilità nelle curve strette, grazie anche alle notevoli superfici aerodinamiche che le caratterizzano.

### <span id="page-19-0"></span>**3.3 L'Aerodinamica di una Formula SAE**

Per quanto non risulti fondamentale ed indispensabile al funzionamento della vettura come in molte categorie maggiori, l'aerodinamica nella Formula SAE gioca un ruolo estremamente importante nella competitività delle auto nelle prove dinamiche ed è spesso oggetto di attento giudizio nelle verifiche tecniche.

Tutti i componenti aerodinamici di una vettura di Formula SAE devono essere progettati per poter lavorare in sintonia tra loro e senza ostacolarsi. Risulta fondamentale essere in grado di riconoscere quando serve sacrificare parzialmente una zona della vettura se essa inficia completamente il funzionamento di un componente più a valle.

#### <span id="page-19-1"></span>**3.3.1 - Ala Anteriore**

Il frontale di ogni vettura della categoria Formula SAE è spesso caratterizzato da un'imponente ala anteriore.

Tale dispositivo aerodinamico permette di generare una notevole quantità di downforce (normalmente tra il 25% e il 35% della deportanza totale) spostando molto in avanti il centro delle pressioni dell'intero veicolo.

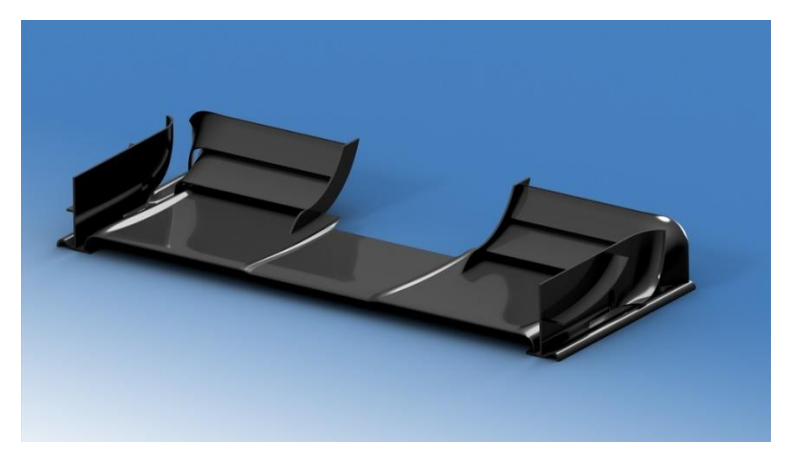

*Figura 9 – Esempio di Ala Anteriore*

<span id="page-19-2"></span>La filosofia di design di un'ala anteriore per la categoria in questione è spesso incentrata sulla ricerca del massimo carico aerodinamico possibile, anche andando a discapito dell'efficienza complessiva del veicolo.

Tale metodologia di progettazione è dettata dalla caratteristica dei tracciati di gara. Si tratta infatti di percorsi stretti e tortuosi, con pochi e corti rettilinei e curve di raggio estremamente ridotto, che portano le vetture in questione a passare la maggior parte del tempo in lente curve e in accelerazioni a ruote dritte.

Per far fronte alla grande necessità di grip meccanico sui due assi della vettura si cerca quindi di progettare componenti aerodinamiche che generino la maggior quantità di downforce possibile, scarificando l'efficienza che però in circuiti così lenti e tortuosi risulta di importanza marginale.

Occorre comunque tenere in considerazione che l'ala anteriore è il primo componente aerodinamico con cui il flusso entra in contatto. Essa definisce quindi l'andamento il flusso attorno al veicolo a valle. Esagerare quindi progettando un'ala anteriore troppo imponente potrebbe causare problemi di raffreddamento a causa del forte *upwash* generatosi, che forzerebbe il flusso a valle a "scavalcare" le pance di raffreddamento anziché entrarci dentro.

L'ala anteriore di una formula SAE è spesso caratterizzata da un *main-plane* principale che funge anche da trave portante dell'ala stessa, seguito immediatamente da due o più flaps, necessari ad aumentare la deportanza totale.

Il profilo principale è spesso caratterizzato da uno scarso angolo di attacco (pochi gradi al massimo) ma riesce a generare una notevole deportanza grazie alle condizioni di estremo effetto suolo in cui lavora.

Un profilo che lavora ad effettuo suolo può infatti generare molta più deportanza rispetto ad un profilo in un flusso indisturbato, il tutto ad angoli decisamente minori, anche se generalmente lo stallo risulta precoce [3].

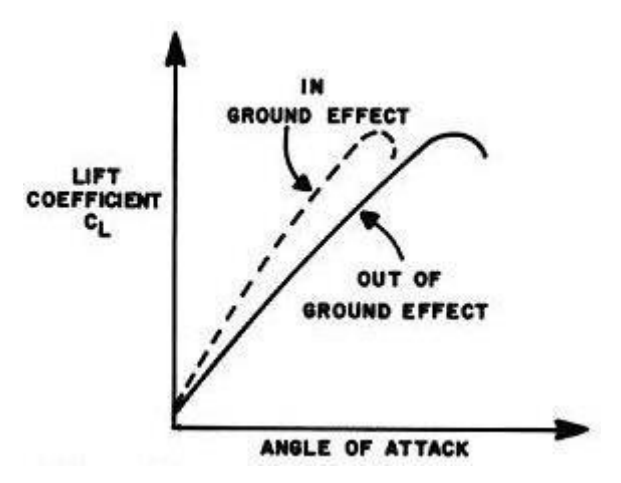

*Figura 10 – Comparativa del CL in funzione dell'Angolo d'Attacco in Condizioni di Effetto Suolo.*

<span id="page-20-0"></span>Per favorire l'afflusso d'aria al fondo e al diffusore, è possibile alzare la parte centrale del main-plane, sacrificando leggermente l'effetto suolo ma garantendo prestazioni sicuramente migliori da parte del resto della vettura.

Come anticipato, al *main-plane* possono seguire diverse schiere di flaps (fino a quattro, in qualche configurazione estrema). Tali flaps sono spesso dimensionati per lavorare in schiere e permettono di creare una superficie bagnata totale molto superiore rispetto a quella raggiungibile con un singolo profilo, che altrimenti stallerebbe. Posizionare i profili in schiera permette infatti di fare sì che la parte del flusso d'aria che si trova nel dorso (la parte superiore) di un profilo (e quindi in una condizione di gradiente di pressione favorevole e di conseguenza molto lontano dalla separazione) vada a "soffiare" sul ventre del profilo successivo, in modo da energizzare lo strato limite e ritardare la separazione. In alcuni veicoli si sono visti angoli di attacco assolutamente estremi ed impossibili da raggiungere (senza incorrere in stallo) rinunciando tale sistema di controllo dello strato limite.

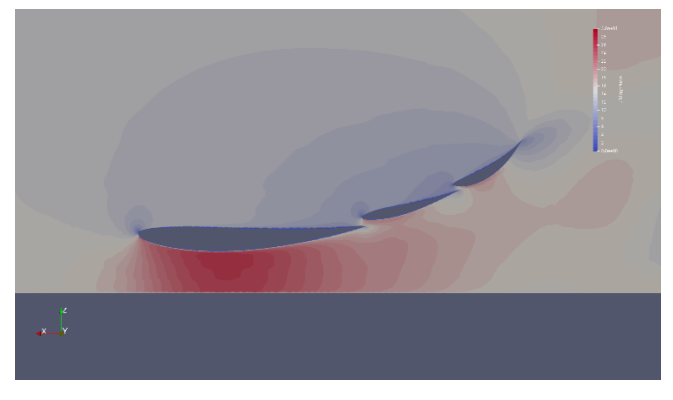

*Figura 11 – Contour di Velocità di un Ala Multi-Elemento in Effetto Suolo*

<span id="page-21-0"></span>Alcune vetture presentano anche configurazioni dotate di flap mobili, in grado di ridurre l'angolo di attacco alle alte velocità con il fine di ridurre la resistenza all'avanzamento e di aumentarlo molto in curva per incrementare la deportanza.

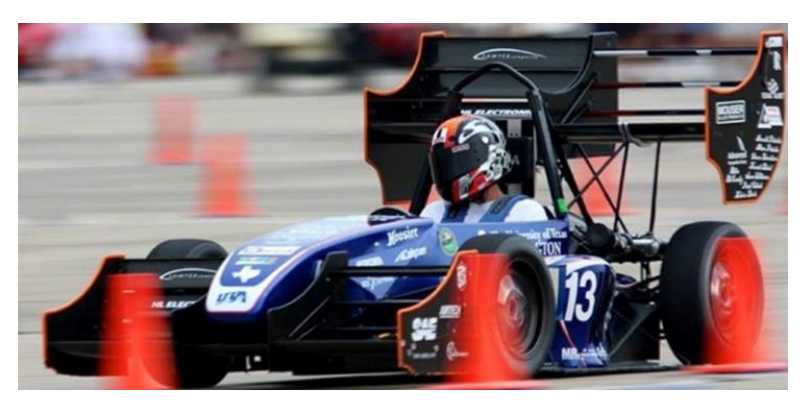

*Figura 12 – Esempio di Configurazione dotata di Flap Mobili*

<span id="page-21-1"></span>L'ala anteriore, soprattutto in configurazioni dotate di un gran numero di profili, non gode spesso della massima efficienza possibile. Tale numero di flaps, infatti, tende a creare una notevole differenza di pressione tra dorso e ventre dei profili stessi. In mancanza di barriere fisiche tale differenza di pressione porterebbe le particelle d'aria a migrare tra il ventre e il dorso dei profili, creando dei notevoli vortici d'estremità che farebbero calare drasticamente la deportanza totale a causa della componente verticale di velocità indotta sui profili dai vortici stessi.

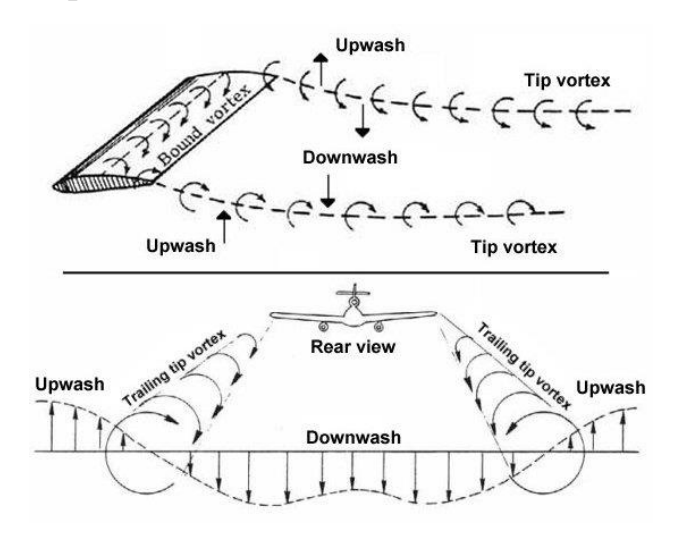

*Figura 13 – Downwash Indotto dai Vortici d'Estremità*

<span id="page-22-0"></span>Per ovviare a questo problema nella parte terminale dell'ala si posizionano delle paratie dette *endplates* che fungono da barriera fisica per tale movimento del fluido.

Per evitare completamente questo comportamento occorrerebbero degli endplates enormemente grandi. Serve quindi scendere a compromessi con le loro dimensioni, comunque limitate dal regolamento tecnico.

Gli stessi endplates possono però essere utilizzati per generare vortici utili al funzionamento della vettura. Il flusso nella parte inferiore dei profili dell'ala si trova comunque in una condizione di pressione inferiore rispetto a quella atmosferica, e pertanto nella parte bassa della paratia tende a formarsi un piccolo vortice ma altamente energetico.

Nelle configurazioni più evolute vengono infatti create delle particolari strutture arcuate, dette "marciapiedi" che servono a modellare tale vortice e ad indirizzarlo nella parte posteriore della vettura dove, se ben sfruttato, può essere di grande aiuto per la creazione di una vera e propria "barriera aerodinamica" contro eventuali flussi indesiderati [4].

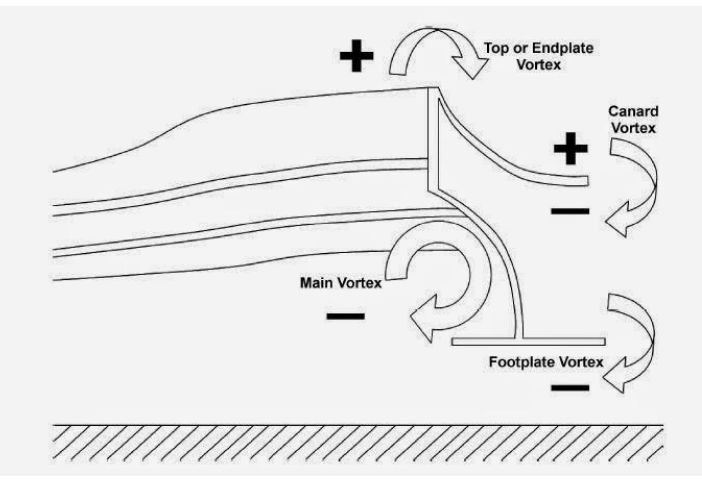

*Figura 14 – Vortici Creati da un'Ala Anteriore con Endplate*

<span id="page-23-1"></span>Il vortice creato dalla paratia interna può, per esempio, essere indirizzato sotto al fondo vettura per accelerare il flusso in quella zona, aumentando l'efficacia di tale dispositivo.

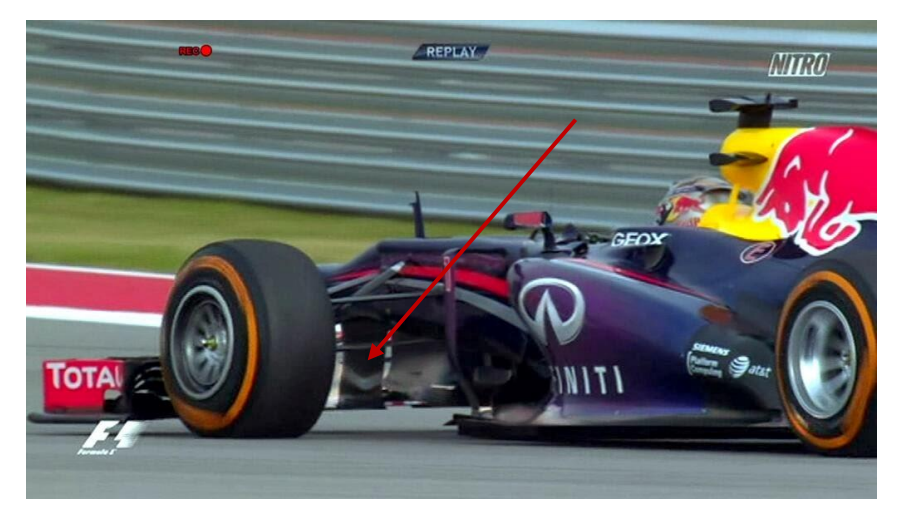

*Figura 15 – Vortice Y250*

#### <span id="page-23-2"></span><span id="page-23-0"></span>**3.3.2 - Ala Posteriore**

Un'altra componente di fondamentale importanza per una vettura di Formula SAE è proprio l'ala posteriore. Permette infatti di assicurare al veicolo una notevole quantità di downforce al retrotreno, grazie anche alla sua posizione relativamente alta rispetto al resto della vettura. Nelle fasi in cui la monoposto si trova in curva risulta fondamentale per evitare fastidiosi sovrasterzi che porterebbero ad una perdita di aderenza al retrotreno e causerebbero rallentamenti nel tempo sul giro.

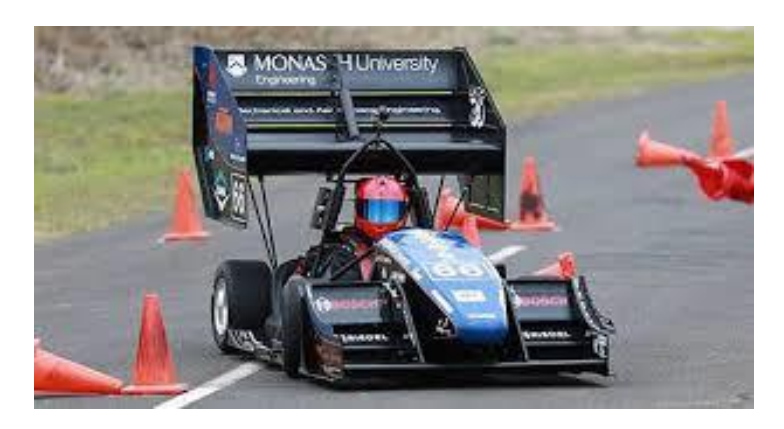

*Figura 16 – Esempio di Ala Posteriore*

<span id="page-24-0"></span>Tale posizione non è però sempre ottimale a causa del fatto che il casco del pilota, il rollbar e il poggiatesta devono inevitabilmente trovarcisi davanti per motivi regolamentari. Tali disturbi, producendo una notevole scia turbolenta, tendono a far calare molto la sua efficienza, soprattutto nella parte centrale.

Per gestire i succitati disturbi aerodinamici è possibile progettare una specifica svergolatura dell'ala posteriore: in particolare si può ridurre leggermente l'angolo d'attacco del profilo principale, nella sola parte centrale. In tale configurazione il main-plane non sarà più in un costante rischio di stallo e potrà fornire alla schiera di profili che lo seguono il flusso migliore possibile.

Nonostante ciò, l'ala posteriore è normalmente in grado di generare da sola circa un terzo della deportanza totale di una monoposto.

Per raggiungere tale obiettivo si fa spesso un massiccio uso delle schiere di profili. Tali profili sono spesso caratterizzati da una linea media particolarmente arcuata, soprattutto nella parte prossima al bordo d'uscita, per poter garantire un ottimo sistema di controllo dello strato limite. Risulta fondamentale sottolineare il fatto che la distanza tra i profili e l'angolo d'attacco relativo sono specifiche progettuali alle quali va prestata la massima attenzione. Si ricade, infatti, facilmente in uno stallo a tali angoli d'attacco.

<span id="page-24-1"></span>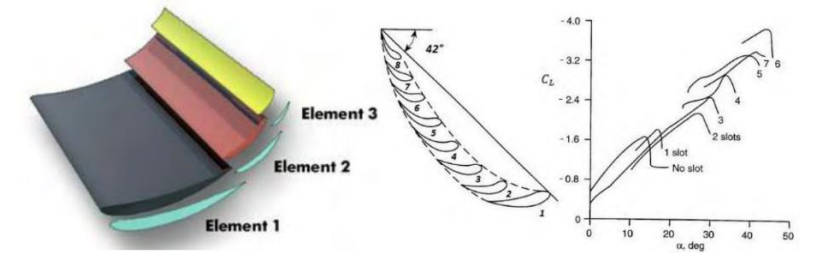

*Figura 17 – CL di un'Ala Multi-Elemento*

In caso di necessità è possibile aumentare il numero di schiere di profili fino a due o addirittura tre. Tale intervento va però fatto con particolare accortezza. Si rischia infatti che le schiere superiori vadano ad interferire con le schiere inferiori, peggiorando la performance totale dell'ala e aumentando molto la resistenza all'avanzamento [3].

Tali profili, come detto, non garantiscono la massima efficienza possibile, ma sono una soluzione "high-lift" ottimale alle basse velocità e in curva.

Nel caso si presentasse la necessità di aumentare la deportanza è possibile aggiungere un *Gurney flap* o *nolder*. Si tratta fondamentalmente di un dispositivo a forma di L che viene fissato sul bordo d'uscita dell'ultimo profilo di una schiera e serve a ad aumentare "virtualmente" l'angolo d'attacco della schiera. Occorre sottolineare che oltre ad aumentare la downforce totale, tale accorgimento tende a far crescere anche la resistenza all'avanzamento e ad abbassare quindi l'efficienza complessiva dell'ala. Può anche essere utilizzato come dispositivo di taratura del setup aerodinamico durante i test in galleria del vento o in pista. Adattando la dimensione del Gurney Flap si può infatti tarare finemente l'aerodinamica per lo specifico circuito in modo rapido ed economico [2].

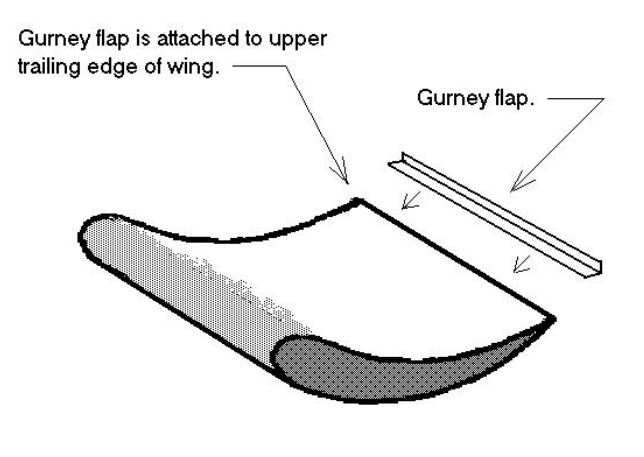

*Figura 18 – Gurney Flap*

<span id="page-25-0"></span>Nel caso di un tracciato veloce, per ottenere un miglior tempo sul giro può essere necessario scaricare l'aerodinamica. Spesso l'ala posteriore può essere adattata, diminuendo l'angolo d'attacco dei singoli flap per ottenere configurazioni più scariche e seguendo quindi una filosofia del tipo "*lowdrag*".

Come nel caso dell'ala anteriore per aumentare l'efficienza dell'ala è necessario ridurre il più possibile la resistenza indotta generata dalla differenza di pressione tra dorso e ventre. Per raggiungere tale scopo

risultano fondamentali le paratie, utilissime per isolare dorso e ventre dei profili.

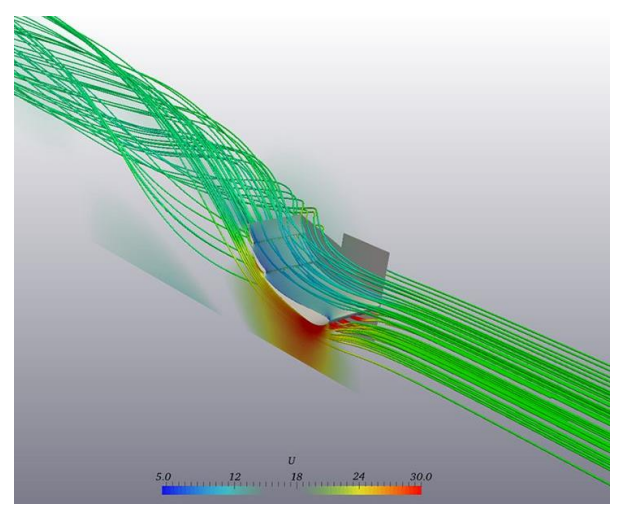

*Figura 19 – Vortice d'Estremità Generato da un'Ala Posteriore*

<span id="page-26-0"></span>Come già specificato in precedenza, endplates di notevole grandezza risultano spesso vantaggiosi dal punto di vista dell'efficienza, ma occorre porre molta attenzione al fine di non esagerare con le dimensioni. Infatti, una paratia che si estende troppo in avanti rispetto al bordo d'ingresso del mainplane dell'ala posteriore potrebbe, in condizioni di curva o di flusso asimmetrico, causare una separazione del flusso proprio sul suo bordo anteriore, inficiando l'efficacia del profilo e creando una notevole quantità di drag.

Alcune configurazioni adottano paratie estremamente alte che arrivano fino ad integrarsi con le pareti laterali del diffusore e risultano estremamente utili per contrastare il *tire squirt*, ossia la sovrappressione generata dalla ruota anteriore che risulta spesso deleteria per il funzionamento del fondo vettura [4].

In apertura del capitolo si è sottolineata l'importanza di un'ala posteriore sufficientemente al di sopra dei disturbi causati dal corpo vettura e ben affacciata su un flusso d'aria indisturbato. Occorre però tenere in considerazione il fatto che un'ala in posizione ribassata potrebbe accelerare molto il flusso d'aria in uscita dal diffusore, aiutandolo ad estrarre il flusso dal fondo vettura e permettendo quindi di aumentarne la sezione d'uscita. Se ne deduce che quindi la posizione dell'ala posteriore non risulta banale e scontata, ma frutto di un compromesso che può essere raggiunto solo tramite la sperimentazione e un accurato design della vettura nel suo complesso.

#### <span id="page-27-0"></span>**3.3.3 - Fondo, Diffusore e Canali di Venturi**

Il fondo vettura è sicuramente il dispositivo aerodinamico di grandezza maggiore in una vettura da formula SAE. Esso occupa, nella maggior parte dei casi la totalità della superficie inferiore del veicolo. E normalmente composto da una zona piana centrale e da un canale divergente nella zona terminale della vettura. Spesso è integrato con due dispositivi laterali denominati "Venturi".

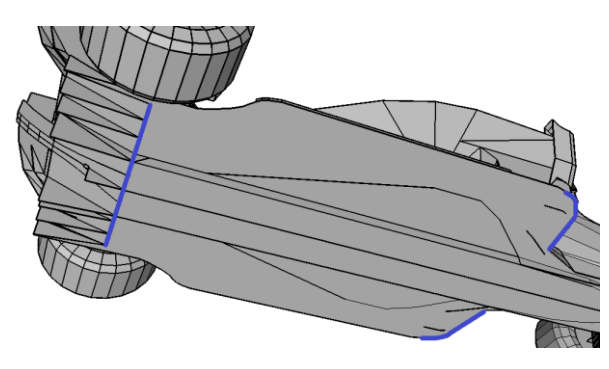

*Figura 20 – Esempio di Diffusore di una Monoposto*

<span id="page-27-1"></span>Negli ultimi anni il fondo vettura è diventato una zona di alta ricerca da parte dei team di Formula SAE a causa della necessità di recuperare il carico aerodinamico perduto in seguito alle variazioni regolamentali avvenute nell'anno 2015, che hanno imposto forti limitazioni alle dimensioni complessive dell'ala posteriore.

Il principio di funzionamento di tale componente è basato sull'effetto suolo. L'obiettivo è quello di accelerare il più possibile il flusso nella parte inferiore della vettura per ottenere un calo di pressione e una conseguente spinta verso il basso. Dalle simulazioni e dalle prove in galleria del vento emerge che la deportanza complessiva di tale componente aumenta al progressivo avvicinarsi del fondo vettura al terreno. Una vettura più bassa permette infatti

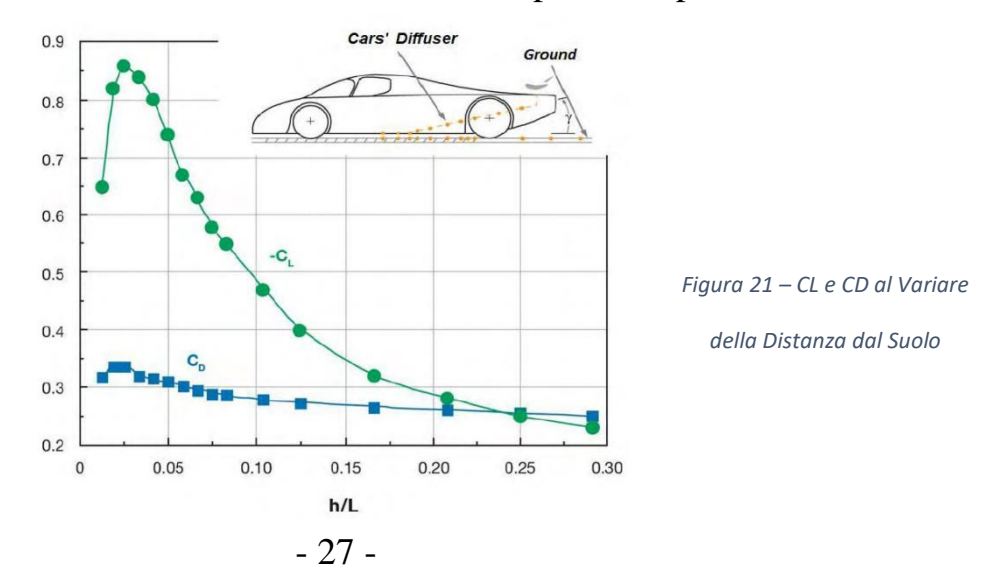

di accelerare maggiormente il flusso d'aria sotto di essa e di conseguenza ne segue un'ulteriore calo della pressione dell'aria in quel punto [2].

Il fondo risulta anche essere il dispositivo aerodinamico più efficiente dell'intero veicolo. Spesso può infatti arrivare a raggiungere nove unità di deportanza per una singola unità di resistenza all'avanzamento prodotta.

Per raggiungere efficienze così elevate è necessario munire il fondo vettura di un canale divergente nella parte posteriore dello stesso. Tale canale divergente, detto diffusore, è necessario per rallentare il flusso e portarlo alla velocità e alla pressione presenti nella parte posteriore del veicolo. Un tale recupero di pressione è estremamente utile per compensare la depressione che normalmente si riscontra nella parte posteriore dell'auto. Ciò va a ridurre notevolmente la resistenza di forma della vettura e rende quindi il diffusore un componente di fondamentale importanza per il funzionamento di tutto il pacchetto aerodinamico.

Occorre notare che la maggior parte della deportanza generata dal fondo vede le sue origini nella sua parte piana e non, come spesso si tende a pensare, al diffusore in sé.

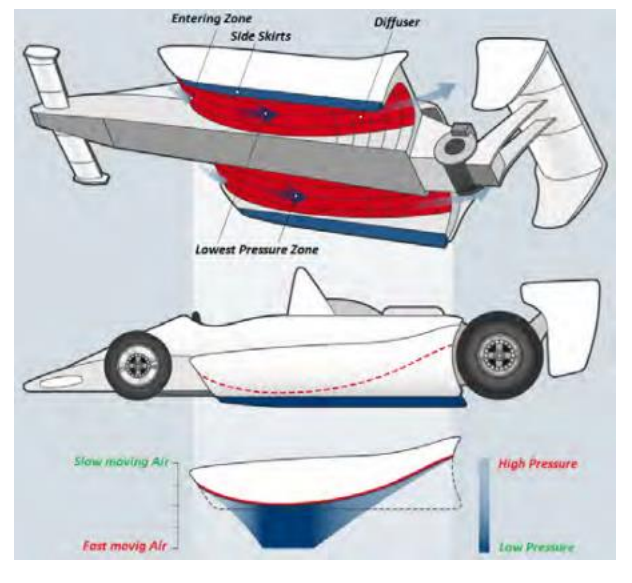

*Figura 22 – Esempio di Veicolo ad Effetto Suolo*

<span id="page-28-0"></span>Per ottenere la massima deportanza e la massima efficienza possibile è necessario massimizzare l'angolo di rampa del diffusore in modo da ridurre il più possibile l'area in pianta del fondo piatto che viene occupata da questo dispositivo. Esagerando però con tale angolo, a causa forte del gradiente di pressione avverso presente in quest'area, si rischia di incorrere nella separazione dello strato limite dalla parete del diffusore. Normalmente, quindi, durante il dimensionamento di questo componente si ricerca il

massimo angolo di espansione possibile finché non si incappa nella separazione.

Una comune criticità riscontrata nel dimensionamento dei diffusori e la loro estrema vicinanza alle ruote posteriori del veicolo. Ogni ruota, infatti, tende a generare una zona di alta pressione davanti a sé e una scia che si allarga lateralmente ben oltre la sua forma in pianta. Tale scia, detta "*tire squirt"* risulta essere estremamente turbolenta e spesso si incorre nella sua penetrazione all'interno del diffusore stesso. Tale il comportamento è assolutamente da evitarsi per garantire il miglior funzionamento possibile del fondo vettura. Per raggiungere questo obiettivo normalmente i diffusori vengono dotati di derive verticali posizionate longitudinalmente che hanno la funzione di fungere da separatori di flusso all'interno del diffusore stesso. Il dimensionamento di tali derive, dette anche "*strakes*" È di importanza cruciale per evitare che il tire squirt comprometta completamente il corretto funzionamento del diffusore [4].

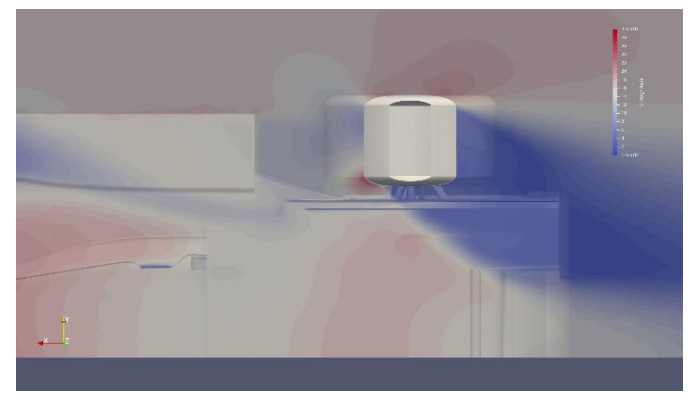

*Figura 23 – Tyre-Squirt*

<span id="page-29-0"></span>Tali strakes risultano inoltre estremamente utili, se ben dimensionati, per generare vortici che inducano un fenomeno di upwash al centro del diffusore. Tale fenomeno tende a generare una componente di velocità verticale nel condotto divergente che può essere sfruttata per ritardare la separazione dello strato limite, e quindi per aumentarne ulteriormente l'angolo di rampa [3].

Un altro possibile uso dei vortici consiste nel fatto di posizionare dei vortex generator (ossia delle piccole superfici aerodinamiche in grado di generare vortici) nella parte piana del fondo vettura, immediatamente prima del diffusore. Tale tecnica permette di energizzare lo strato limite, rendendolo più resistente ai gradienti di pressione avversi.

#### Tesi di Laurea Marco Ratti

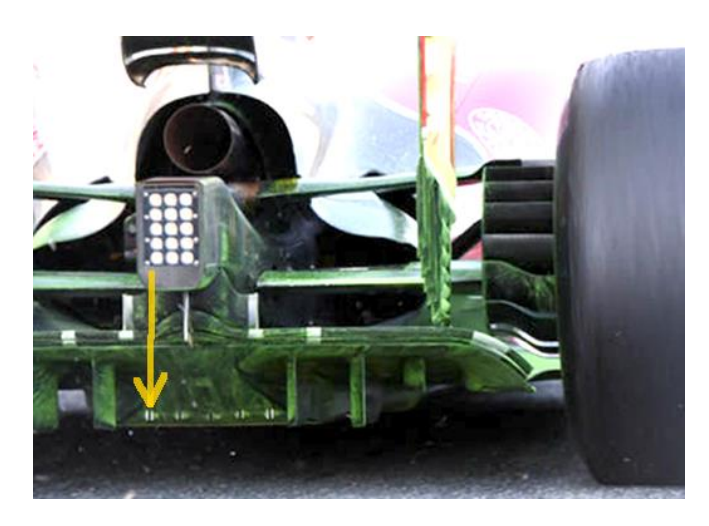

*Figura 24 – Vortex Generators*

<span id="page-30-0"></span>Generare vortici sul fondo vettura risulta utile anche a causa della maggior velocità indotta nella parte sottostante della vettura poiché la parte centrale di tali strutture vorticose è caratterizzata da un notevole abbassamento di pressione. Facendo quindi aderire un vortice al fondo vettura si riesce ad abbassare ulteriormente la pressione locale, seguendo un principio di funzionamento analogo a quello delle ali a delta [1],[2].

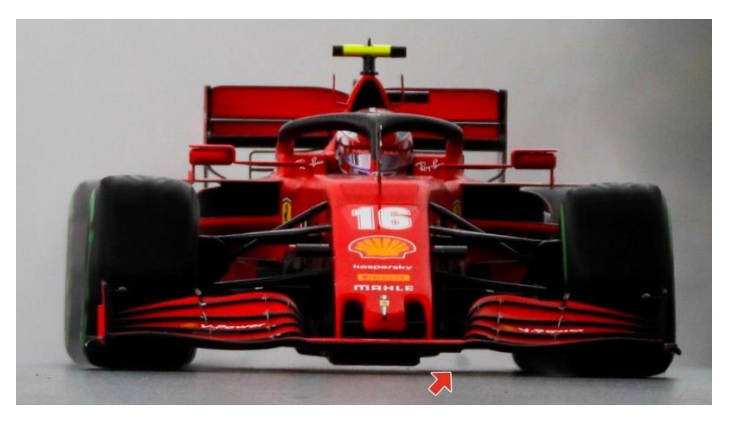

*Figura 25 – Vortice Presente sul Fondo della SF1000*

<span id="page-30-1"></span>Nelle configurazioni aerodinamiche più rifinite è possibile sfruttare le strutture vorticose generate dall'ala anteriore per creare una barriera pneumatica tra il flusso a bassa pressione presente nella parte inferiore del fondo vettura e l'aria ad alta pressione che fluisce ai lati del veicolo. Tale concetto prende il nome di minigonna pneumatica [5], [6].

A causa del passo ridotto che le caratterizza, in una vettura da Formula SAE è piuttosto difficile sfruttare la parte di fondo che affianca il monoscocca centrale della vettura. Per cercare di generare carico aerodinamico anche in quella zona si tendono ad utilizzare dei componenti aerodinamici detti canali Venturi. Si tratta in particolare di dispositivi studiati per incanalare il flusso proveniente dall'ala anteriore in un condotto vicino al manto stradale,

accelerandolo. Tale accelerazione produce, come è ben noto, un calo di pressione locale che può essere sfruttato per aumentare la deportanza complessiva del veicolo. Dopo essere passato attraverso la sezione di gola, il flusso va rallentato e la pressione aumentata a causa degli stessi motivi discussi in precedenza per il diffusore.

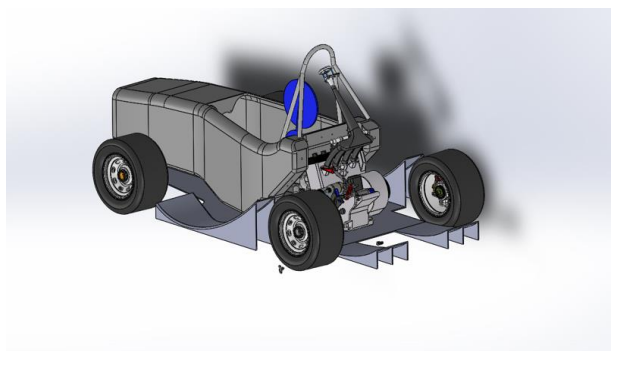

*Figura 26 – Esempio di Undertray in Formula SAE*

<span id="page-31-0"></span>Difficilmente tali componenti raggiungono le efficienze tipiche del fondo vettura a causa del fatto che il flusso che ricevono in ingresso è spesso notevolmente disturbato dall'ala anteriore.

Un'altra criticità dei venturi consiste nel fatto che la sezione di uscita del divergente (che segue la sezione di minima altezza dal suolo), normalmente si trova in vicinanza della parte anteriore della ruota posteriore. Come detto in precedenza quella zona è caratterizzata da una notevole sovrappressione e spesso si generano forti turbolenze che tendono ad inficiare il recupero di pressione da parte divergente.

I canali di Venturi sono normalmente integrati da strutture di flap anche piuttosto complesse, necessarie a generare ulteriore deportanza e a ridurre, per quanto possibile, la resistenza all'avanzamento dello pneumatico posteriore. Alcune configurazioni adottano dei componenti detti "*flip up*", che garantiscono un minor carico aerodinamico rispetto ai flaps ma riducono notevolmente la resistenza di forma delle ruote posteriori [3].

<span id="page-31-1"></span>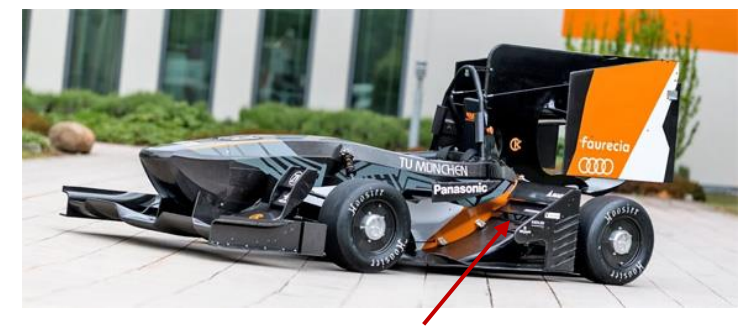

*Figura 27 – Esempio di Flip-Ups*

### <span id="page-32-0"></span>**3.3.4 - Muso Vettura**

Un componente che sicuramente denota le caratteristiche aerodinamiche di tutto il veicolo e il musetto. Il design del muso è infatti fondamentale per guidare il flusso d'aria nelle zone più critiche della monoposto.

Genericamente esistono due principali filosofie di costruzione del muso: alto e basso.

Un muso basso permette di guidare più flusso possibile verso la parte superiore della vettura, portando molta aria verso l'ala posteriore e le pance in cui alloggiano i radiatori. Tale deviazione verso l'alto permette anche di generare un'importante componente di deportanza nella parte anteriore del veicolo.

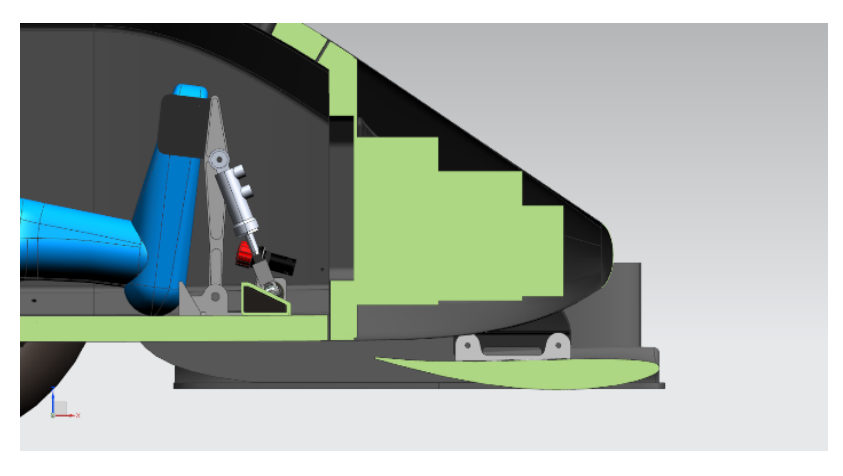

*Figura 28 – Esempio di Muso Basso in Sezione*

<span id="page-32-1"></span>Al contrario un muso alto permette di convogliare una notevole quantità di fluido nella parte inferiore del veicolo aumentandone la velocità in quella zona e permettendo al fondo di generare più downforce e lavorare in modo più efficiente.

<span id="page-32-2"></span>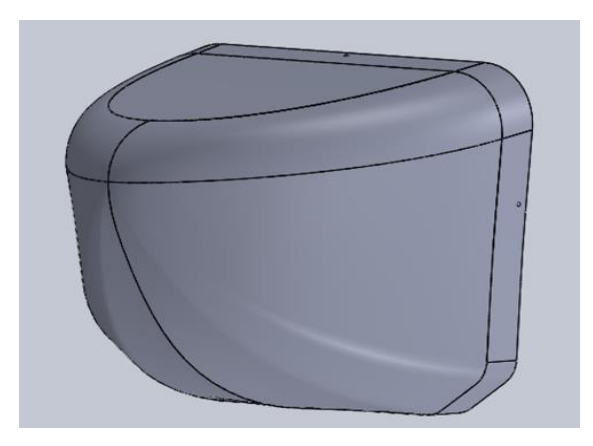

*Figura 29 – Muso Alto*

Un'altra caratteristica importante di un muso ben progettato e quella di avere la minor variazione possibile dell'area frontale muovendosi dall'estremità fino alla posizione di guida del pilota. Tale caratteristica permette infatti di minimizzare la resistenza di forma della vettura e quindi aumentare l'efficienza complessiva del pacchetto aerodinamico.

<span id="page-33-0"></span>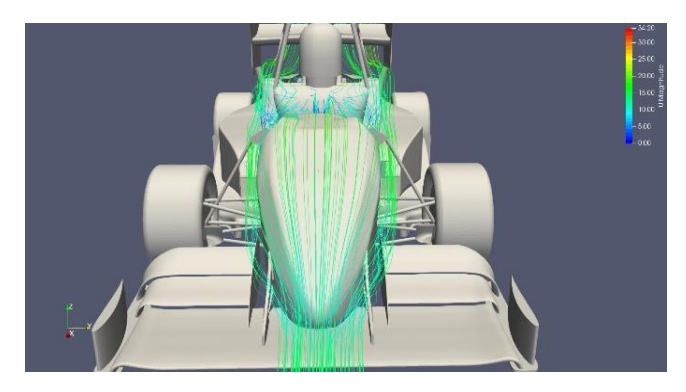

*Figura 30 – Streamlines sul Muso di UBM19*

## <span id="page-34-0"></span>**4 - Progettazione Venturi**

Con questo capitolo si intende trattare l'aspetto metodologico necessario alla progettazione di un componente aerodinamico. La trattazione non sarà pertanto una descrizione dei vari passi intrapresi per arrivare alla geometria finale riportata nei risultati, ma verrà definito in modo esaustivo la metodologia necessaria per arrivare ad un risultato simile.

Nei paragrafi seguenti, si prenderà in esame lo sviluppo aerodinamico di un componente aerodinamico denominato in gergo "Canale di Venturi" o più semplicemente "Venturi", posizionato ai lati della monoscocca della monoposto *UBM21* del team di Formula SAE dell'Università di Bologna *UniBo Motorsport*.

### <span id="page-34-1"></span>**4.1 - Ottimizzazione Aerodinamica**

Il primo passo per sviluppare un componente aerodinamico è definirne la forma esterna.

Per fare ciò è necessario un processo iterativo. Lo sviluppo aerodinamico di una monoposto è un problema fortemente non lineare e difficilmente linearizzabile (come accade per esempio con la modellazione delle azioni aerodinamiche su un profilo immerso in un flusso indisturbato).

Per ottenere quindi risultati consistenti risulta necessario applicare un processo di design iterativo basato sul seguente ciclo.

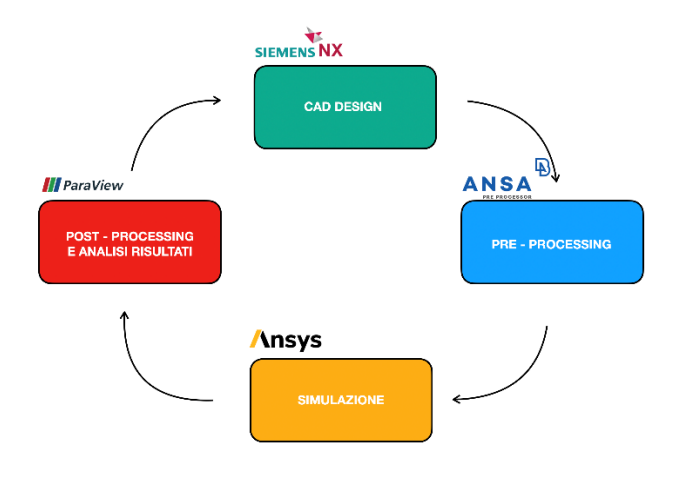

<span id="page-34-2"></span>*Figura 31 – Ciclo di Design*

Come si può notare il ciclo iterativo di design comincia con l'implementazione CAD di un primo concept del componente. Tale geometria viene poi pre-processata attraverso software dedicati per integrarla con il resto del veicolo e per la generazione della mesh. In un terzo momento occorre effettuare la vera e propria simulazione, al termine della quale si richiede un'attenta analisi dei risultati per comprendere i cambiamenti da effettuare nell'iterazione successiva.

#### <span id="page-35-0"></span>**4.1.1 - Software Utilizzati**

Come spiegato nel paragrafo precedente per la definizione della geometria è fondamentale un software di disegno CAD. Per il progetto in questione ci si è affidati a Siemens NX 12.0, un software estremamente versatile in grado anche di effettuare qualche semplice simulazione FEM.

Una volta modellati i componenti sul software di disegno, essi vengono importati in un programma di pre-processing. Nel caso in questione, per mantenere la compatibilità delle simulazioni con le altre effettuate dal team, si è optato per ANSA 19.0 di Beta CAE Systems.

Come solutore dei modelli fluidodinamici si è optato (sempre per mantenere l'integrazione con le altre necessità del team) per ANSYS 19.1 nel caso di simulazioni di singoli componenti aerodinamici. Si è invece scelto Simscale per le simulazione full-car a causa della possibilità di effettuare simulazioni su un server dedicato e quindi bypassare in parte il problema di mancanza di potenza di calcolo che spesso si rileva nel caso di simulazioni tanto complesse.

Per la parte di post-processing invece si è affidati ad Ansys stesso che offre una suite abbastanza completa e a Paraview, un software open-source dedicato alla visualizzazione dei risultati delle simulazioni.

#### DESIGN DEL MODELLO

Per la modellazione del componente in questione ci si è affidati, come anticipato al software di disegno CAD Siemens NX 12.0. Tale software permette, trattando con facilità elementi vettoriali, di modificare uno schizzo o una funzione a monte e di riadattare automaticamente tutte le funzioni successive. Grazie quindi a questa flessibilità è possibile modificare
rapidamente una geometria semplicemente cambiando i suoi parametri fondamentali.

Dopo la creazione del file è necessario esportarlo in un formato universalmente accettato e leggibile dal programma di pre-processing come in formato .*step* o .*iges*.

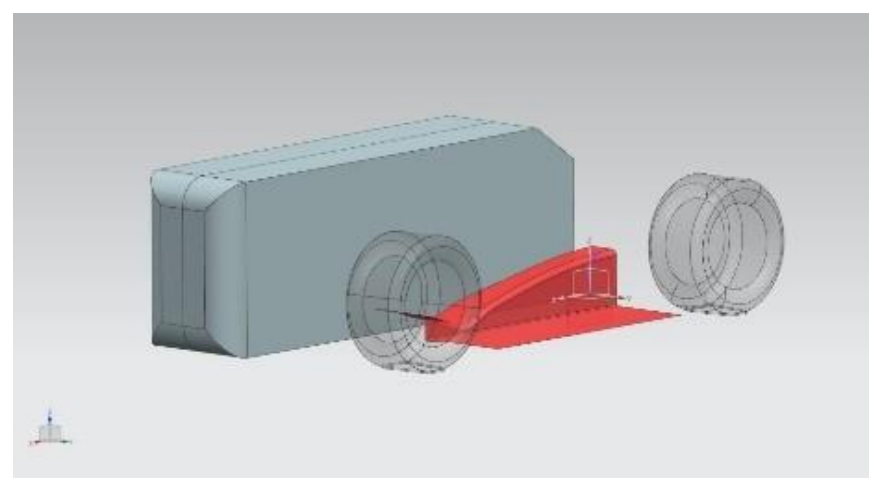

*Figura 32 – Esempio di File CAD*

### PRE-PROCESSING

È necessario sottolineare che prima di procedere alla generazione della mesh, ossia la suddivisione in celle del dominio fluido da risolvere, occorre spesso semplificare la geometria. Normalmente, infatti, i modelli CAD del veicolo risultano estremamente complessi e difficilmente manipolabili da un software CFD. Nelle simulazioni di tutto il veicolo (dette simulazioni "*full car*") tale passaggio risulta di cruciale importanza per ottenere risultati in tempi accettabili da parte del risolutore. Occorre quindi rimuovere tutte quelle geometrie (come i dischi e le pinze dei freni, i condotti del motore, le viti del telaio, ecc.) che non hanno un impatto diretto sull'aerodinamica del veicolo, ma che richiederebbero soltanto uno sforzo computazionale maggiore. La pulizia della geometria è necessaria anche per modificare alcune superfici con raggi di curvatura particolarmente ridotti che potrebbero generare errori nella creazione della mesh.

Tale procedimento di pulizia è necessario anche per eliminare la moltitudine di errori causati dall'utente durante la modellazione tridimensionale o che spesso si generano durante la creazione del modello CAD o durante la sua esportazione in formati universali (.step, .iges ecc.).

Successivamente occorre procedere alla creazione del dominio fluido.

I parametri specifici utilizzati per la generazione della mesh sono proprietà intellettuale di UniBo Motorsport, e pertanto non potranno essere divulgati in questo elaborato.

Nei casi di studio analoghi a quello in esame, ossia di aerodinamica esterna, il dominio viene modellato tramite un parallelepipedo assimilabile ad una galleria del vento. La faccia frontale e posteriore rappresentano l'ingresso del fluido in movimento nel dominio e la sua rispettiva fuoriuscita.

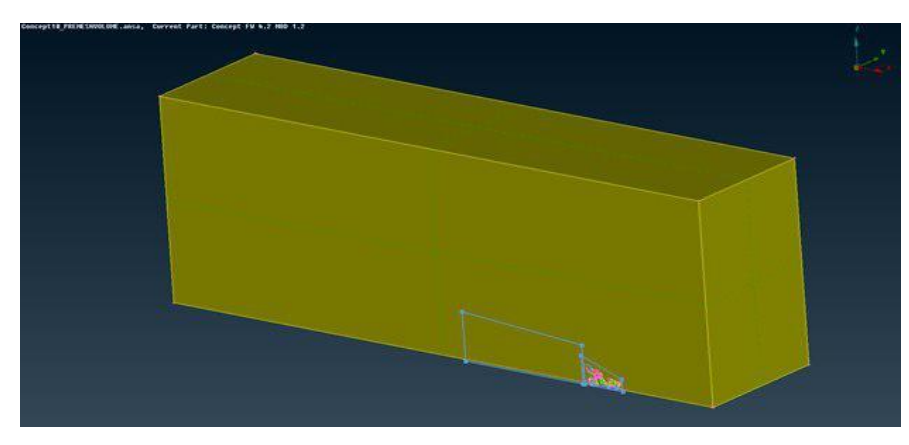

*Figura 33 – Dominio Fluido*

Visto che la presenza di un oggetto in un flusso d'aria non influenza soltanto il campo di moto a valle ma anche quello a monte, occorre separare l'inlet del dominio dal veicolo di una distanza pari ad almeno 3 o 4 volte la lunghezza caratteristica della vettura. La parete posteriore del dominio dovrà essere posizionata ad almeno dieci lunghezze della vettura dal veicolo stesso [3].

Un altro fattore da tenere in considerazione è il rapporto tra l'area frontale della vettura e quella del dominio. Tale coefficiente è detto parametro di bloccaggio e deve stare tra il 2% e il 4% per ottenere una soluzione indicativa.

Per ridurre il costo computazionale del 50% normalmente si divide a metà il veicolo (in caso di veicolo simmetrico).

Il passo successivo alla creazione del dominio è la generazione della mesh superficiale. Tale procedimento, particolarmente lungo, consiste nella creazione di una griglia, spesso composta da triangoli, che ricopra l'intera superficie del veicolo. Occorre essere in grado di giudicare i punti in cui occorre infittire molto la mesh superficiale. Le zone in cui tale infittimento è richiesto sono, per esempio, i punti in cui ci si attende una separazione dello strato limite, o i punti ad alta curvatura dove le celle potrebbero risultare molto deformate. Tale infittimento della mesh viene effettuato manualmente ad ogni simulazione, in modo da avere un diretto controllo sulla generazione della mesh.

La deformazione delle celle, detta anche "*skewness*" rappresenta un criterio fondamentale per definire la qualità della cella stessa. Una cella di forma perfettamente equilatera avrà skewness 1, mentre una cella degenere avrà skewness prossima allo zero. Le celle con un indice di skewness particolarmente basso dovrebbero essere evitate per garantire l'affidabilità della soluzione numerica. [9]

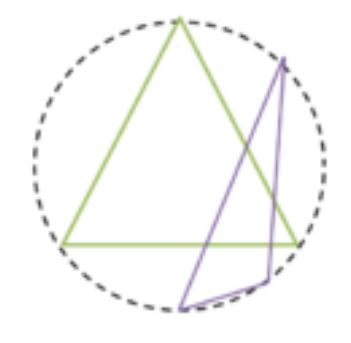

*Figura 34 – Skewness*

Successivamente occorre procedere con la generazione dei layers.

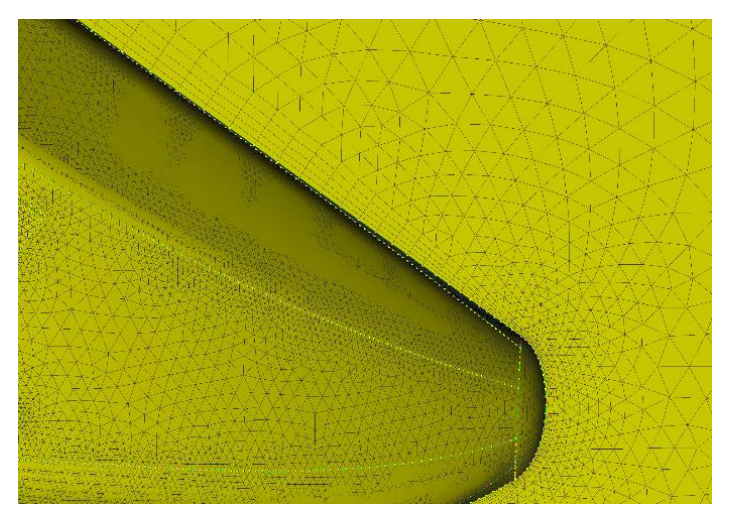

*Figura 35 – Dettaglio dei Layers*

I layers consistono sostanzialmente in un forte infittimento della mesh nelle zone prossime alle superfici. In tali punti la mesh superficiale viene estrusa in direzione normale alla superficie e da tale estrusione si creano delle strutture formate da quattro o più strati, assolutamente fondamentali per la modellazione dello strato limite. La regolarità della mesh superficiale risulta pertanto di cruciale importanza per permettere la formazione dei layers senza errori o zone critiche caratterizzate da un'alta skewness.

I layer riflettono essi stessi la reale suddivisione delle varie zone dello strato limite, indicate in Figura 35.

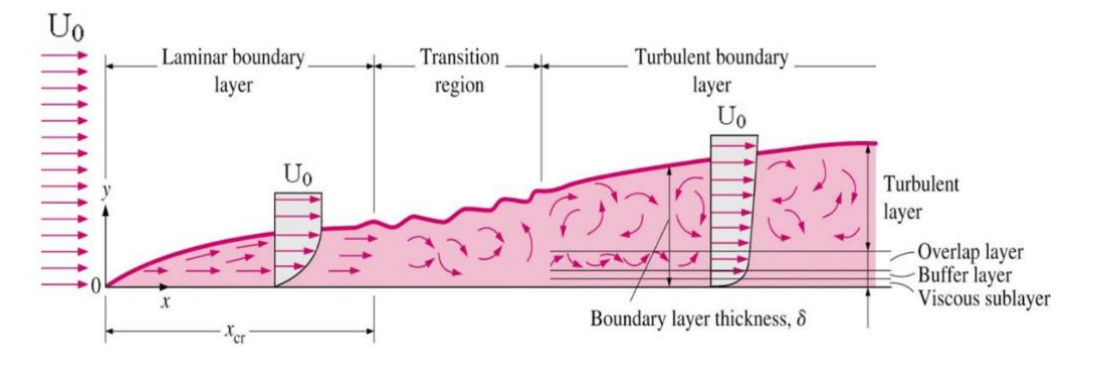

*Figura 36 – Struttura di uno Strato Limite*

Il passo finale riguardante il pre-processing consiste nella creazione della mesh di volume, destinata a riempire il dominio di fluido rimasto ancora vuoto. Vista la notevole complessità delle forme caratteristiche di un'auto da Formula SAE è necessario ridurre particolarmente la dimensione dei tetraedri utilizzati per tale scopo, con il fine di ottenere i risultati più attinenti possibile alla realtà. In zone lontane dal veicolo, tuttavia tale trattamento non è necessario. Per generare mesh di volume di grandezza variabile nel dominio è necessario predisporre dei cosiddetti "*box di infittimento*", ossia delle regioni in cui la mesh dovrà essere creata con dimensioni caratteristiche minori.

I parametri di qualità utilizzati nella generazione della mesh di volume sono:

- *Volume Aspect Ratio* Misura la lunghezza del massimo spigolo e la divide per l'altezza minore rilevata nel tetraedro.
- *Skewness* Valuta la regolarità della cella come nel caso bidimensionale.
- *Min/Max Angle* Misura quanto gli angoli del tetraedro deviano dalla sua forma ideale.

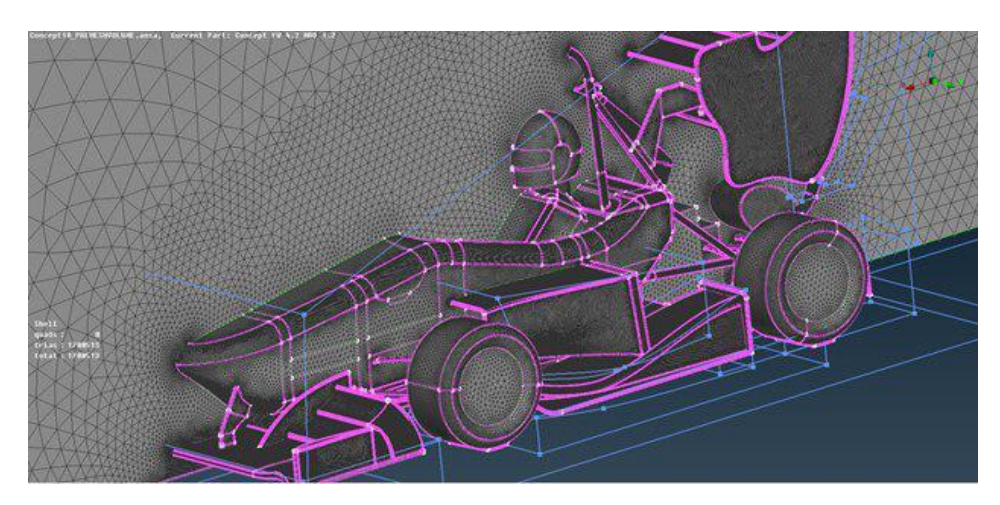

*Figura 37 – Mesh di Superficie*

### PROCESSO DI RISOLUZIONE

La soluzione del dominio fluido appena discretizzato viene effettuata tramite, come anticipato, il toolbox Fluent di ANYS.

Ansys permette di sfruttare il calcolo parallelo, e quindi è possibile affidare più core logici del processore per ridurre il tempo computazionale totale.

Per aumentare il più possibile la stabilità della simulazione si è scelto di usare come modello di turbolenza il *k-ε*.

Le condizioni al contorno impostate sono di x tipologie [9]:

- *Wall* Si impone la no-slip-condition su tutte le superfici del veicolo modellate in NX e Ansa.
- *Moving Wall* Le uniche parti in movimento su cui è applicata la noslip condition sono le ruote (in rotazione) e la strada (in traslazione).
- *Velocity Inlet* Nella faccia anteriore del dominio fluido viene impostata una velocità del fluido standard di 15.56 m/s.
- *Pressure Outlet* Viene impostata una pressione relativa di 0 Pascal nella parte terminale del dominio per simulare il ritorno alle condizioni di flusso indisturbato.
- *Symmetry* Le tre rimanenti pareti del dominio vengono considerate come piani di simmetria per poter modellare solo metà veicolo e ridurre il costo computazionale.

Occorre poi definire le caratteristiche del fluido, nel caso in questione si tratta di aria:

- *Densità* = 1.176664 [kg/m<sup>3</sup>]
- *Viscosità Cinematica* =  $1.5625 * 10^{-5}$  [m<sup>2</sup>/s]
- *Viscosità Dinamica* =  $1.83805 * 10^{-5}$  [kg/m\*s]

Dopo aver correttamente impostato la soluzione si può procedere a far partire la simulazione, ma non prima di aver inizializzato la soluzione. Tale procedimento risulta necessario per impostare correttamente la *no-slipcondition* dove necessaria e fissare le condizioni al contorno precedentemente impostate.

Per monitorare la convergenza della soluzione risulta necessario stampare a video, ad ogni iterazione, i grafici relativi ai residui delle varie grandezze che si stanno calcolando nella soluzione.

Può risultare particolarmente utile generare, durante la risoluzione dei grafici delle grandezze di maggior interesse, come la deportanza di uno specifico componente o dell'intero veicolo.

### POST-PROCESSING

Una volta terminata la fase di calcolo della soluzione si può procedere a visualizzare i risultati tramite la funzione built-in di Ansys o un software dedicato come Paraview.

Gli strumenti più utili risultano:

- *Streamlines:* si tratta di linee, generate a partire da un piano o da una nuvola di punti, che sono sempre tangenti al vettore velocità. Risultano particolarmente utili per visualizzare il campo di moto.
- *Diagrammi di Pressione e Velocità:* Permettono di graficare, su un piano qualsiasi le grandezze scelte e, per esempio, di verificare l'effettiva differenza di pressione generata o meno da uno specifico componente.

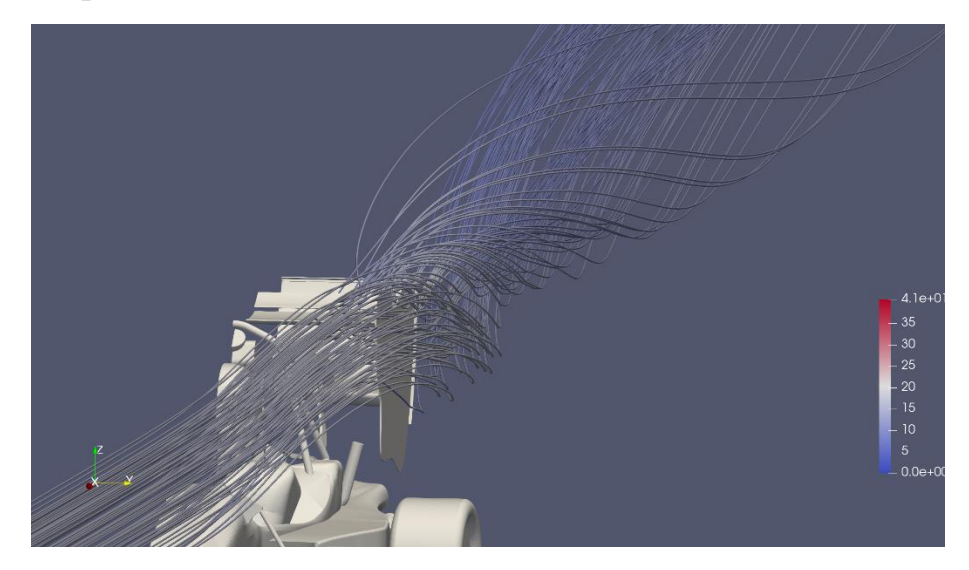

*Figura 38 – Streamlines in Prossimità dell'Ala Posteriore*

### **4.1.2 - Simulazioni Parametriche Bidimensionali**

Si è deciso di introdurre un breve capitolo riguardante le simulazioni parametriche bidimensionali per componenti ad effetto suolo per descriverne potenzialità e criticità.

Nel caso dell'ottimizzazione di profili alari, le simulazioni bidimensionali risultano spesso particolarmente affidabili a causa della raffinatezza con cui i modelli matematici di simulazione trattano componenti di tale forma.

Quando si tratta di dispositivi a effetto suolo occorre prestare estrema attenzione ai risultati prodotti poiché spesso possono risultare fuorvianti o addirittura completamente errati.

L'obiettivo di tali simulazioni, nel caso di superfici aerodinamiche a effetto suolo è quello di ottenere una descrizione di come i differenti parametri di progetto, come l'angolo di rampa o la lunghezza del diffusore, influiscono sulla deportanza prodotta dal canale di Venturi.

Per le simulazioni in oggetto si è deciso di considerare le tre seguenti variabili:

- Lunghezza del diffusore
- Altezza del diffusore

Si è in particolare notato che la variazione del raggio di curvatura del raccordo tra diffusore e sezione piana risulta trascurabile e si è quindi deciso di escluderlo come parametro dalla simulazione.

Per ottenere la massima robustezza possibile della simulazione, si è deciso di inserire il componente a geometria variabile in un dominio che si estende per 10 metri nella direzione del flusso, e per 1.5 metri in altezza.

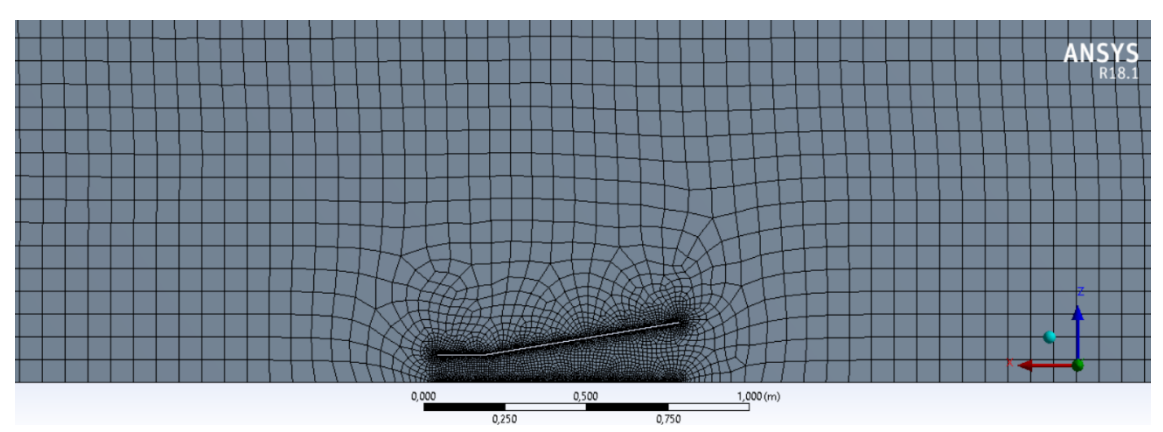

*Figura 39 – Mesh 2D*

Ecco i parametri geometrici utilizzati:

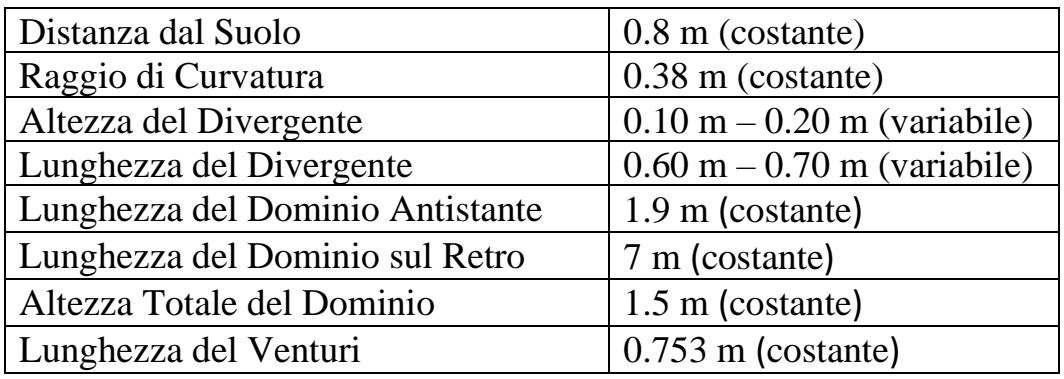

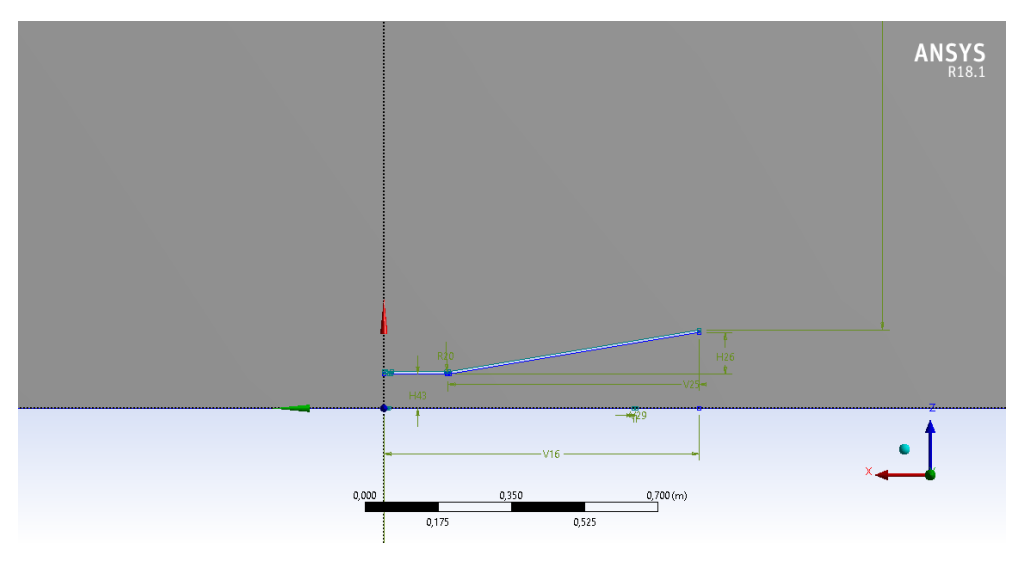

*Figura 40 – Geometria del Condotto 2D*

Tali parametri vengono automaticamente combinati da Ansys in cento differenti combinazioni, in modo da ottenere il più ampio spettro di risultati possibili [4].

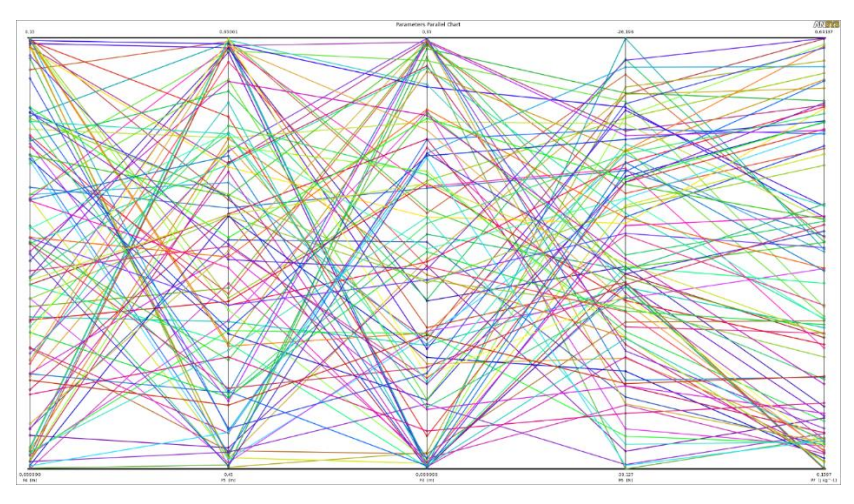

*Figura 41 – Combinazioni di Parametri*

In output dalla simulazione, come risultato, si ottiene una superficie tridimensionale descrivente le seguenti grandezze:

- Asse X: Altezza del Diffusore
- Asse Y: Lunghezza del Diffusore
- Asse Z: Downforce Generata

avente sugli assi *x* e *y* i parametri lunghezza e larghezza del diffusore, e sull'asse z la deportanza prodotta dal canale di venturi.

I risultati ottenuti, come si può evincere dalla Figura 41, non risultano affatto accurati e rappresentativi della realtà. Infatti, la configurazione che sviluppa più downforce è quella con minima altezza e minima lunghezza del diffusore (rispettivamente 100 mm e 600 mm) e che lascia più spazio alla parte piana.

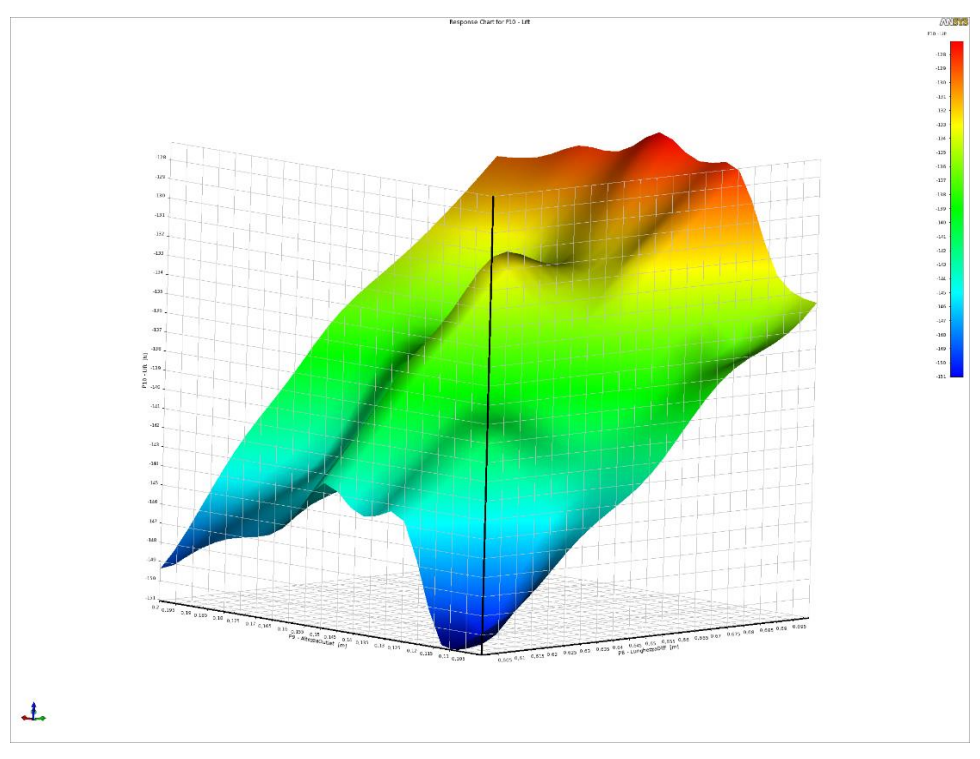

*Figura 42 – Superficie di Interpolazione dei Risultati*

Tali risultati non rispecchiano la realtà dei fatti poiché in ogni singola simulazione, anche quelle con minore altezza dell'outlet è costantemente presente un netto stallo del diffusore in corrispondenza della prima parte del divergente. Tale comportamento è assolutamente anormale

Tali risultati conducono alla conclusione che le simulazioni bidimensionali di componenti aerodinamici ad effetto suolo non risultano un modello correlabile a ciò che accade nella sua trasposizione tridimensionale. In un dominio 2D, infatti, non è affatto possibile simulare importanti fenomeni tridimensionali che sono probabilmente di fondamentale importanza per il funzionamento di un diffusore, come ad esempio i vortici

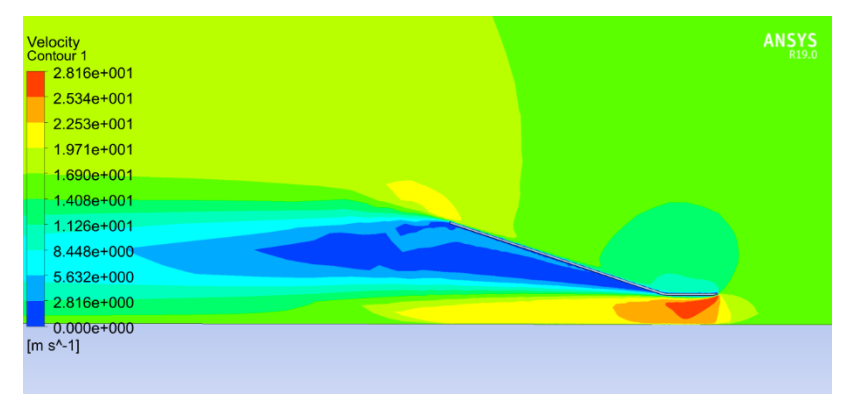

*Figura 43 – Configurazione scelta, si noti lo stallo*

### **4.1.3 - Design e Simulazioni 3D**

Come punto di partenza per lo sviluppo del design tridimensionale del componente, si è deciso di considerare la simulazione bidimensionale che ha garantito i risultati migliori. Le caratteristiche geometriche di tale simulazione sono riportate nella figura sotto.

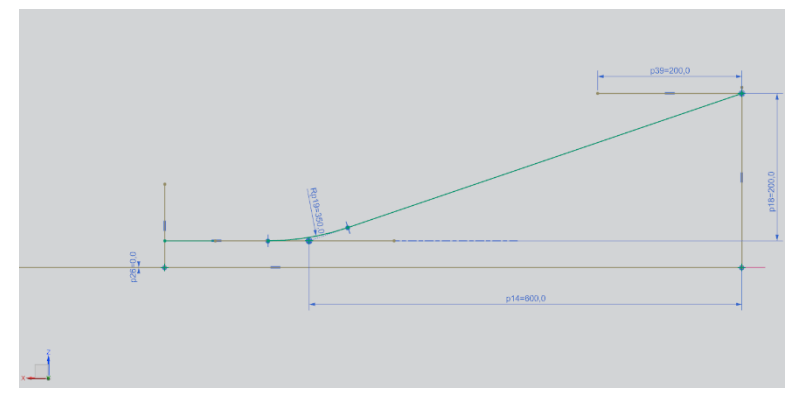

*Figura 44 – Parametri di Partenza per il Design 3D*

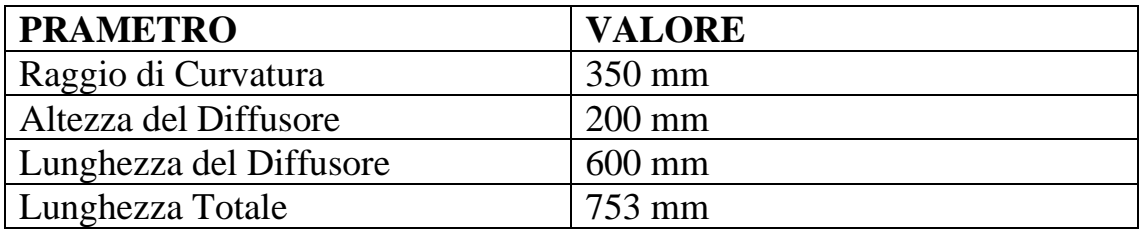

### **Venturi 1.1**

Il primo concept è stato modellato estrudendo in direzione laterale la geometria in output dalla simulazione bidimensionale. La parete laterale esterna risulta perfettamente rettilinea ed allineata con l'asse longitudinale della vettura. Per la simulazione, per alleggerire il costo computazionale, si è scelto di utilizzare un Ahmed body (ossia un corpo tozzo rappresentante il

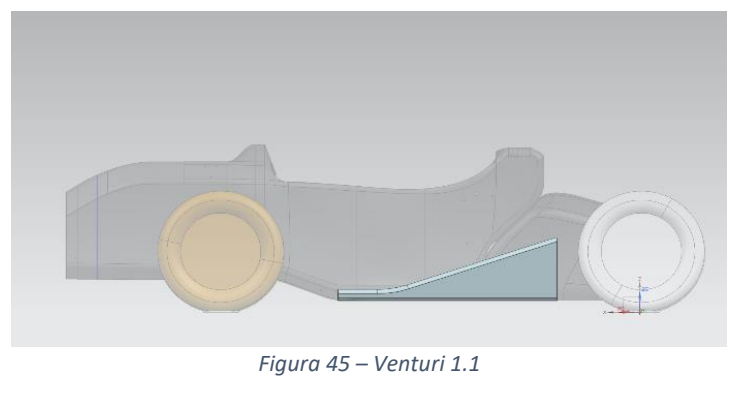

monoscocca di cui sono note le caratteristiche aerodinamiche) con forma in pianta analoga a quella del monoscocca della vettura.

I diagrammi dei Cp in uscita sono piuttosto soddisfacenti poiché la evidenziano una netta differenza di pressione tra la parte superiore e inferiore dei venturi, anche se non si nota una decisa diminuzione della pressione nella sezione di gola.

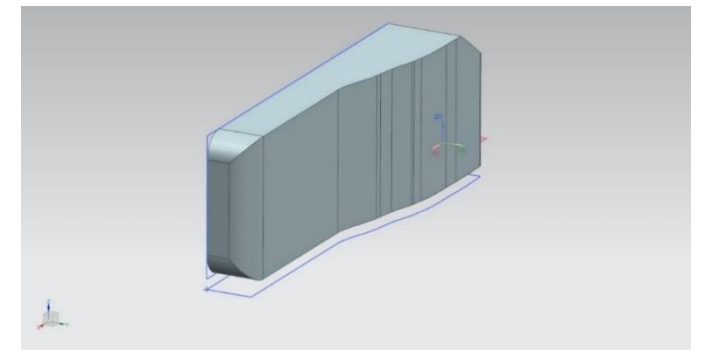

*Figura 46 – Ahmed Body*

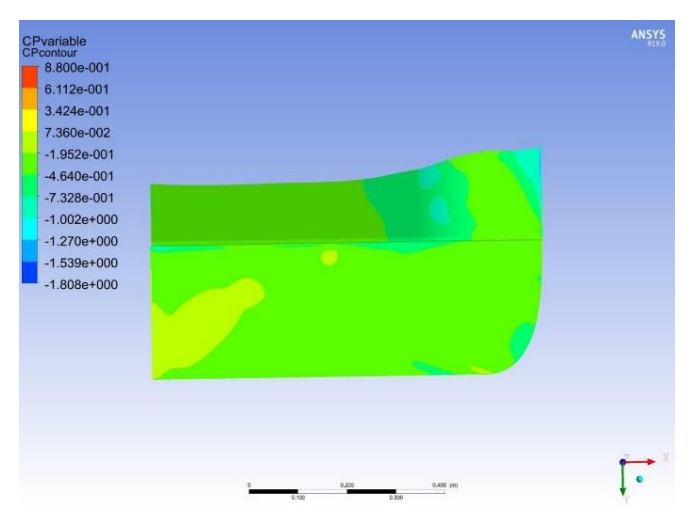

*Figura 47 – Contour dei CP, si noti il decremento in sezione di gola*

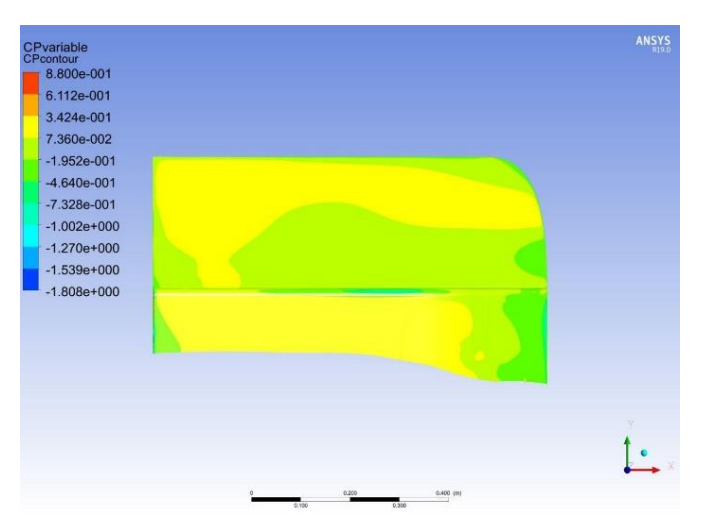

*Figura 48 – Contour dei CP*

I contour della velocità laterali, inoltre, suggeriscono un deciso stallo nella parte centrale del divergente, forse causato dalla vicinanza della ruota posteriore.

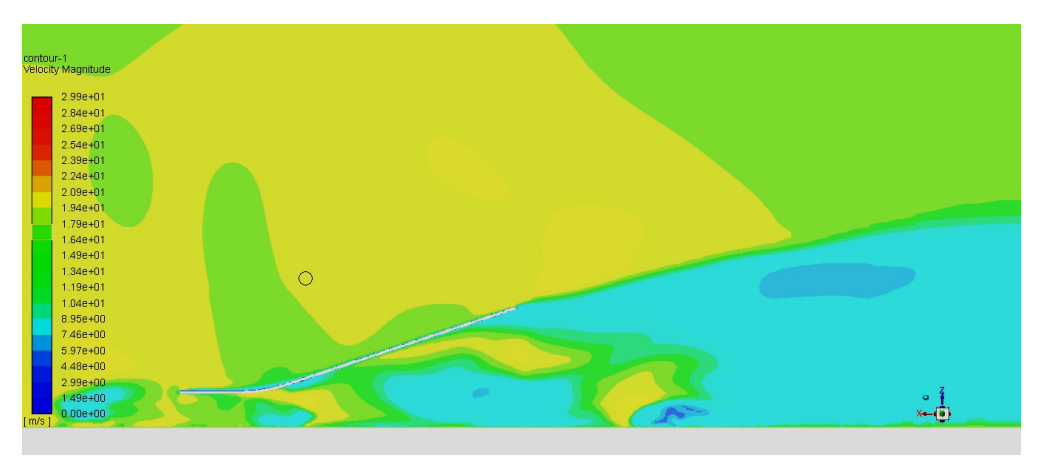

*Figura 49 – Contour di Velocità*

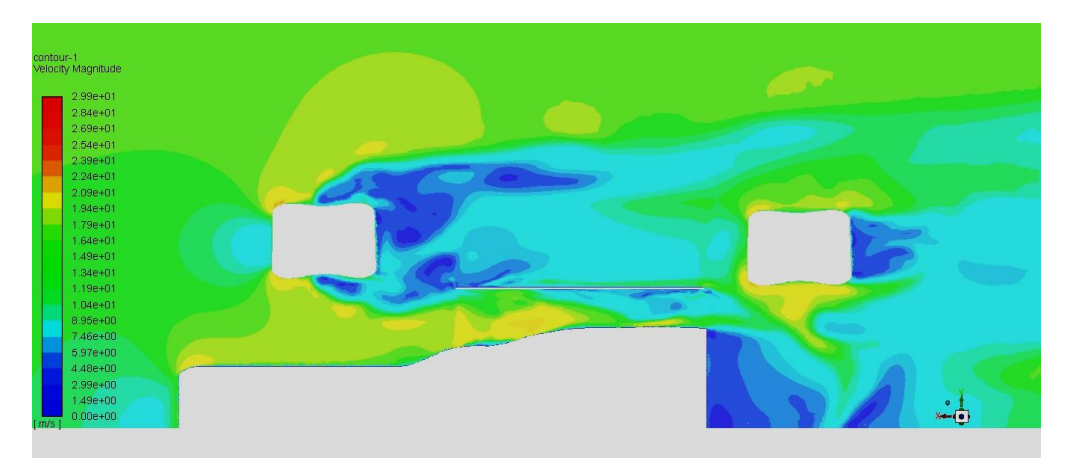

*Figura 50 – Contour di Velocità*

I valori di downforce, come previsto, non sono particolarmente elevati e anche l'efficienza non è ottimale, come riassunto nella tabella sottostante.

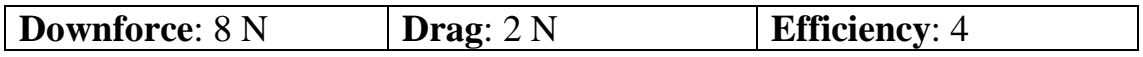

### **Venturi 1.2**

In seconda battuta, vista la scarsa accelerazione di flusso nella parte posteriore, risulta interessante indagare quanto una sezione convergente nella parte anteriore possa migliorare le performance totali del dispositivo.

La geometria di Venturi 1.2 è in tutto e per tutto analoga a quella della versione 1.1 ma differisce per la sola sezione di imbocco rialzata di 20 mm.

Nonostante dal grafico dei CP e dai contour di velocità si noti un netto miglioramento in termini di accelerazione del flusso e di relativa differenza di pressione prodotta, i risultati dal punto di vista della downforce e della resistenza risultano sostanzialmente invariati.

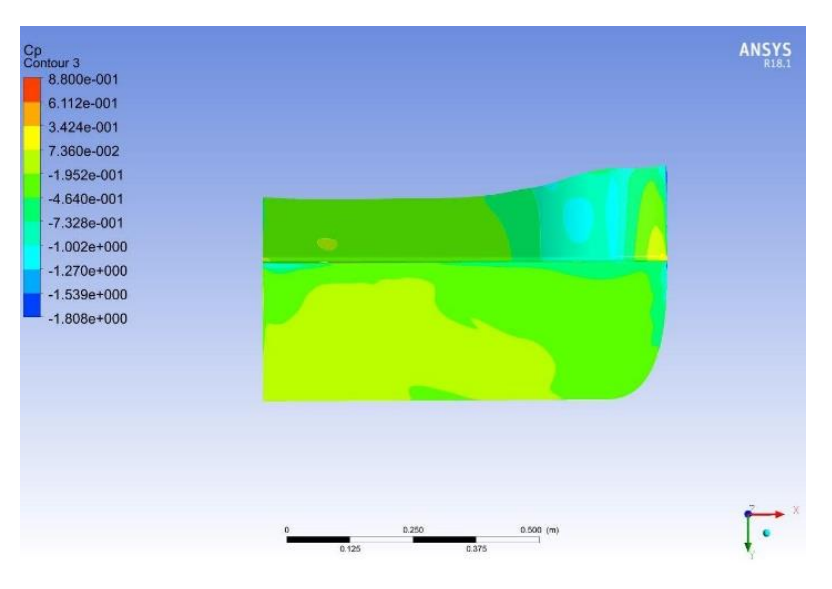

*Figura 51 – Contour dei CP*

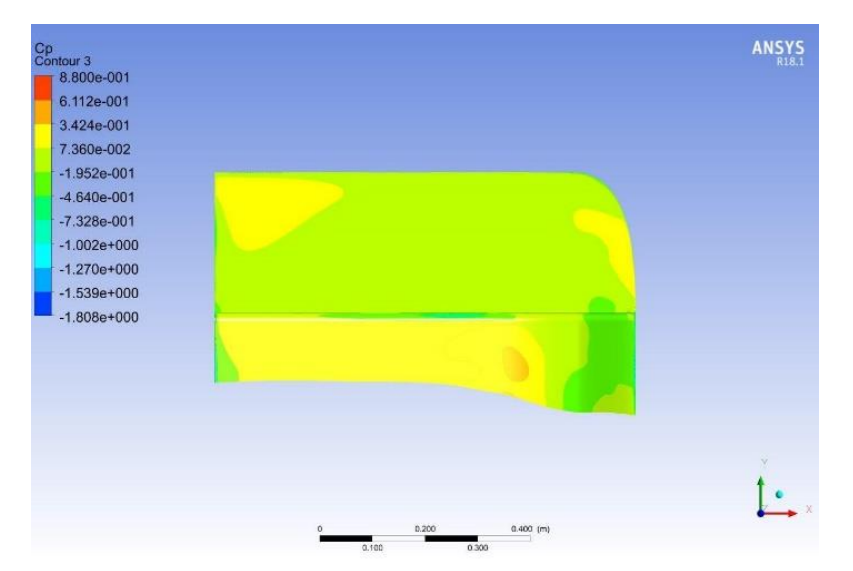

*Figura 52 – Contour dei CP*

Tale risultato si giustifica con un aumento della depressione, ma anche con una componente di portanza generata nella parte anteriore, ossia dal convergente.

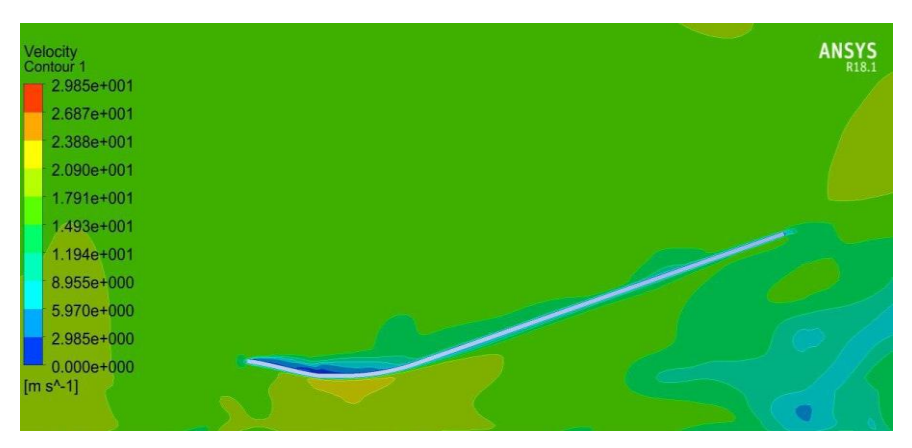

*Figura 53 – Contour di Velocità*

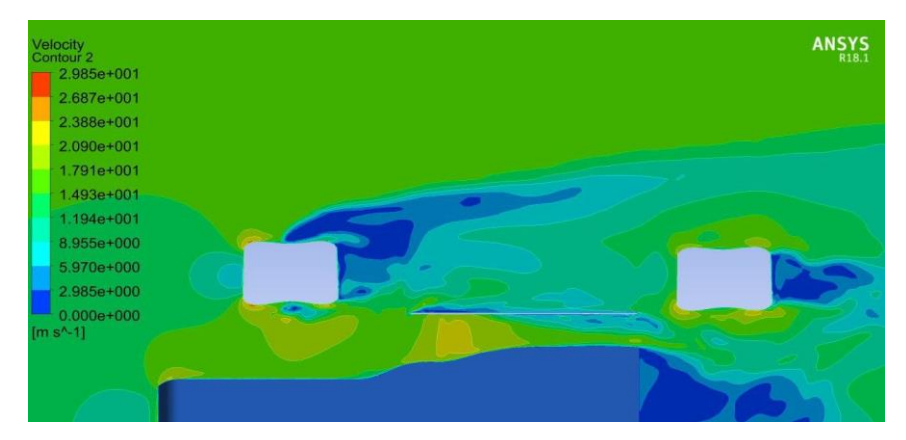

*Figura 54 – Contour di Velocità*

Una criticità emersa risulta essere proprio la scarsa area in pianta del punto di minima sezione, che non permette alla pressione di agire su un'ampia superficie e di generare quindi forze maggiori.

I dati riguardanti le forze sono raccolti nella seguente tabella:

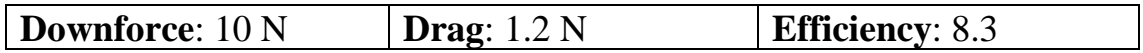

### **Venturi 1.3**

Dalle conclusioni tratte dalla precedente simulazione si è deciso di mantenere la sezione di inlet rialzata (come in Venturi 1.2) e di aumentare la lunghezza della sezione piana di 52 mm, per avere una maggiore area su cui la depressione possa agire per generare la maggior quantità di downforce possibile. Ora la lunghezza totale del venturi raggiunge gli 805 mm.

Per raggiungere tale obiettivo il modello di Venturi 1.3 è stato simulato ed effettivamente i miglioramenti preventivati si sono manifestati.

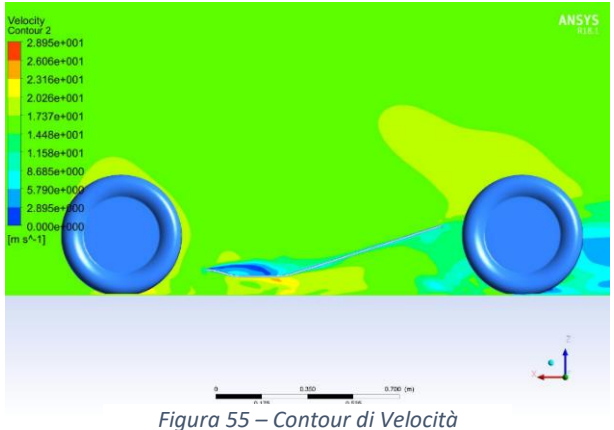

Lo stallo presente nella prima simulazione è definitivamente scomparso e si può notare un deciso aumento delle performance complessive del modello.

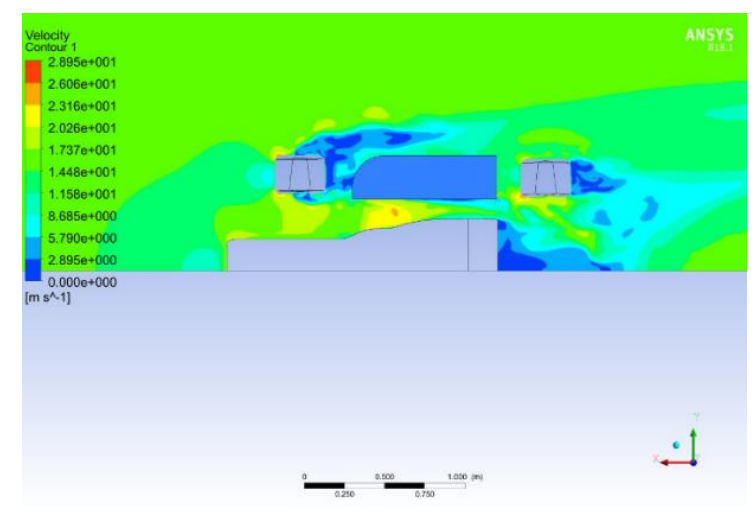

*Figura 56 – Contour di Velocità*

I dati riguardanti le forze sono raccolti nella seguente tabella:

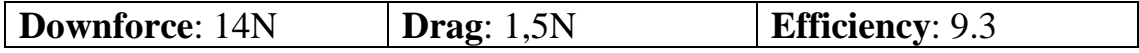

## **Venturi 2.1**

Sfortunatamente, durante il processo di design, si sono effettuati, da parte del reparto di dinamica del veicolo, alcuni cambiamenti all'interasse che è stato accorciato e la posizione dei radiatori è stata ridefinita.

Si è quindi necessariamente dovuta abbassare l'altezza della sezione di outlet a 190 mm e di conseguenza la deportanza totale ne ha risentito.

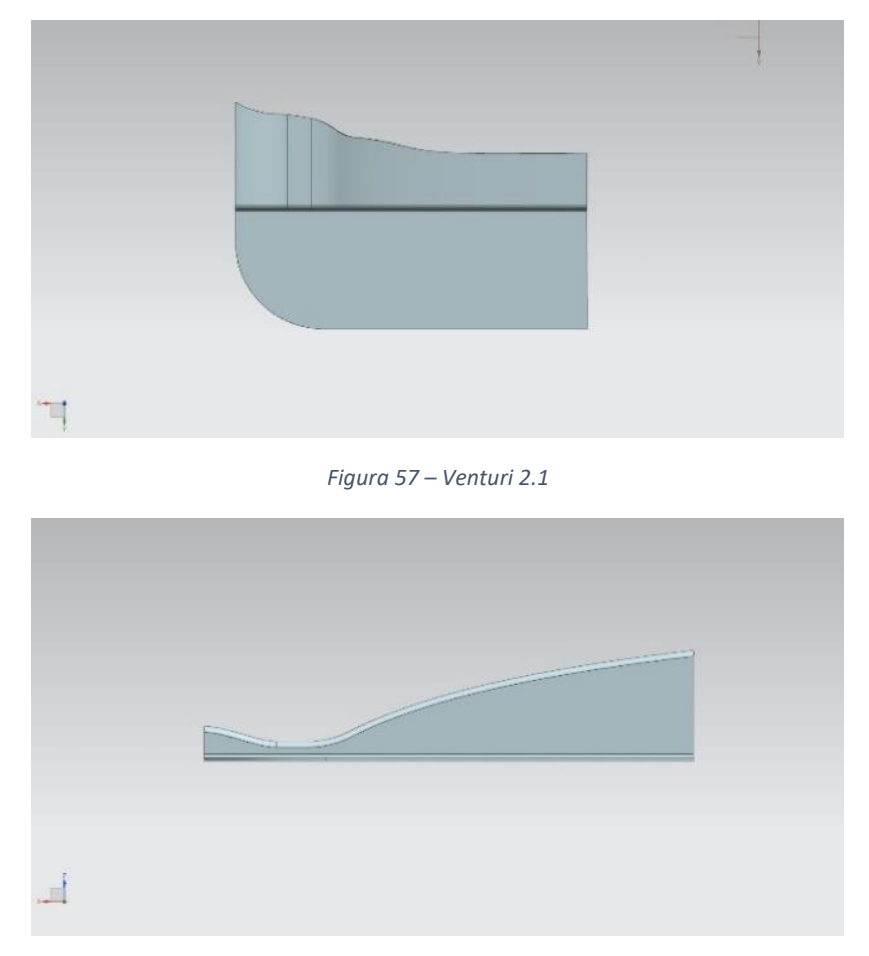

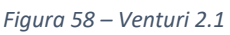

Il componente è stato anche spostato in avanti di 50 mm, il che lo ha reso più prossimo alla scia della ruota anteriore e quindi a deleterie turbolenze

Si è deciso quindi di simulare questa nuova versione, denominata Venturi 2.1, caratterizzata da un angolo di rampa non più costante ma decrescente.

I risultati, come atteso sono stati peggiori di quelli delle simulazioni precedenti, forse anche a causa di uno stallo nella parte posteriore del divergente.

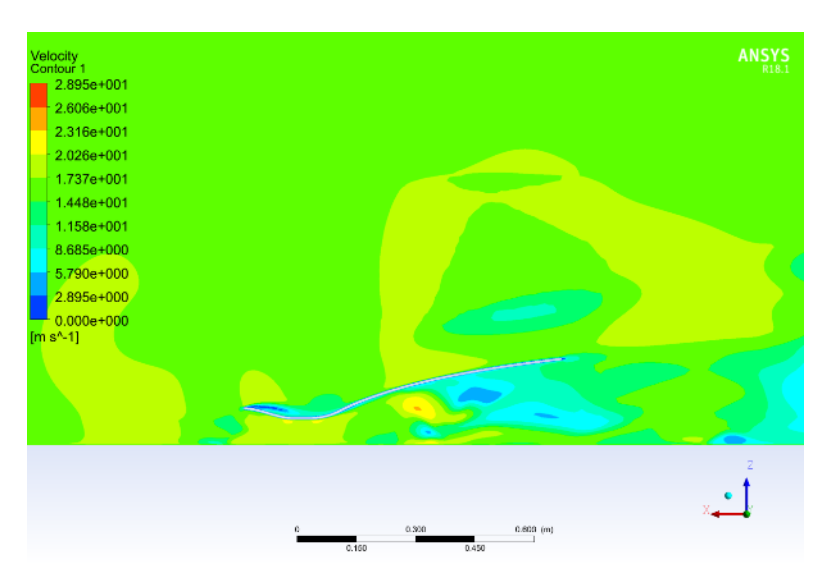

*Figura 59 – Contour di Velocità*

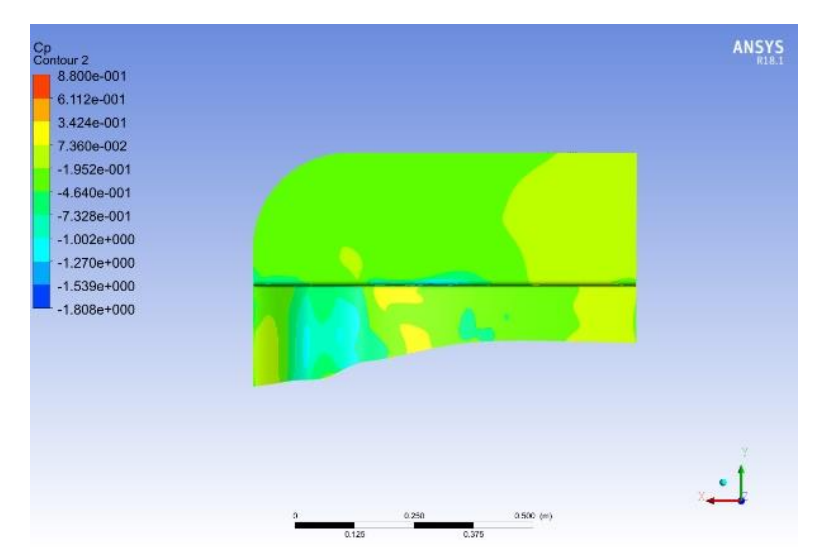

*Figura 60 – Contour di Velocità*

I dati riguardanti le forze sono raccolti nella seguente tabella:

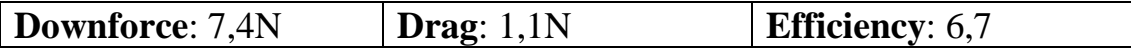

### **Venturi 2.2**

Per tentare di annullare lo stallo avvenuto nell'ultima simulazione ed aumentare le performances la differenza di curvatura del divergente è stata ridotta notevolmente ed ora risulta decisamente più lineare. Così facendo è stato anche possibile aumentare leggermente la sezione di gola.

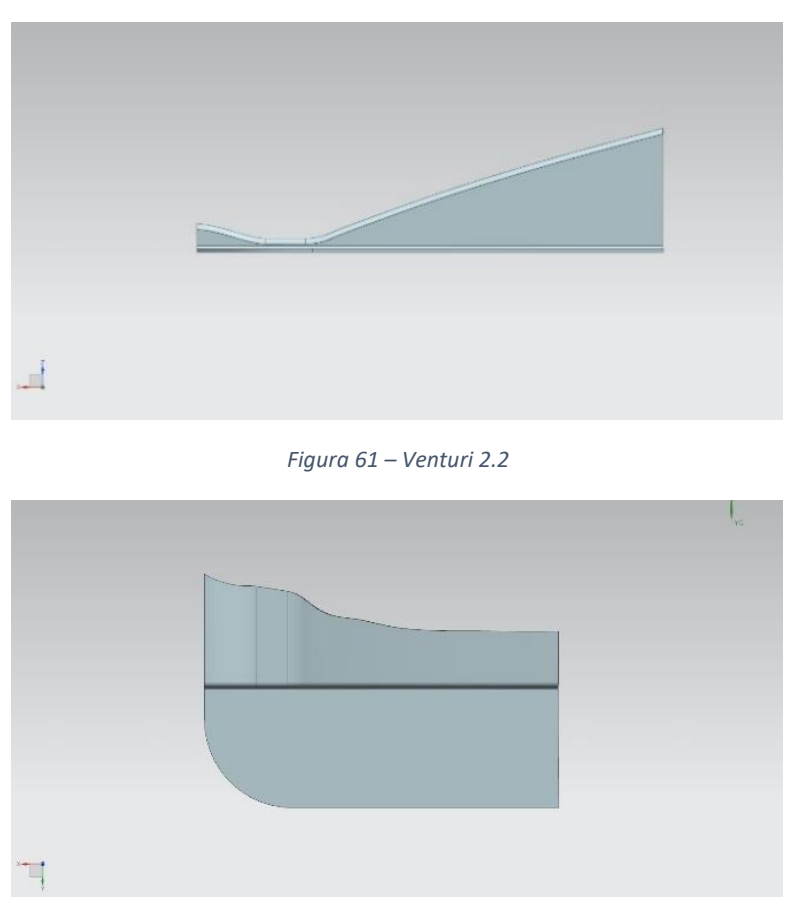

### *Figura 62 – Venturi 2.2*

Grazie a tali accorgimenti la condizione di stallo è stata annullata ed il comportamento generale del dispositivo risulta nettamente migliore rispetto al modello precedente.

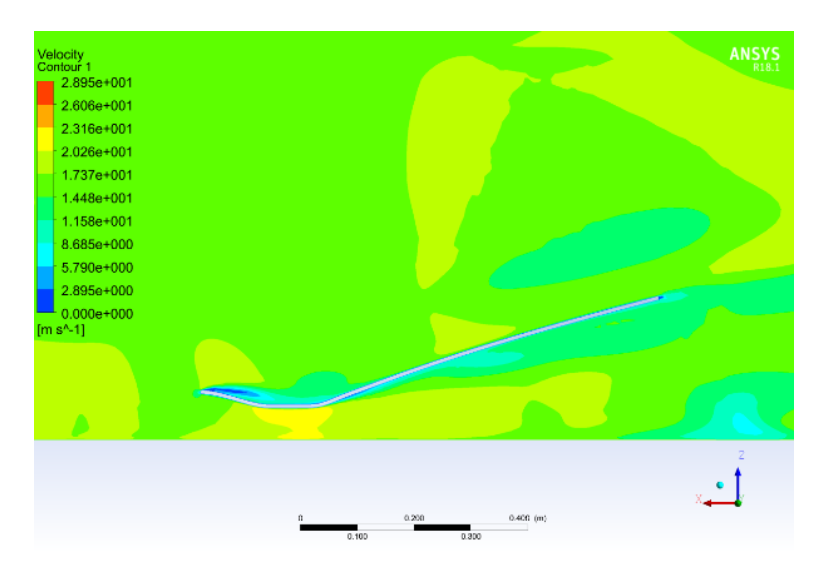

*Figura 63 – Contour di Velocità*

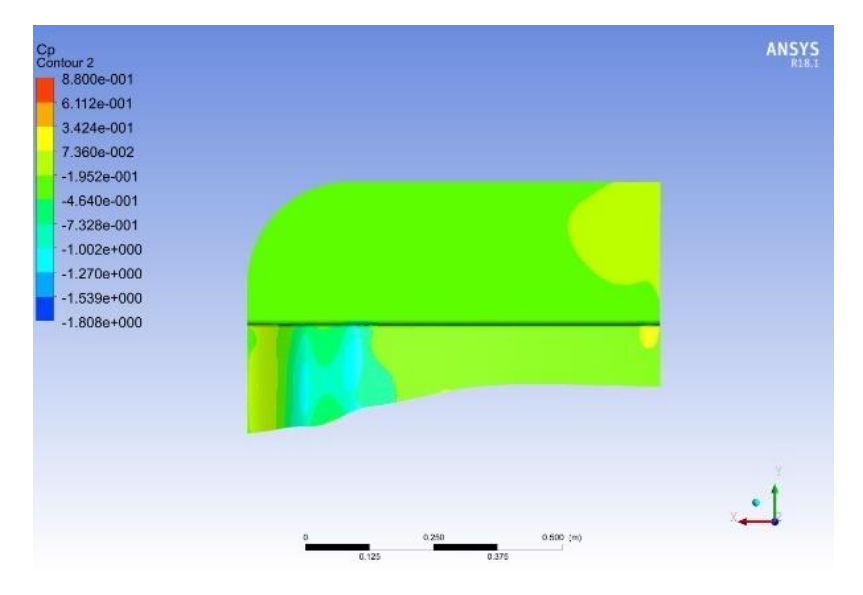

*Figura 64 – Contour di Velocità*

I dati riguardanti le forze sono raccolti nella seguente tabella:

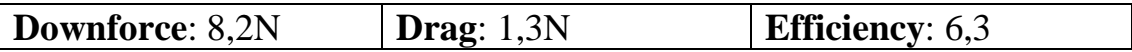

### **Venturi 2.3**

Osservando le immagini del post-processing della simulazione precedente, ci si può rendere conto di come effettivamente la velocità del flusso nella sezione di gola sia relativamente bassa.

Per tentare di recuperare tale condizione svantaggiosa si è abbassata la sezione di minima altezza del condotto, per aumentare ulteriormente la velocità del flusso in quella sezione.

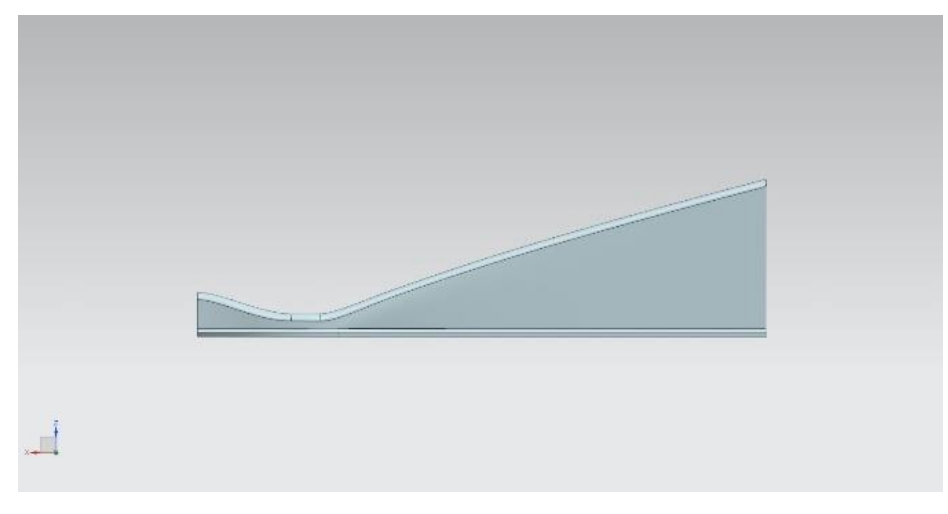

*Figura 65 – Venturi 2.3*

Per aumentare ulteriormente la deportanza complessiva si è abbandonata l'idea di una parete verticale esterna perfettamente rettilinea e si è optato per un aumento della sezione in pianta nella zona di massima velocità del flusso, in modo da dare la possibilità alla depressione generatasi di applicarsi su una superficie maggiore.

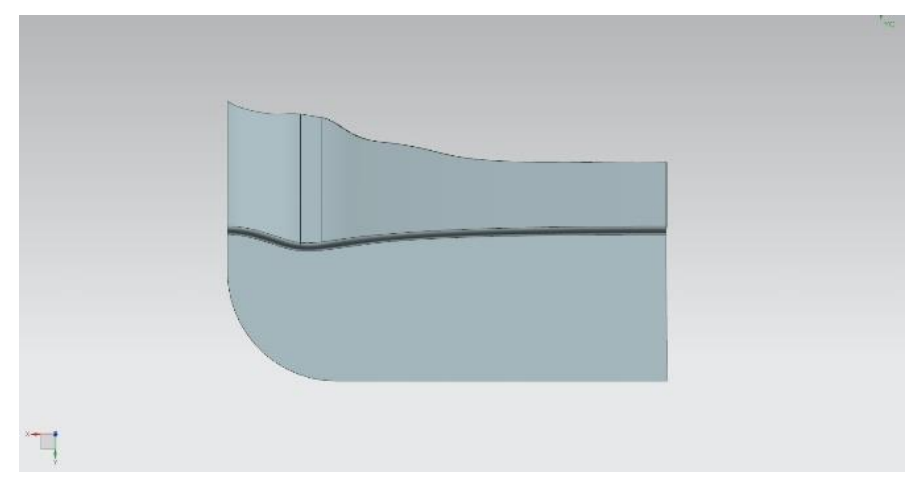

*Figura 66 – Venturi 2.3*

Tali accorgimenti hanno permesso di raggiungere ottimi valori di velocità nella sezione di gola e di tornare ad un livello di deportanza paragonabile a quello di Venturi 1.2, ossia precedente alle limitazioni imposte dalle modifiche alla struttura del veicolo. Anche i Cp generati nella parte inferiore risultano assolutamente soddisfacenti.

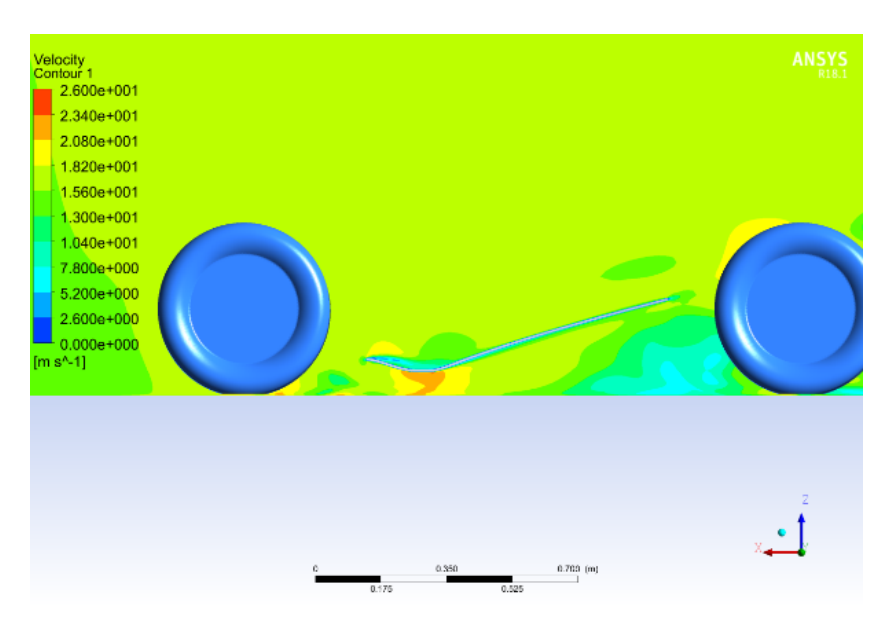

*Figura 67 – Contour di Velocità, si noti il deciso incremento nella sezione di gola.*

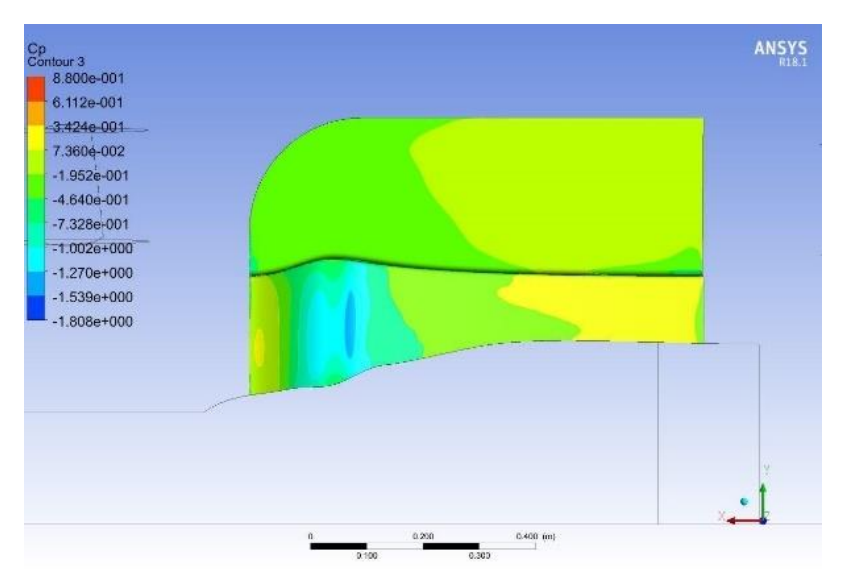

*Figura 68 – Contour di Velocità*

I dati riguardanti le forze sono raccolti nella seguente tabella:

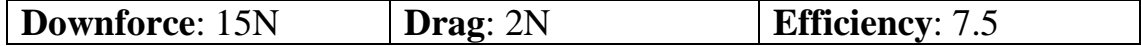

## **4.1.4 - Concept Finale: Venturi 3.0**

Per definire la geometria ultima del componente aerodinamico si è provveduto all'ottimizzazione della parte piana esterna. La sua larghezza è stata ridotta di 40 mm per poter essere compatibile anche con gli pneumatici da bagnato (che risultano più stretti di quelli slick) ed è stato aggiunto un bordo sopraelevato nella parte laterale esterna per cercare di accogliere sotto alla parte piana il vortice generato dall'ala anteriore ed aumentare la scarsa velocità del flusso in quella zona.

È inoltre stato aggiunto un Gurney flap lungo tutto il bordo posteriore per migliorare le capacità di recupero di pressione da parte del diffusore.

Per poter assicurarsi l'effettivo passaggio del vortice della front wing in tale zona è stata effettuata una simulazione full-car e non soltanto un Hamed Body come nelle configurazioni precedenti.

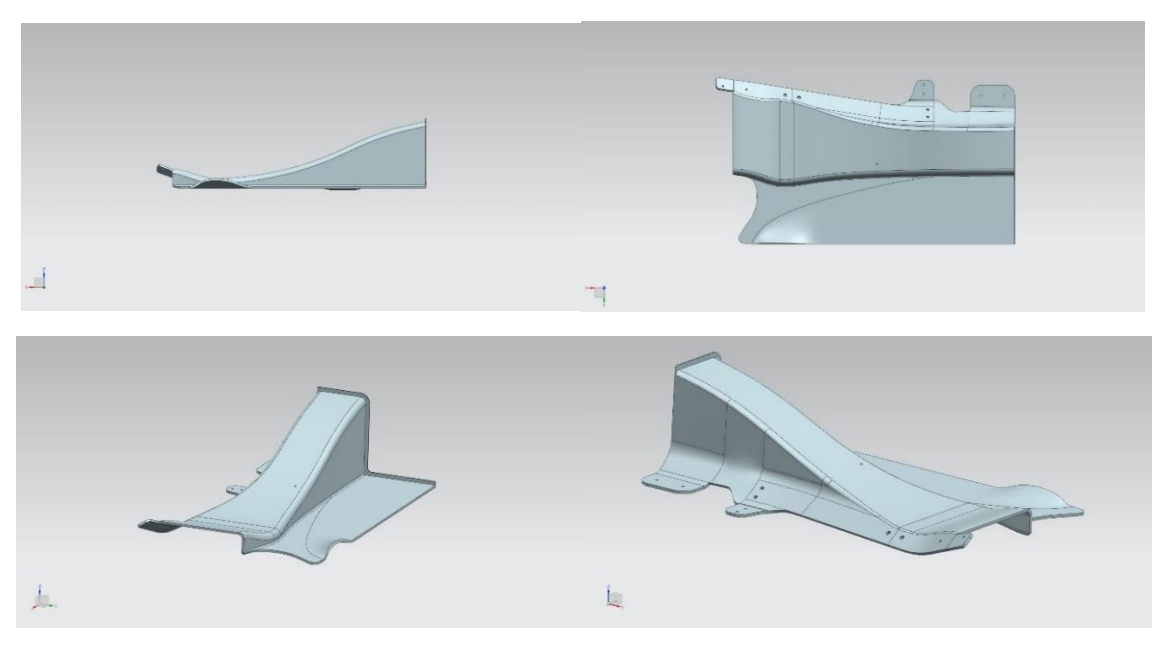

*Figura 69 – Venturi 3.0, geometria definitiva*

La simulazione ha validato i risultati attesi, aumentando la velocità del flusso nella parte inferiore della parte piana e quindi la geometria di Venturi 3.0 è stata considerata come definitiva.

### Tesi di Laurea Marco Ratti

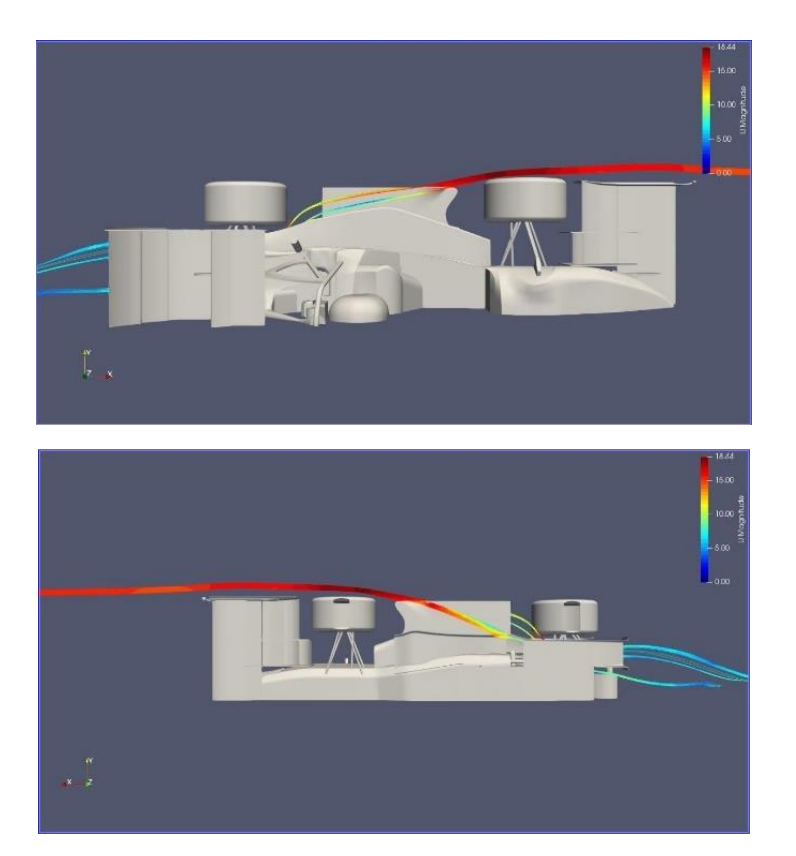

*Figura 70 – Streamlines provenienti dall'Ala Anteriore*

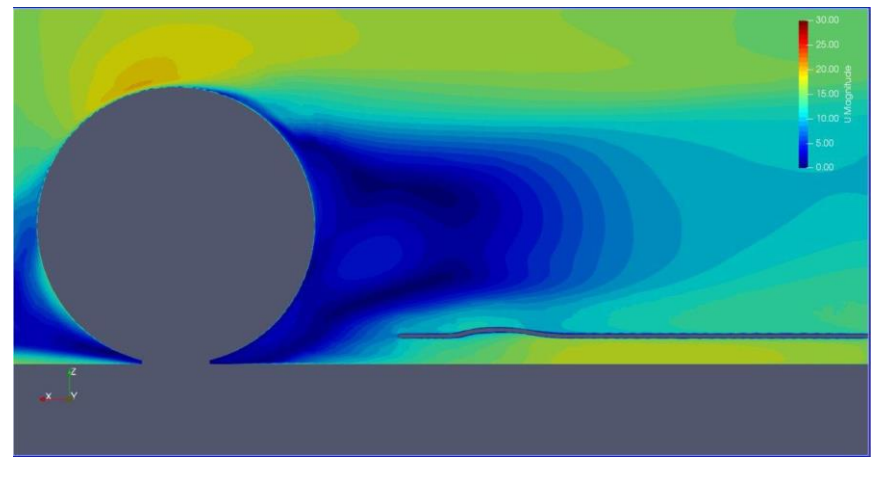

*Figura 71 – Contour di Velocità*

I dati riguardanti le forze sono raccolti nella seguente tabella:

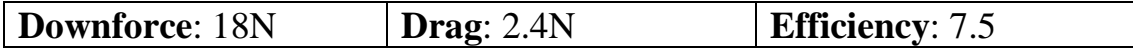

### **4.1.5 - Ottimizzazione Aerodinamica dei Flap**

Per tentare di migliorare le caratteristiche aerodinamiche della vettura, può risultare molto utile sfruttare lo spazio presente all'esterno dei canali di Venturi, nella parte piana denominata "marciapiede".

Si è pertanto deciso di inserire dei flap destinati prevalentemente ad aumentare la deportanza complessiva.

Per quanto riguarda la scelta dei profili è stato necessario scegliere tra quelli già utilizzati per altre parti della monoposto, a causa della mancata disponibilità di nuovi stampi.

La scelta è ricaduta quindi sui due flap dell'ala posteriore, ossia i NACA 8410, a causa del fatto che tra tutti i flaps disponibili sono quelli con corda maggiore e tale scelta massimizza quindi la deportanza complessiva, a causa dell'aumento di superficie.

Altro vantaggio derivante dall'utilizzo di tali profili è dovuto al fatto che sono già stati ottimizzati per lavorare in schiera, e quindi l'angolo d'attacco relativo tra i due e la loro distanza è stata fissata. In particolare, l'angolo d'attacco relativo tra i due profili è stato fissato a 15°.

Da una semplice analisi geometrica si è notato che, a causa dell'ingombro dato dalle pance di raffreddamento, non è possibile utilizzare più di due flap senza dover modificare la geometria dei condotti di raffreddamento, e quindi è stato necessario fissarne la quantità a tale numero.

Occorre notare che tali profili sono destinati a lavorare in un flusso tutt'altro che ideale. Si trovano infatti nel pieno della scia generata dalle ruote anteriori e dalle simulazioni emerge il fatto che il flusso che li investe risulta piuttosto disturbato. È stato pertanto necessario effettuare alcune simulazioni Full-Car per assicurarsi che le condizioni simulate rispecchiassero fedelmente quelle reali.

La metodologia adottata per il loro posizionamento è stata fortemente influenzata dalle difficoltà realizzative a cui si sarebbe andati incontro fissando i flap in una zona non piana della parete esterna del Venturi. Si è anche tentato di mantenerli nella posizione più bassa possibile per incrementare il più possibile la velocità del flusso nel ventre dei profili stessi. L'unica scelta possibile è stata quindi il posizionamento come in figura 72.

### **Flaps 1**

In prima battuta si è deciso di posizionare i due profili con una paratia di prova e d i seguenti angoli di attacco.

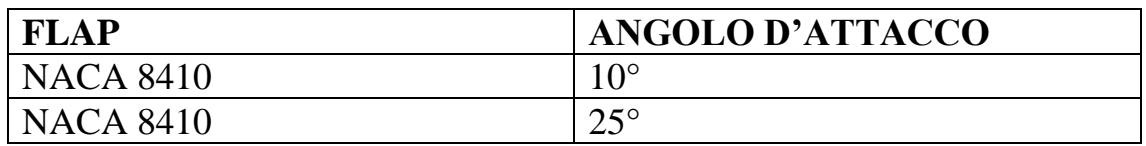

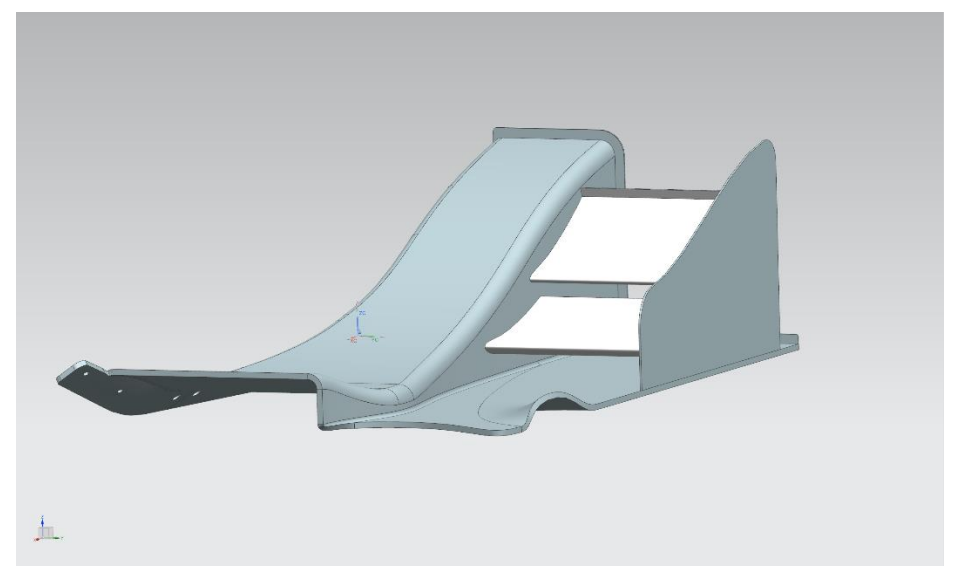

*Figura 72 – Flaps 1*

Dal post-processing si evince come la scelta di effettuare le simulazioni comprendendo il resto della monoposto e non solo flaps e venturi sia cruciale. Si nota infatti come i flaps, anche ad angoli d'attacco sicuramente non estremi, risultano stallati. Tale stallo è presente soprattutto nel primo flap, probabilmente a causa dell'effetto suolo che tende ad anticipare lo stallo.

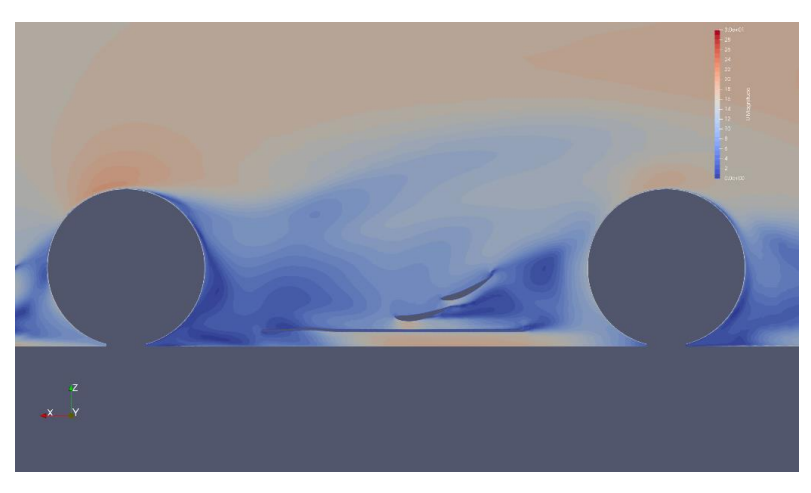

*Figura 73 – Contour di Velocità*

Tale stallo è evidentemente conseguenza della scia turbolenta della ruota anteriore.

Risulta interessante notare anche come la velocità raggiunta dal flusso nella zona inferiore del profilo non sia sicuramente soddisfacente.

I valori di downforce e drag sono riassunti nella tabella seguente.

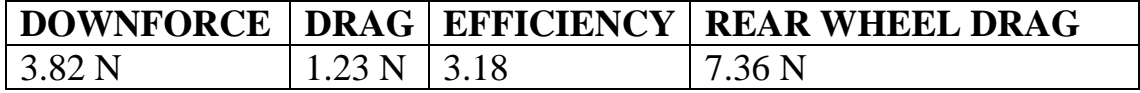

### **Flaps 2**

Come seconda iterazione, si è calato l'angolo d'attacco di 1° di entrambi i profili, per tentare di ridurre tale stallo.

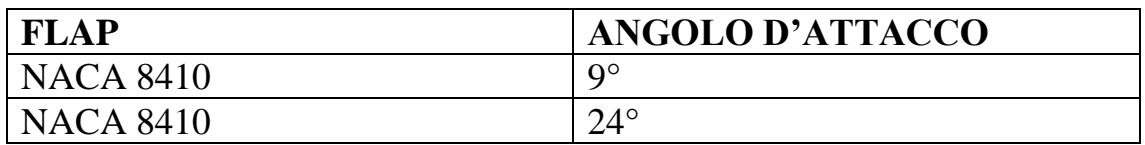

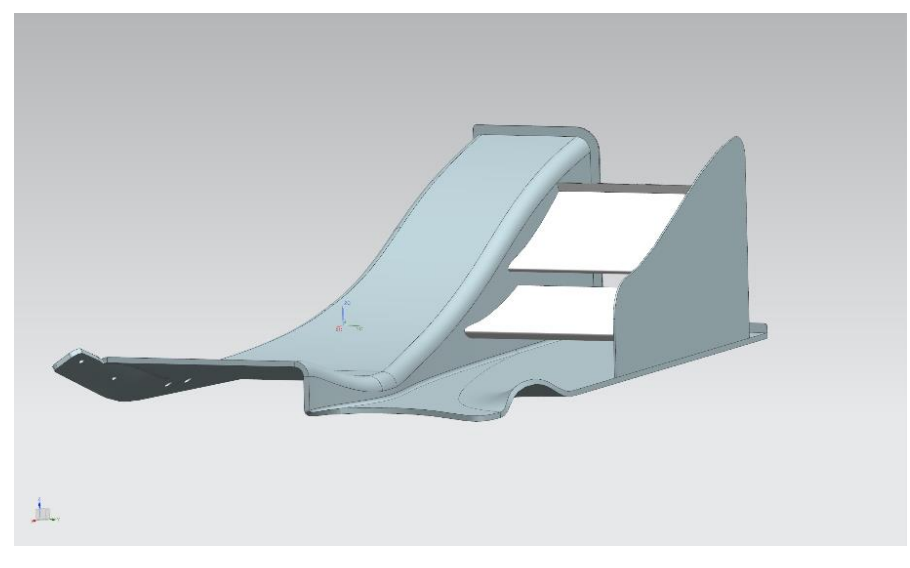

*Figura 74 – Flaps 2*

Dalla simulazione si evince una riduzione dello stallo presente sul primo flap anche se comunque l'andamento dei flussi risulta non soddisfacente.

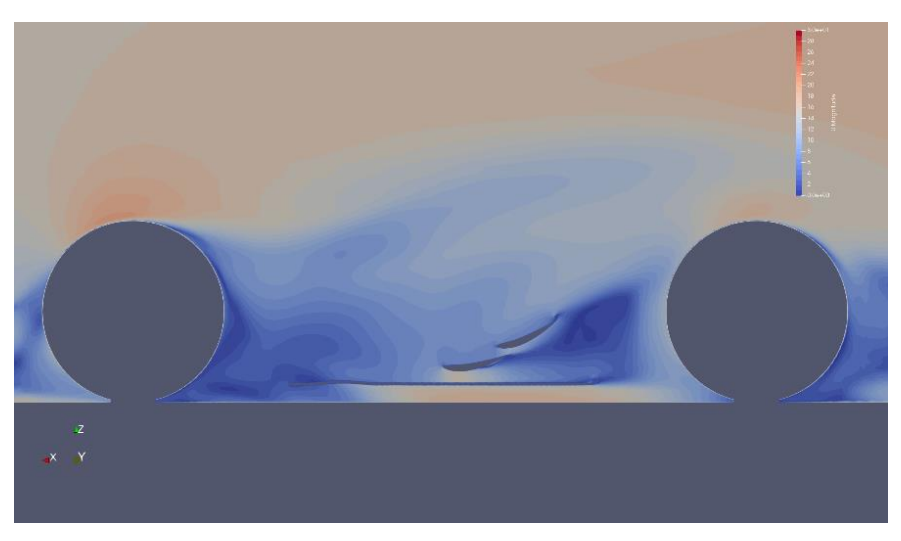

*Figura 75 – Contour di Velocità*

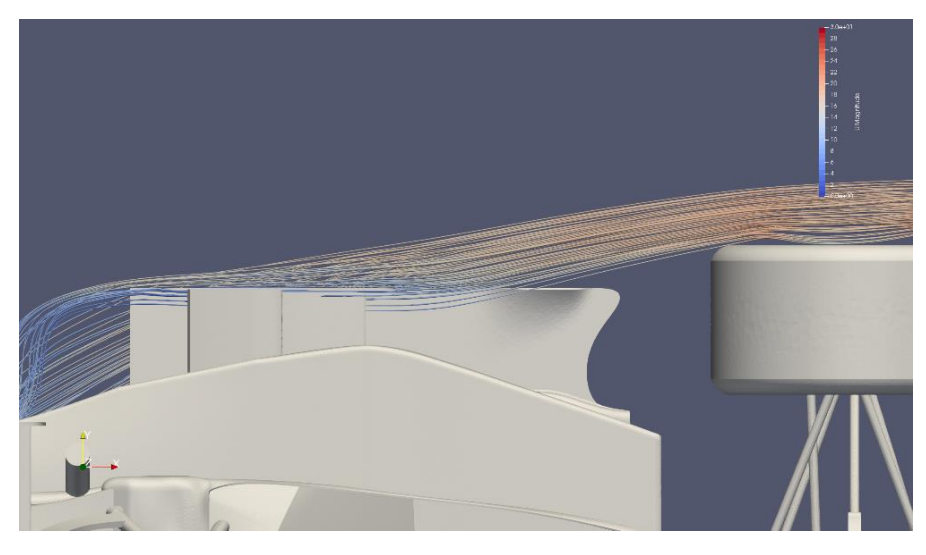

*Figura 76 – Streamlines*

Si nota anche come le streamlines raggiungano la paratia con un angolo notevole e non del tutto trascurabile.

I valori di downforce e drag sono riassunti nella tabella seguente.

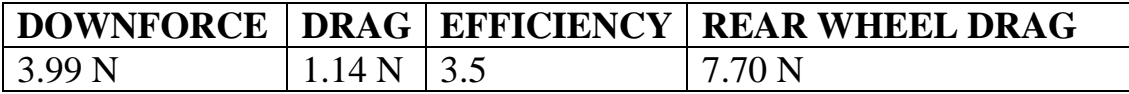

Come risultato si ha un minimo aumento della deportanza e dell'efficienza, segno quindi che la metodologia intrapresa risulta quella giusta.

### **Flaps 3**

Dall'analisi della simulazione precedente, si nota come le streamlines raggiungano la paratia con un angolo notevole e non del tutto trascurabile.

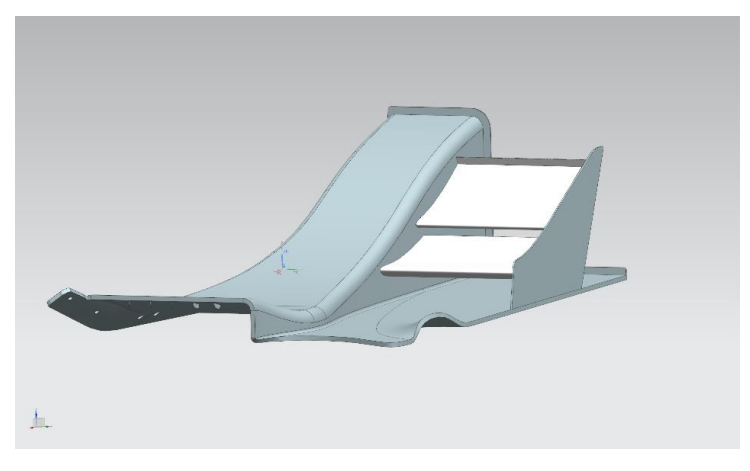

*Figura 77 – Flaps 3*

Viste anche le difficoltà di modellazione della scia della ruota, si è deciso di ridurre leggermente le dimensioni della paratia per evitare di eclissare i flaps dal fluido proveniente dalla parte esterna della ruota anteriore. Per tentare di ridurre ancora lo stallo si è ridotto l'angolo d'attacco ai seguenti valori:

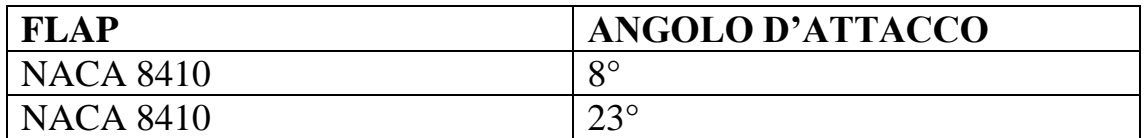

Dalla simulazione di nota che lo stallo è stato del tutto recuperato e che velocità del flusso nella parte inferiore del primo flap risulta nettamente maggiore

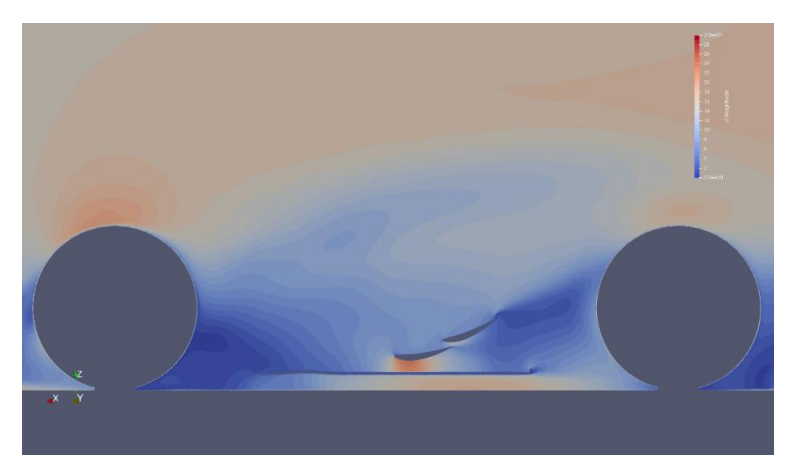

*Figura 78 – Contour di Velocità*

- 65 -

Inoltre, i valori di deportanza sono enormemente aumentati, e vista l'impossibilità di ridurre ulteriormente le dimensioni della paratia e di aumentare l'angolo d'attacco dei flap, si è decretata tale geometria come definitiva.

I valori di downforce e drag sono riassunti nella tabella seguente.

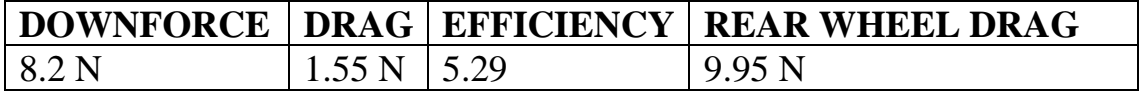

# **4.2 - Verifiche Strutturali**

Una volta definita univocamente la forma definitiva dei vari componenti aerodinamici, occorre effettuare l'analisi strutturale degli stessi e definire un opportuno *plybook*, ossia la disposizione delle pelli di fibra di carbonio necessarie.

Dal regolamento tecnico si determinano i carichi ai quali la struttura deve essere in grado di resistere. Si tratta in particolare di garantire una flessione inferiore a 10 mm nel caso di applicazione di una forza di 200N su una superficie di 225 cm<sup>2</sup>.

### **4.2.1 - Materiali**

### **Fibra di Carbonio**

La scelta del materiale principale di costruzione è ricaduta sulla fibra di carbonio, un materiale tanto resistente quanto leggero, ottimale quindi per la fabbricazione di componenti aerodinamici.

Le fibre di carbonio fanno parte della categoria dei materiali compositi. Si tratta di materiali formati da due fasi: una matrice (fase continua) che contiene delle fibre (fase discontinua).

La matrice ha il compito di:

- Mantenere separati i vari elementi della fase discontinua e li connette.
- Trasferire alla fase discontinua il carico applicato.
- Proteggere la fase discontinua dai fattori esterni.

Le fibre hanno invece i seguenti compiti:

- Resistere ai carichi trasferiti dalla matrice.
- Conferire alta resistenza al materiale.

Le fibre di carbonio presenta infatti le seguenti caratteristiche principali:

- Bassa densità
- Alta rigidezza
- Ridotta dilatazione termica

Tuttavia, a tali ottime caratteristiche vanno affiancati alcuni svantaggi:

- Difficoltà nel processo di manufacturing
- Alto costo specifico

La fibra di carbonio dispone di caratteristiche spiccatamente ortotrope proprio a causa della sua costituzione composta da un tessuto e quindi il posizionamento delle pelli risulta cruciale per il corretto dimensionamento del componente.

Normalmente le pelli vanno posizionate intervallando strati a "zero gradi" con strati a "quarantacinque gradi" rispetto ad una direzione specificata, in modo da garantire che il materiale si comporti in modo simil-isotropo.

La tipologia di fibra di carbonio utilizzata è stata scelta in base alle disponibilità del team.

Tale materiale è identificato dal nome commerciale GG204P ed ha le seguenti caratteristiche meccaniche:

- Densità:  $1548,1$  [Kg/m<sup>3</sup>]
- Resistenza a flessione ASTM D790: 846 [MPa]
- Modulo Elastico a flessione ASTMD790: 57 [GPa]
- ILSS ASTM 2344: 67 [N/mm<sup>2</sup>]
- Volume di fibra nel laminato: 59%

Si tratta in particolare di un carbonio del tipo *pre-preg*, ossia ogni layer è già impregnato della resina necessaria [10].

### **Core**

Ogni componente realizzato in fibra di carbonio, per garantire la massima resistenza flessionale e torsionale, necessita di un riempitivo (detto core) necessario ad aumentare il momento d'inerzia della sezione.

La scelta è ricaduta su fogli di Nomex Aramidico a nido d'ape di spessore di 3 mm e 5 mm, grazie soprattutto alle seguenti caratteristiche.

- Bassa densità (29 kg/m<sup>3</sup>).
- Ottima resistenza all'attacco chimico.
- Ottima resistenza a urti e umidità.
- Ignifugo e autoestinguente.
- Bassa emissione di fumi e bassa tossicità.
- Buone proprietà dielettriche, trasparenza alle onde radar e radio.
- Facilità nel processo di manufacturing
- Bassa conducibilità termica.
- Compatibile con il prepreg GG204P
- Facile piegabilità

L'introduzione del core risulta quindi cruciale per migliorare le caratteristiche meccanico-strutturali del componente in questione, senza aumentarne eccessivamente il peso.

### **4.2.2 - Simulazione**

L'analisi del componente viene effettuata tramite i tool di simulazione strutturale built-in in Ansys.

In particolare, i materiali utilizzati sono stati definiti nel blocco "Engineering Data", ove appunto è possibile importare le caratteristiche meccaniche e termiche dei materiali di interesse.

I materiali sono:

- Fibra di Carbonio (GG204P)
- Core (Nomex Aramidico)
- Lega di Alluminio (2770 kg/m<sup>3</sup>)

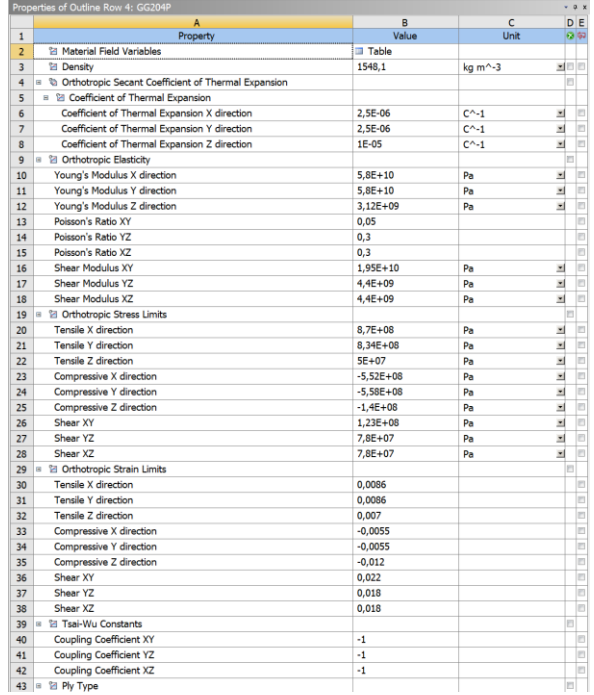

*Figura 79 – Caratteristiche Meccaniche Fibra di Carbonio*

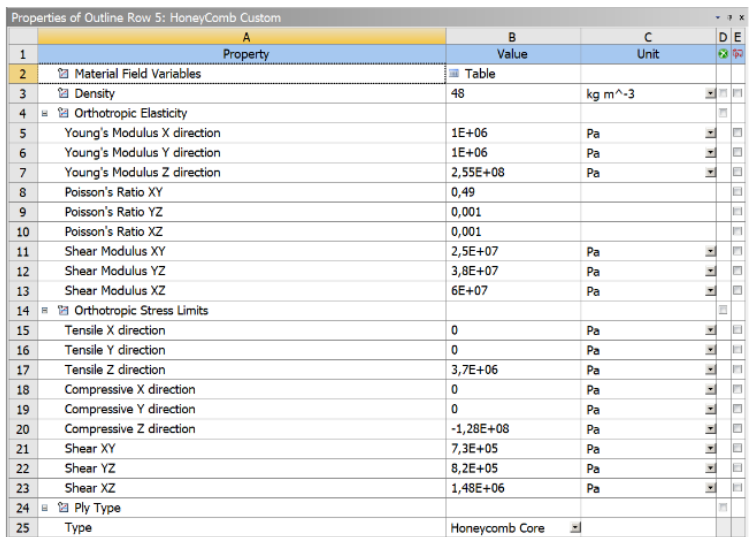

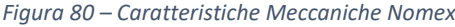

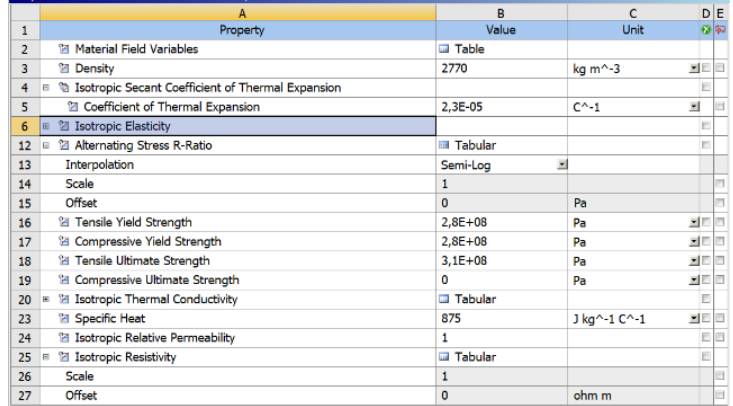

*Figura 81 – Caratteristiche Meccaniche Lega di Alluminio*

Per importare la geometria del venturi è necessario utilizzare il blocco *Acp-Pre*, necessario a generare la mesh e definire le diverse "*named selections*", ossia le parti del componente che andranno laminate in modo diverso.

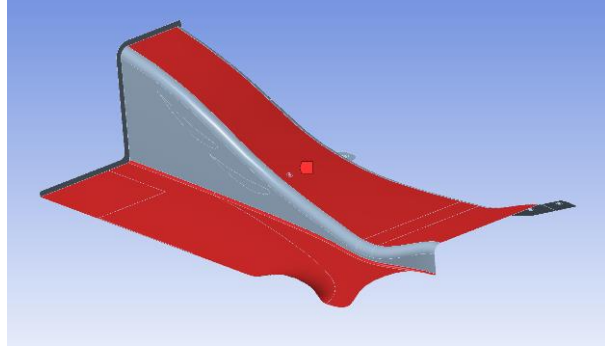

*Figura 82 – Named Selection*

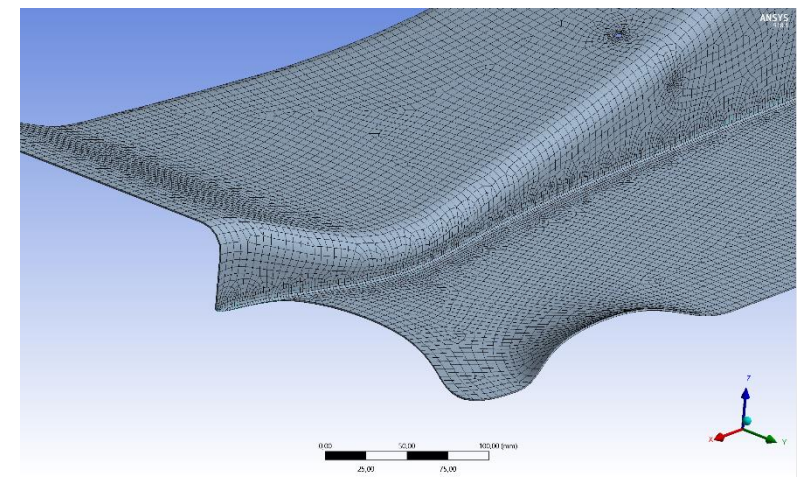

*Figura 83 – Dettaglio della Mesh*

Occorre poi applicare uno spessore fittizio al componente (necessario solo per la generazione della mesh).

Successivamente, nella sezione *setup* di *Acp-Pre* si può procedere a definire i vari *fabrics*, ossia la struttura dei vari layers di carbonio e Nomex necessari per la laminazione del componente.
Occorre successivamente organizzare i *fabrics* in *sub-laminates*, ossia definire l'orientazione relativa con cui le varie pelli di carbonio e di Nomex andranno orientate in modo da poter poi procedere a decidere le posizioni di tali layers.

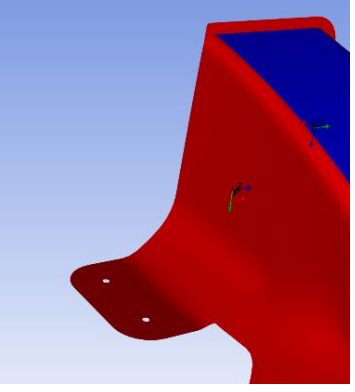

*Figura 84 – Esempio di Rosettes*

Tali layers saranno disposti nelle named selections create in precedenza, utilizzando come riferimento le *rosettes*, ossi dei sistemi di riferimento posizionati sulle varie named selections per definire la "direzione zero".

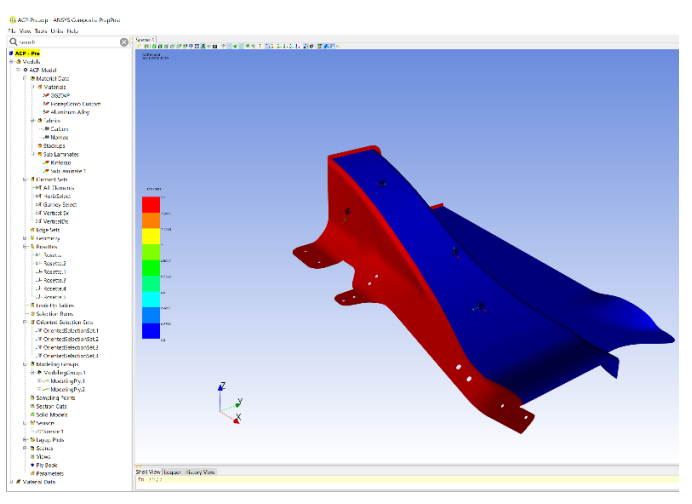

*Figura 85 – Spessore Risultante*

Per modellare le centine in alluminio presenti all'interno dei flap, risulta necessario affiancare al blocco Acp-Pre il tool Mechanical Model.

La funzione di tale strumento built-in di Ansys è analoga a quella di Acp-Pre, con la sola differenza che tratta strutture il cui materiale risulta isotropo e non va "laminato" sul componente, ma viene definito nella fase di generazione della mesh.

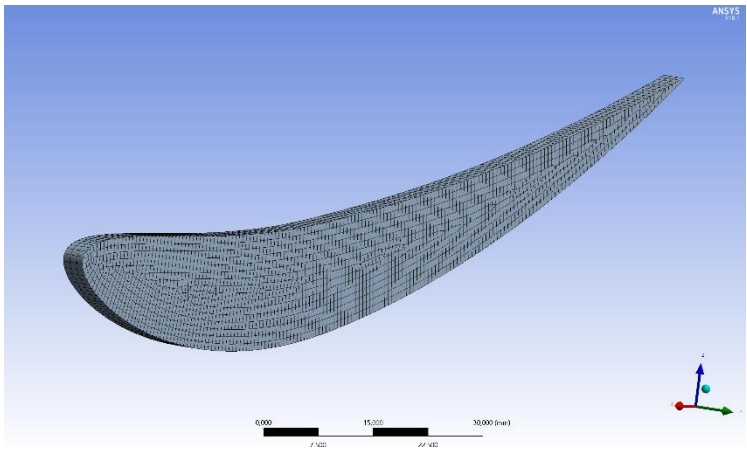

*Figura 86 – Mesh di una Centina*

Le informazioni di Acp-Pre e Mechanical Model vengono poi passate al blocco Static-Structural, ossia al risolutore del metodo a elementi finiti necessario per definire l'introduzione dei carichi e vincolare la struttura dove necessario.

In Static-Structural serve come prima cosa definire gli incollaggi e i fissaggi tra i vari componenti strutturali.

Tutti gli incollaggi tra centine e flap, tra flap e paratie, tra paratie e venturi e tra venturi e centine sono stati effettuati tramite la funzione *Bonded-Contact*.

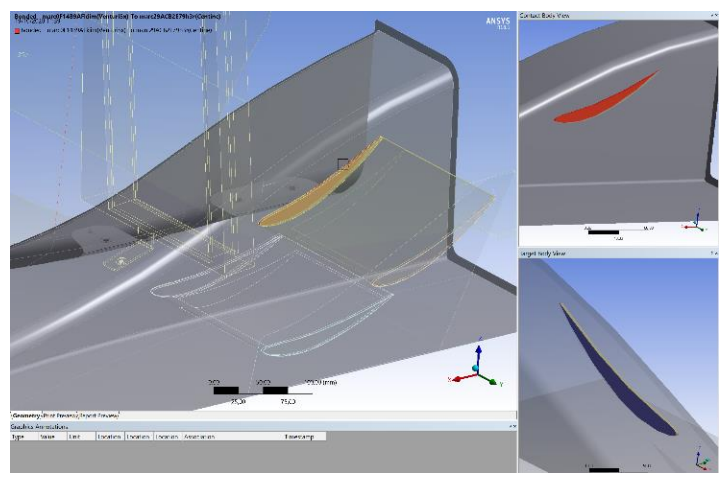

*Figura 87 – Incollaggi tra Centina e Venturi*

I contatti bullonati sono invece stati modellati con un *Joint-Contact* tra i sottotesta delle varie viti. Tale funzione è stata scelta a causa della buona modellazione del contatto, unita alla facilità di setup che tale contatto garantisce [9].

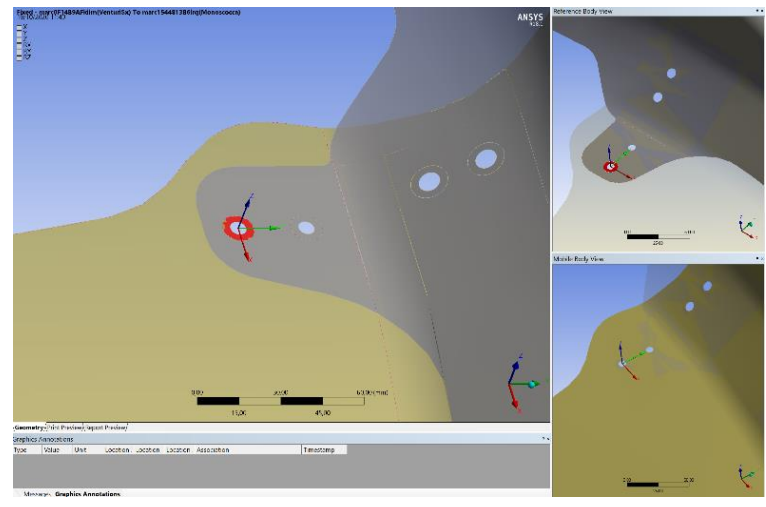

*Figura 88 – Contatto Bullonato (Joint)*

Per evitare compenetrazioni, le interferenze tra monoscocca e venturi sono state modellate con un *Frictionless-Contact.* Si sottolinea che, anche se fisicamente più corretto, l'introduzione di un *Frictional-Contact* sarebbe risultata soltanto più computazionalmente onerosa e ugualmente precisa [10].

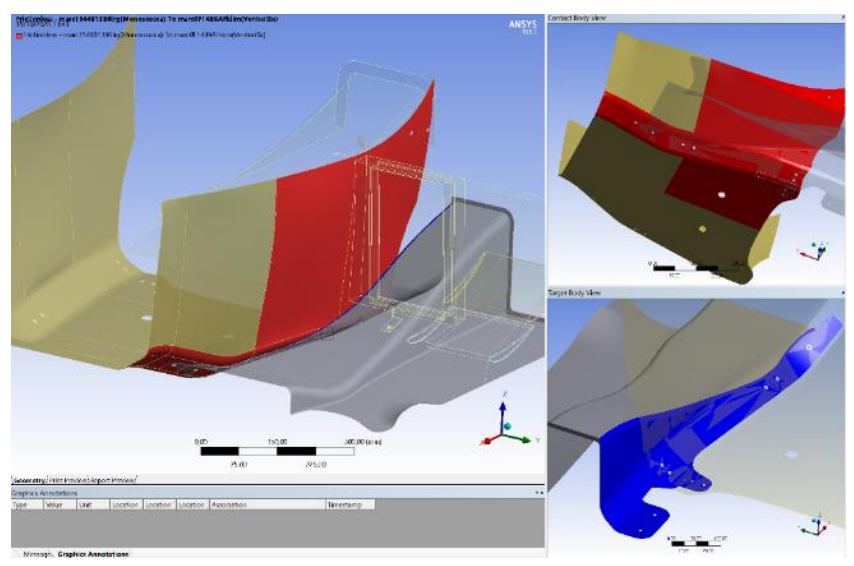

*Figura 89 – Frictionless Contact*

Per simulare le reazioni vincolari, si è deciso di introdurre nella simulazione anche il monoscocca e il diffusore. Il monoscocca è stato completamente "fissato" nello spazio tramite un *fixed-support,* mentre il diffusore è stato vincolato soltanto ai punti di fissaggio previsti nella parte posteriore dello stesso.

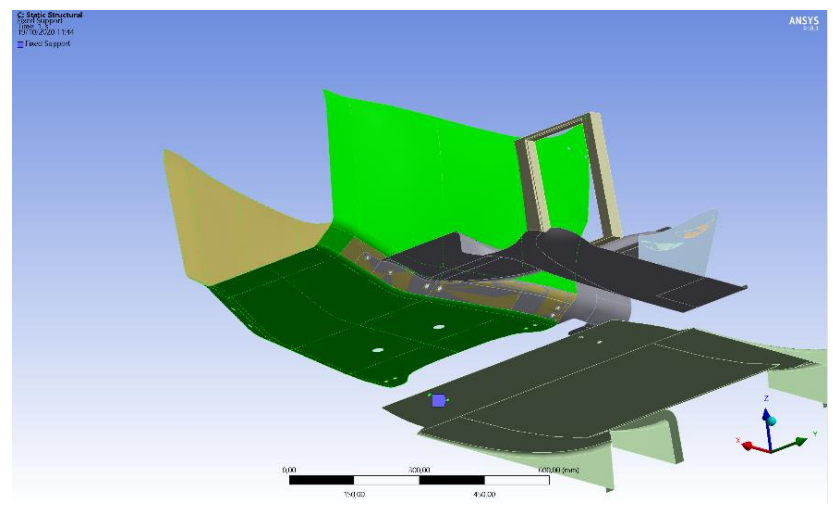

*Figura 90 – Fixed Support Utilizzati*

Da un'analisi preliminare, si è immediatamente riscontrato che la zona più critica, per quanto riguarda il carico da regolamento, fosse la parte posteriore ed esterna del marciapiede piano.

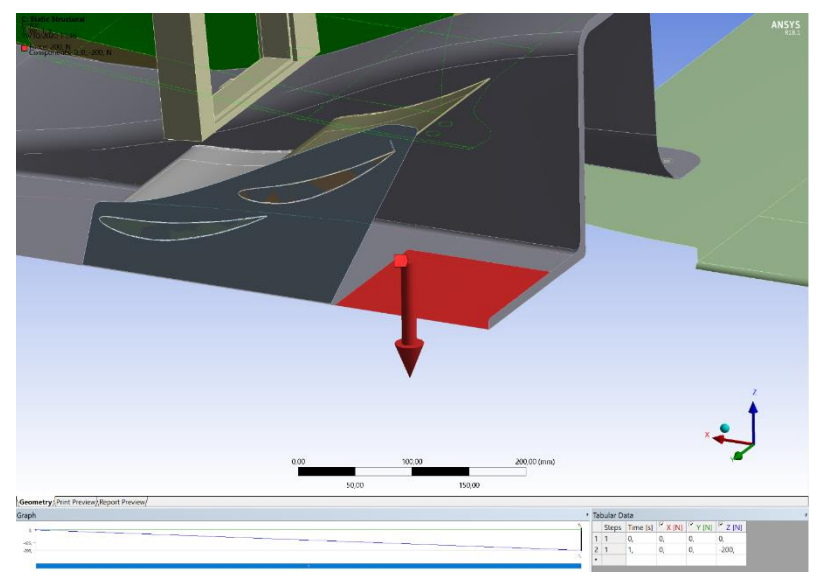

*Figura 91 – Carico Introdotto*

Tutte le simulazioni si sono quindi effettuate considerando un carico regolamentare di 200 N su una superficie quadrata di 225 cm<sup>2</sup> posizionata in quel punto.

## **4.2.3 - Metodologia di Sviluppo**

I parametri utilizzati per definire il plybook del venturi sono sostanzialmente tre.

## **1 - Massima Deformazione**

La massima deformazione non deve mai superare i 10 mm con un carico da regolamento da 200 N applicato su una superficie di 225 cm<sup>2</sup>. Tale zona di applicazione, come detto, è la parte esterna del marciapiede.

#### **2 - Stress**

Risulta necessario valutare gli stress complessivi sulla struttura, così da definire quali siano i punti di maggior criticità nei quali il setup di pelli debba essere necessariamente rinforzato.

## **3 - Fattore di Sicurezza**

Dato che risulta fondamentale ottenere un componente in grado di sorreggere tale carico senza presentare rotture o cricche, uno strumento fondamentale per adimensionalizzare gli stress nel componente e comprendere se siano maggiori o minori della tensione di rottura del materiale è proprio il coefficiente di sicurezza.

Si è quindi ripetuta la simulazione con diversi setup di layer di carbonio e core, finché non si è ottenuta una flessione minore di 10 mm ed un peso complessivo del componente accettabile.

I risultati delle simulazioni sono riportati nella sezione "risultati".

## **4.3 - Iterazioni di Design**

Il grafico seguente è fondamentale per ottenere uno sguardo d'insieme su quello che è l'intero ciclo di design del componente aerodinamico in questione.

Sono in particolare indicate con differenti colorazioni le varie fasi di ottimizzazione aerodinamica bidimensionale e tridimensionale, la fase di verifiche strutturali del componente e la fase di produzione.

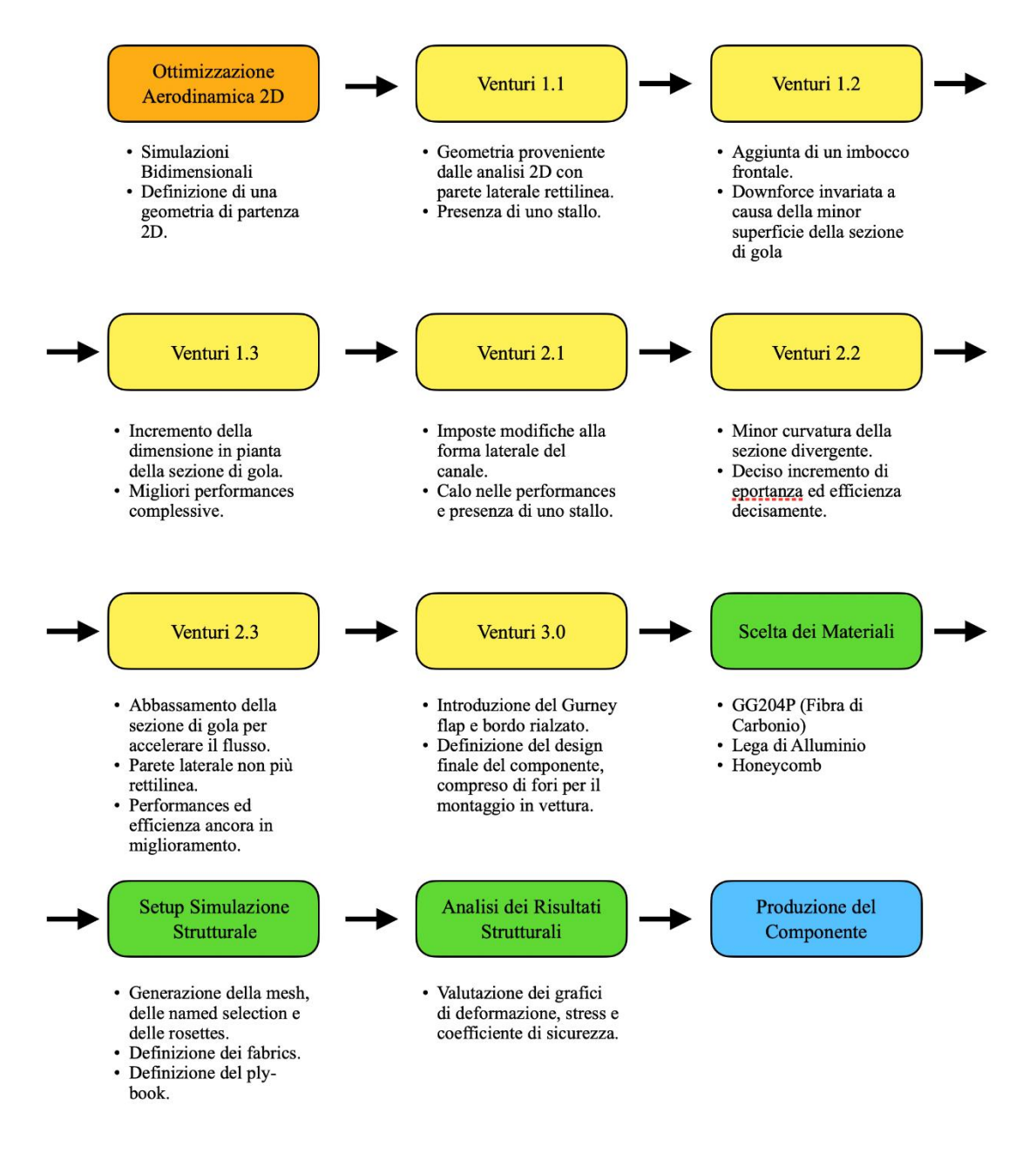

*Figura 92 – Iterazioni di Design*

# **5 - Risultati**

In questo capitolo si analizzeranno i risultati delle simulazioni effettuate sul venturi, sui flaps e verranno comparate con quelle del Venturi montato nella monoposto lo scorso anno.

Inoltre, si analizzeranno i risultati delle simulazioni strutturali.

## **5.1 - Risultati Simulazioni Aerodinamiche**

Nei paragrafi seguenti tutte le grandezze sono riferite al veicolo intero, e non soltanto a mezza monoposto come nella parte riferita al design aerodinamico.

Di seguito non saranno riportati i risultati relativi alle simulazioni bidimensionali in quanto, come spiegato nel relativo capitolo (4.1.2) non sono considerati attendibili principalmente a causa dell'impossibilità di modellare un dispositivo ad effetto suolo senza considerare importanti fenomeni tridimensionali.

## **5.1.1 - Risultati Simulazioni Venturi**

Questo capitolo contiene i risultati numerici del lavoro di ottimizzazione dei Venturi. In particolare, si esprimeranno, sotto forma di grafici, i risultati relativi alle varie fasi dello sviluppo. Ogni concept viene identificato dalla rispettiva iterazione di sviluppo indicata sull'asse delle ascisse.

I risultati saranno anche paragonati con il venturi sviluppato nell'anno 2018 e montato in macchina per la stagione di gare 2019.

Nonostante le modifiche in corso d'opera imposte dai reparti di dinamica del veicolo e powertrain, si può notare come dopo un primo crollo nella deportanza ci sia stata un notevole miglioramento e che quindi le modifiche a livello di altezza da terra e area di base abbiano funzionato.

Si sottolinea che nei grafici seguenti le curve in continuo rappresentano l'andamento delle grandezze in base alle varie iterazioni del ciclo di design.

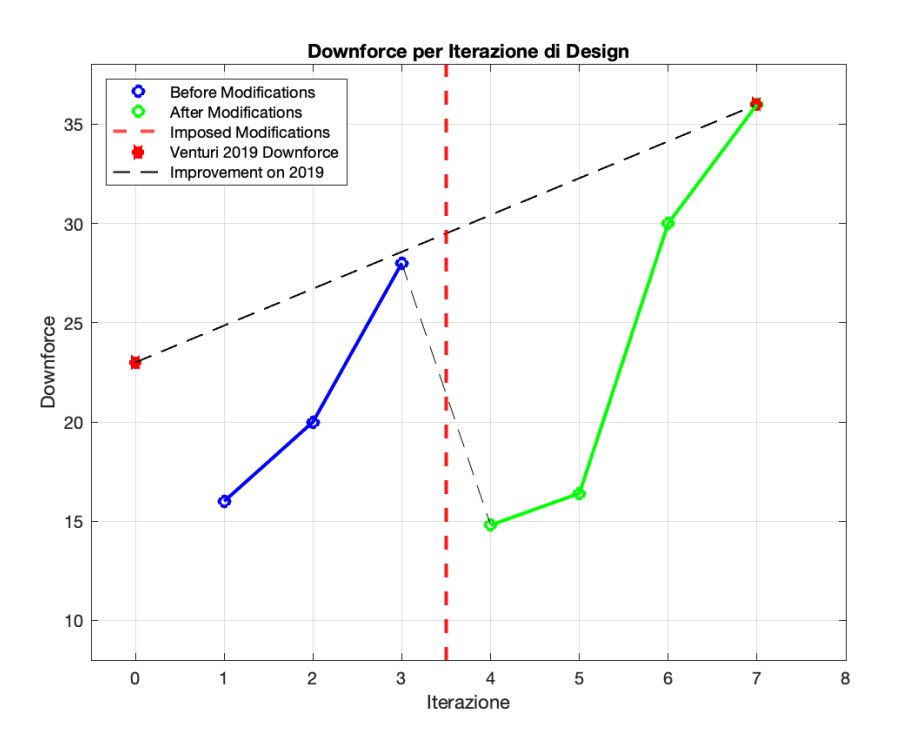

*Figura 93 – Downforce per Iterazione di Design*

In particolare, si può notare che dai 16 N di Venturi 1.1 si è passati agli oltre 36 N di Venturi 3.0

Si è notato un leggero aumento del drag durante le varie iterazioni di design, ma nel complesso si stratta di variazioni di pochi Newton, e quindi accettabili dal punto di vista dell'efficienza.

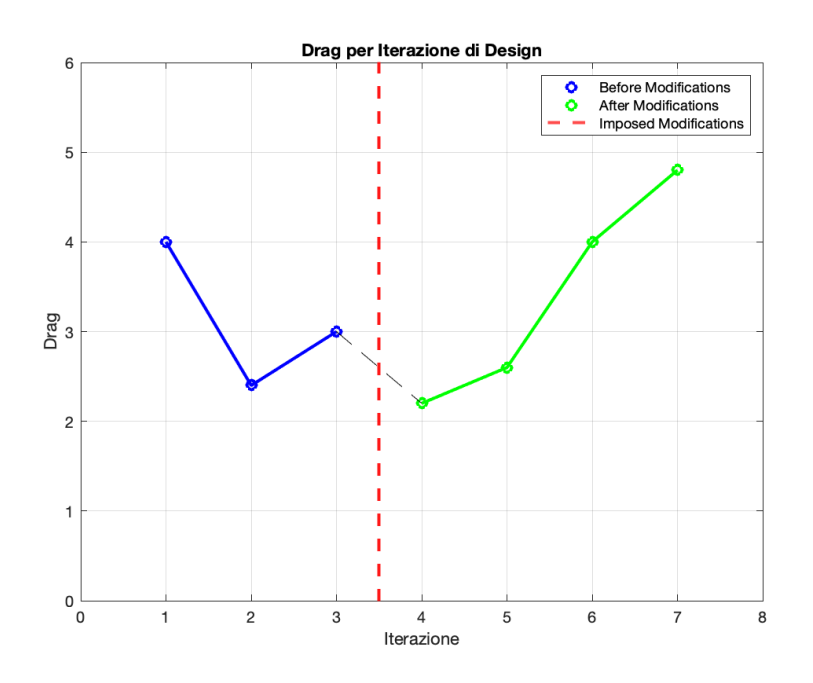

*Figura 94 – Drag per Iterazione di Design*

Parlando di efficienza, essa ha raggiunto il massimo valore possibile quando è stato completamente eliminato lo stallo, subito prima delle variazioni imposte. Tuttavia, successivamente ha continuato a crescere fino a raggiungere un buon livello, pari a 15.

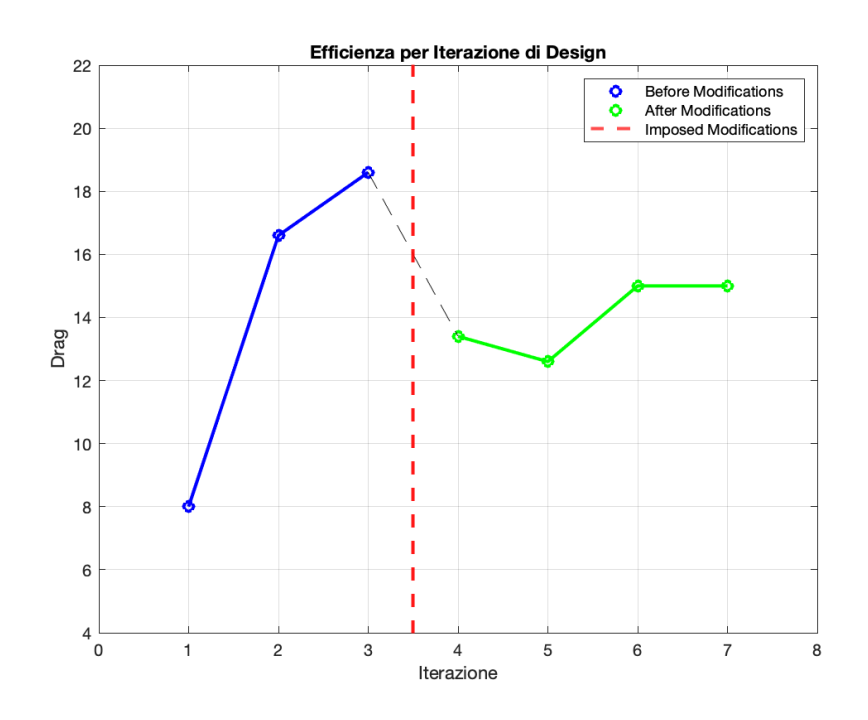

*Figura 95 – Efficienza per Iterazione di Design*

## **5.1.2 - Risultati Simulazioni Flaps**

Anche durante le varie iterazioni di design riguardanti i flaps si è tenuta traccia dei vari dati di downforce, drag ed efficienza.

In particolare, dopo le prime due iterazioni, nelle quali i profili risultavano stallati, si è raggiunto un buon livello di deportanza par a 16.4 N

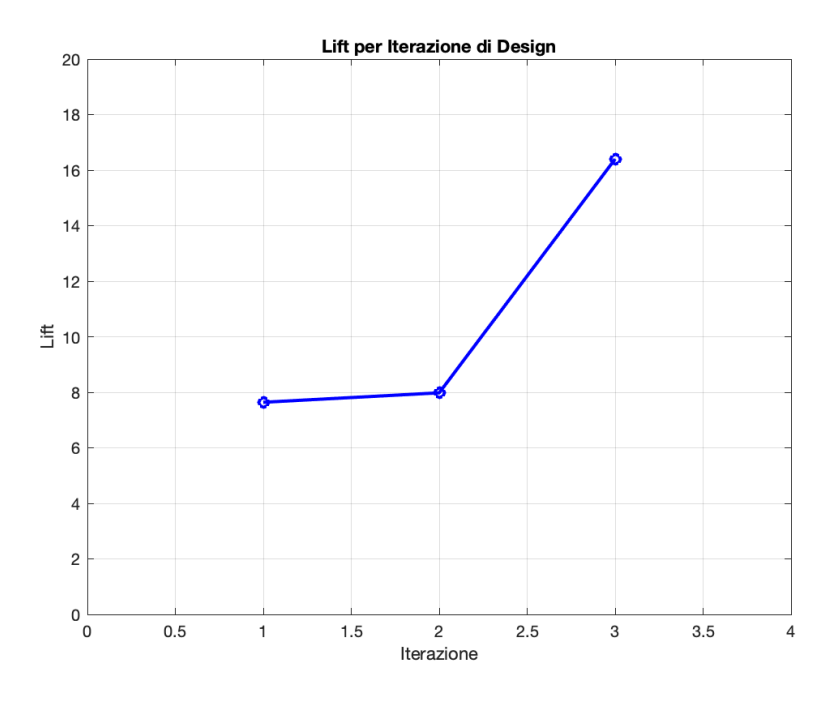

*Figura 96 – Downforce per Iterazione di Design*

All'aumentare della deportanza, tuttavia è anche aumentata la resistenza all'avanzamento, ciò è dovuto al fatto che (a pari angolo d'attacco) un profilo stallato, è caratterizzato da una minor resistenza rispetto ad uno non stallato.

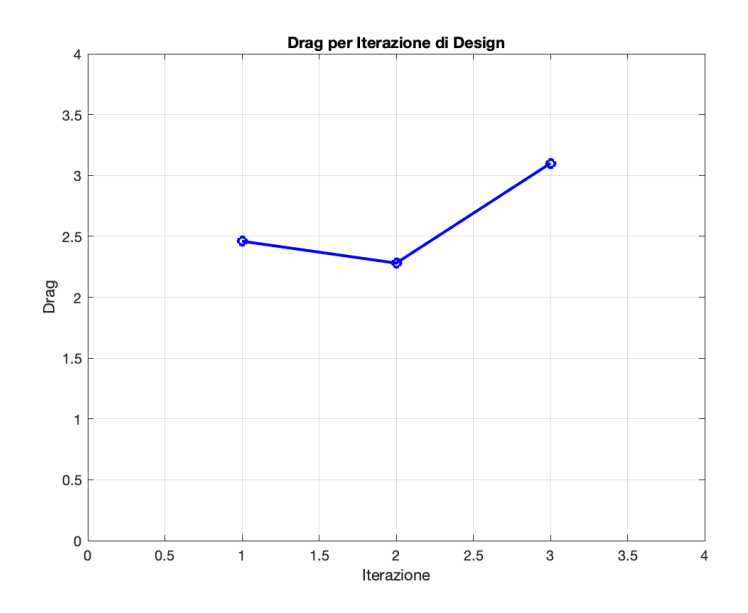

*Figura 97 – Drag per Iterazione di Design*

Nonostante ciò, l'efficienza complessiva è notevolmente aumentata, proprio grazie al fatto che il modesto aumento di resistenza all'avanzamento è stato compensato da una notevole crescita della deportanza.

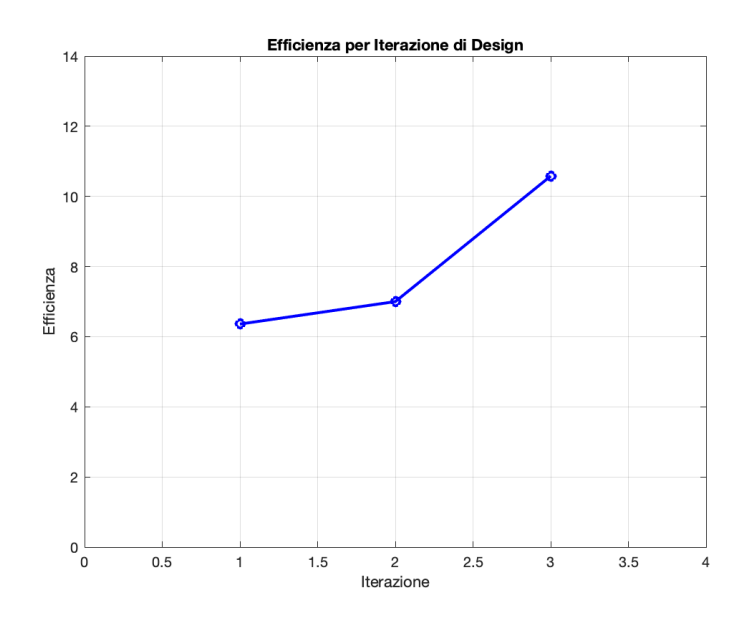

*Figura 98 – Efficienza per Iterazione di Design*

Vale la pena di menzionare anche la resistenza all'avanzamento della ruota posteriore.

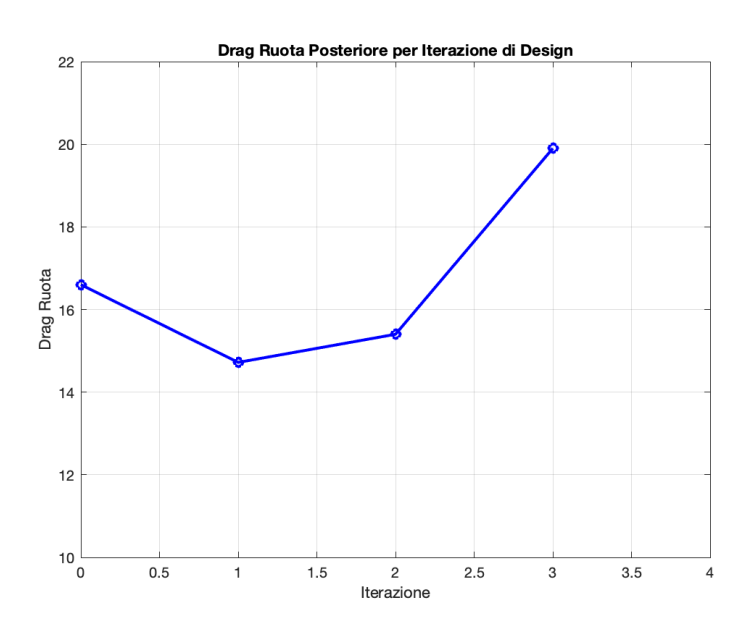

*Figura 99 – Drag Ruota Posteriore per Iterazione di Design*

Si può notare infatti che la resistenza all'avanzamento della ruota sia aumentata al diminuire dell'angolo d'attacco dei flap. Tale risultato non è inaspettato, visto che ad un angolo d'attacco minore corrisponde una minore deflessione verso l'alto del flusso d'aria, che quindi impatta

maggiormente sulla ruota posteriore. In tali termini un miglior risultato sarebbe potuto essere ottenuto con dei "flip-ups", ossia dei deviatori di flusso posizionati davanti alla ruota posteriore, ma che non avrebbero uguagliato i flaps in fatto di downforce generata.

## **5.1.3 - Risultati Totali e Comparazione con Versione 2019**

Complessivamente, paragonando Venturi 3.0, dotato di Flaps 1.3 con il venturi presente in macchina lo scorso anno si può tracciare il grafico seguente.

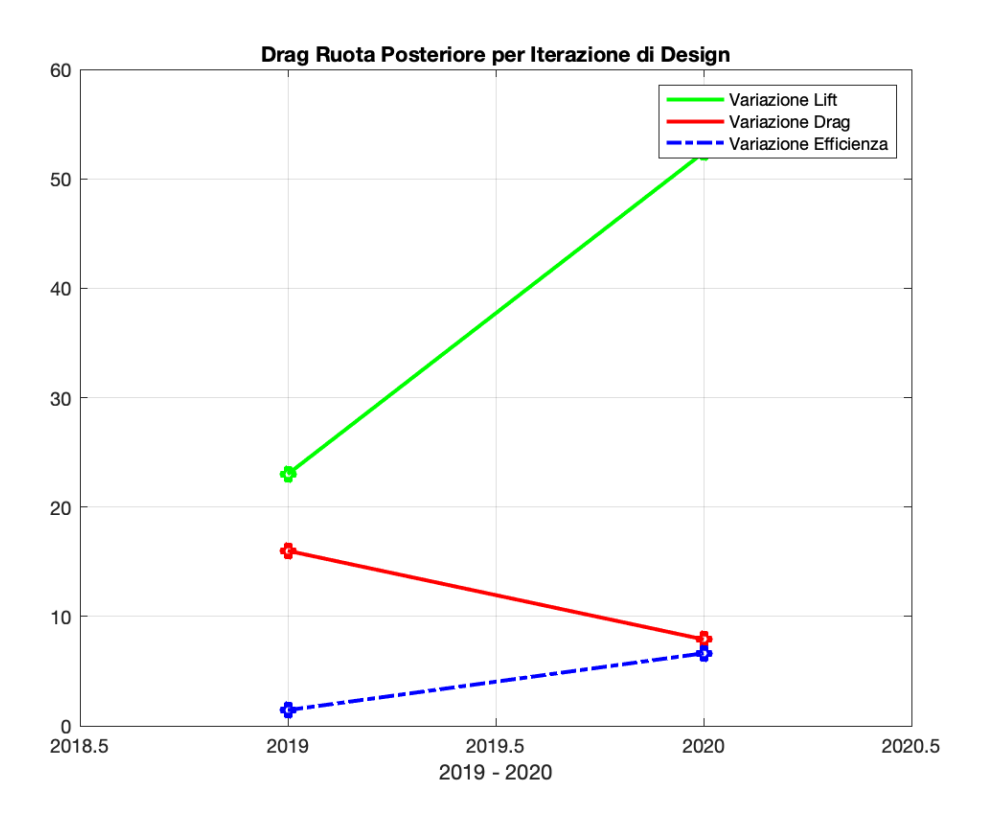

*Figura 100 – Confronto Performances tra Configurazione 2019 e 2020*

Si può notare come la deportanza totale sia passata da 23 N a oltre 52 N, un notevole risultato se si contano le ridotte dimensioni del nuovo venturi rispetto al vecchio. Tale aumento in deportanza è attribuibile in parte al miglior design che non vede più la sezione di outlet in concomitanza della ruota posteriore, in parte ai flaps che sicuramente hanno impartito una notevole dose di deportanza sfruttando un'area precedentemente inutilizzata della monoposto.

## **5.2 - Risultati Strutturali**

## **5.2.1 - Ply-Book**

Dopo diverse iterazioni di design effettuate tramite varie modifiche al plybook in Acp-Pre, si è giunti ad una configurazione definitiva del peso totale di 1.30 Kg per ogni Venturi con relativi flaps.

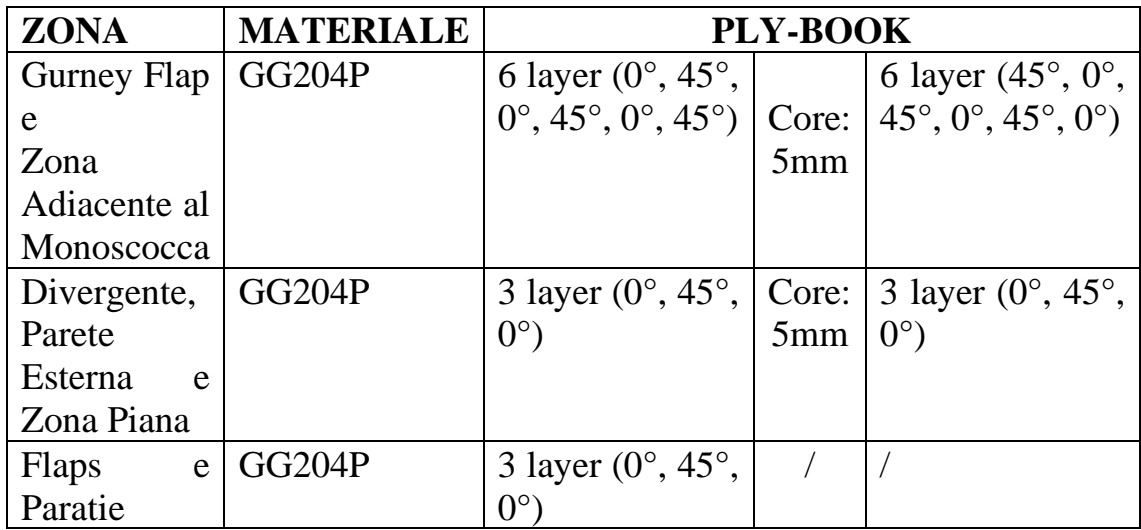

Il plybook di tale configurazione risulta essere:

## **5.2.2 - Risultati Analisi Strutturale**

Il primo criterio, ossia il fatto che la massima deformazione debba essere di 10 mm con un carico di 200 N su una superficie di 225 cm<sup>2</sup> è stato verificato con una deformazione massima di 9.8 mm.

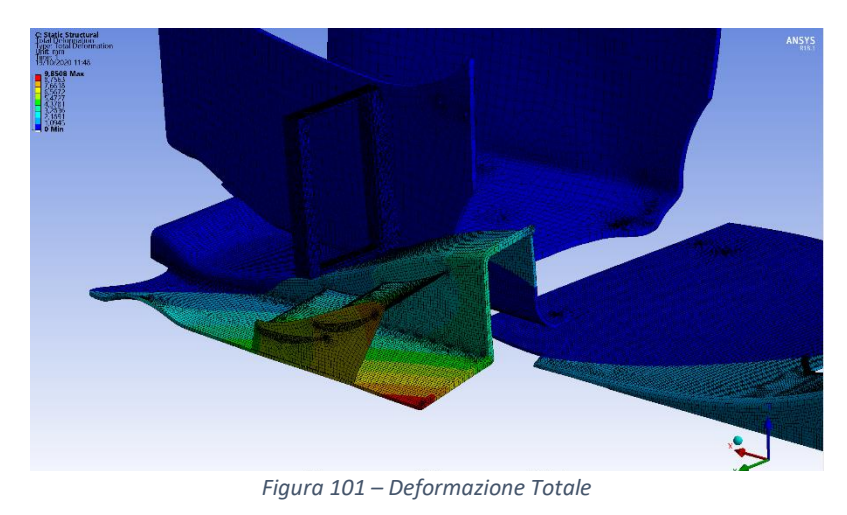

Lo stress massimo risulta di 338.84 MPa, ma tale valore è localizzato in una zona di montaggio ad altissima curvatura difficilmente discretizzabile con una mesh di volume non eccessivamente fitta. Una mesh più fitta avrebbe sicuramente potuto aiutare a definire meglio le tensioni in tale zona, ma non sarebbe risultata compatibile con la potenza computazionale a disposizione.

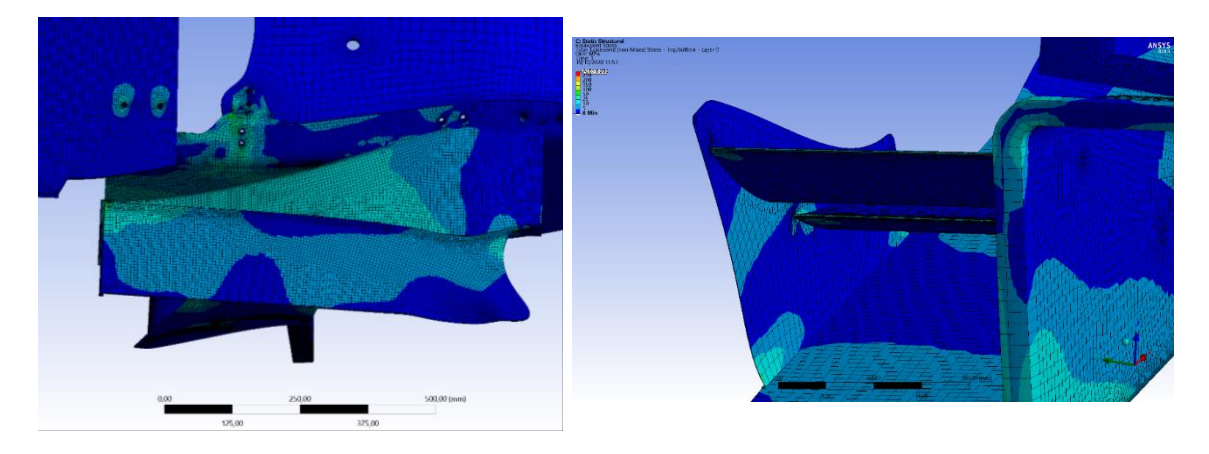

*Figura 102 – Stress*

In altre zone lo stress risulta decisamente minore, e pertanto il setup è stato approvato.

Per quanto riguarda il coefficiente di sicurezza, risulta lampante notare come il valore minimo di 0.88 sia raggiunto in concomitanza della zona trattata precedentemente e quindi non risulta preoccupante. Il fattore di sicurezza risulta maggiore dell'unità in tutte le altre zone e pertanto è considerato soddisfacente. [11]

# **6 - Produzione**

Ultimata la fase di design e simulazione, modellata la geometria e definito il ply-book, occorre produrre il componente.

Non trattandosi di una produzione in serie, è stata effettuata con tecniche semi-artigianali nei Laboratori di Campus "Hangar", di Forlì.

Come prima cosa il carbonio è stato tagliato delle dimensioni necessarie alla laminazione, in particolare seguendo le *named selections* definite durante la fase di dimensionamento strutturale.

Dopodiché lo stampo è stato trattato con una resina per laminati (Prochima E-228) e carteggiato per renderlo il più liscio possibile e rimuovere tutte le rugosità tipiche dell'MDF (materiale legnoso di cui è costituito).

Dopo diverse applicazioni di resina e relative levigature, si è proceduto con l'applicazione di una cera distaccante per laminati con il fine facilitare l'estrazione del componente dallo stampo.

Successivamente si è proceduto alla laminazione del primo strato di pelli di carbonio. Come da ply-book sono state applicate 6 pelli (0°, 45°, 0°, 45°, 0°, 45°).

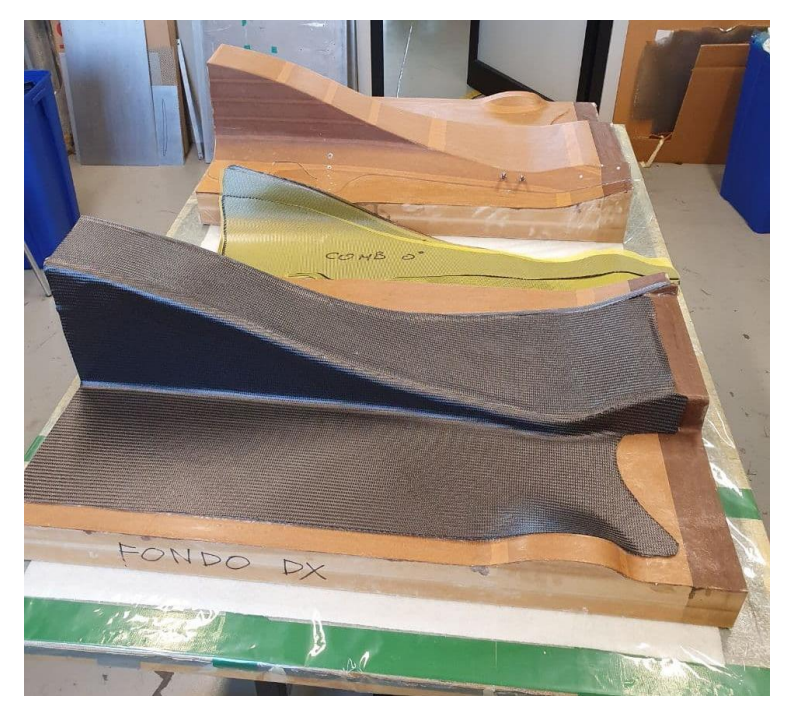

*Figura 103 – Laminazione delle Pelli di Carbonio sugli Stampi*

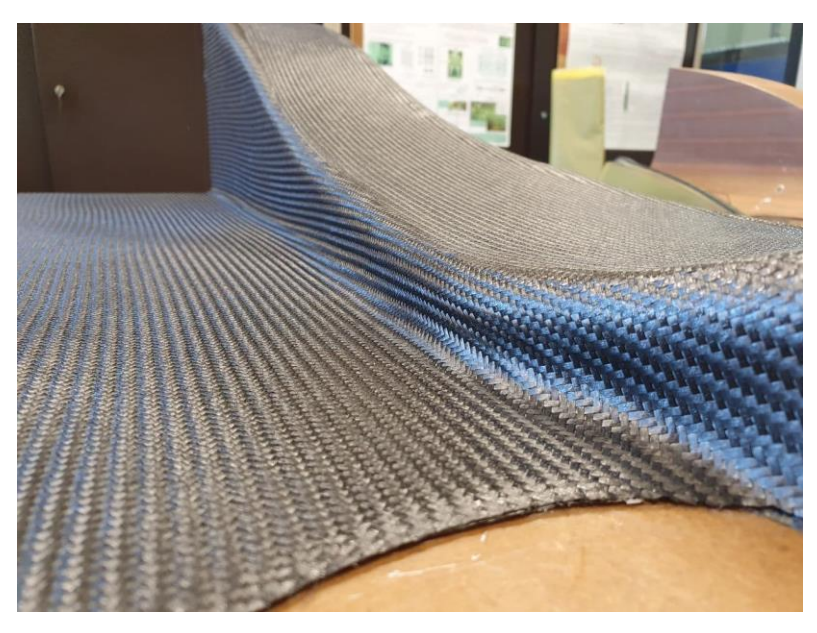

*Figura 104 – Dettaglio della Trama del Carbonio*

Sopra tali pelli va disteso uno strato di peelply, un tessuto necessario a rendere il carbonio ruvido e quindi a facilitarne l'incollaggio.

In successione, si sono applicati il fil distaccante, necessario per separare il peelply dal breather, applicato immediatamente dopo. Il breather è necessario per permettere al vuoto di raggiungere tutti gli interstizi dello stampo e permettere quindi al sacco esterno di aderire al meglio.

Posizionata la valvola si è potuto procedere alla chiusura del sacco esterno con del mastice e alla messa sottovuoto del tutto.

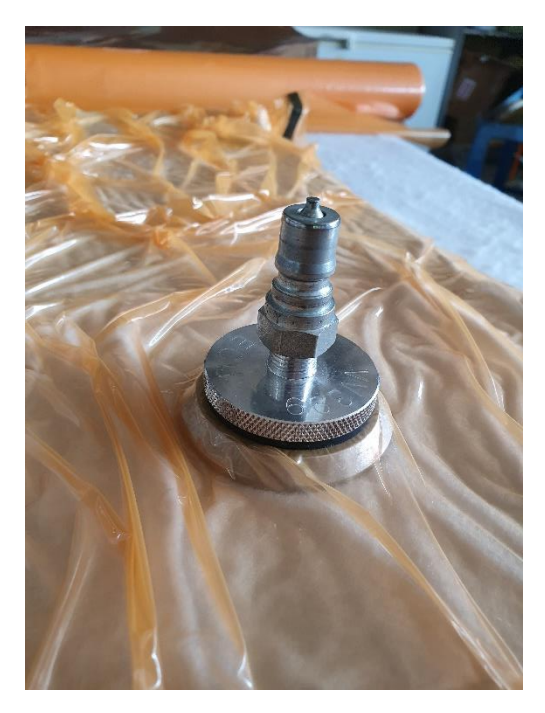

*Figura 105 – Valvola per il Sacco a Vuoto*

Verificato che il sacco fosse a tenuta stagna si è inserito in autoclave con il seguente ciclo:

Temperatura:

- Riscaldamento a 135 °C con gradiente di 3°C/minuto
- Mantenimento a 135 °C per 2 ore
- Raffreddamento a 60 °C con gradiente di -3°C/minuto fino a temperatura ambiente.

Pressione:

- Mettere il sacco sottovuoto a -0.9/-1 bar
- Applicare in autoclave 4 bar di pressione
- Una volta a temperatura ambiente tornare a 1 atm e estrarre il pezzo.

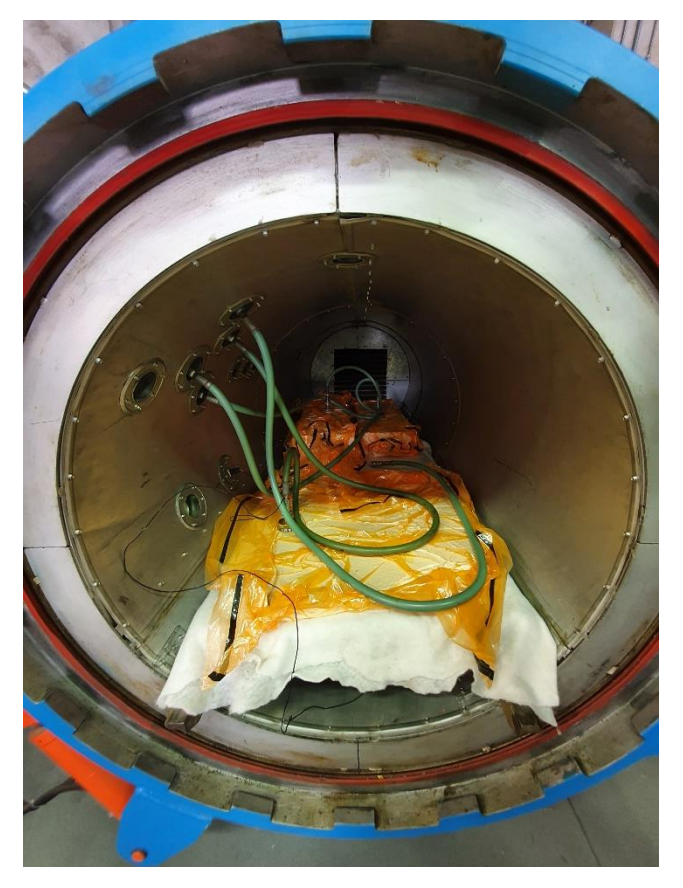

*Figura 106 – Stampi in Autoclave*

Dopo aver estratto il pezzo dall'autoclave, si è aperto il sacco e tutti i materiali consumabili prima utilizzati sono stati rimossi.

Il carbonio non è stato rimosso dallo stampo.

Si è applicato un film adesivo per compositi sulla superficie del carbonio precedentemente trattata con il peelply e si è proceduto al taglio e al Nomex aramidico da 5 mm.

Effettuata tale operazione si sono posizionati gli inserti cilindrici in alluminio nelle posizioni di fissaggio al monoscocca e si è proceduto a laminare le restanti pelli di carbonio nella parte superiore del venturi. Dopodiché si è richiuso il sacco ed è stato rimesso in autoclave con un ciclo di cura analogo a quello precedente. L'unica variazione risulta la pressione massima fissata non più a 4 bar ma a 1.5 bar per evitare che il Nomex si schiacciasse sotto tale pressione.

Estratto il venturi dall'autoclave si è proceduto a tagliare le centine in alluminio e a ripulirle dagli scarti di lavorazione.

I flap sono stati laminati grazie agli stampi dei flap dell'ala posteriore e sono stati curati con un ciclo identico a quello per i venturi.

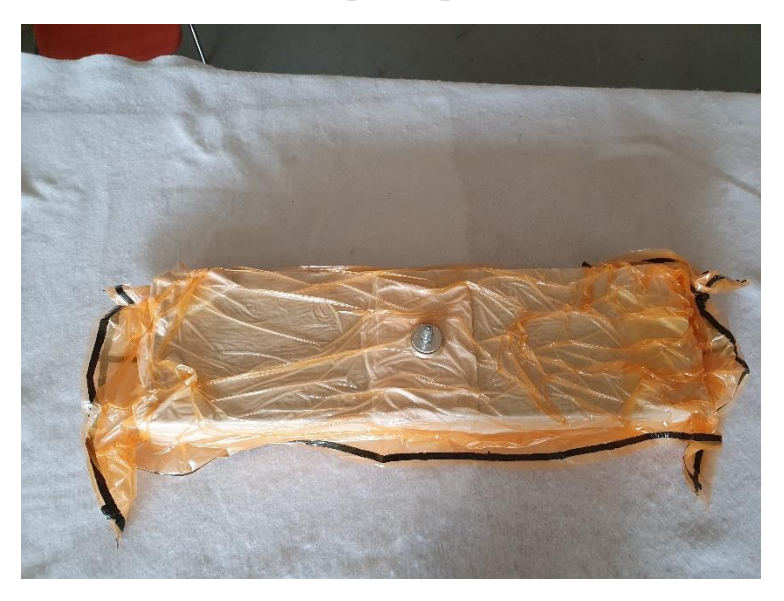

*Figura 107 – Stampo Flaps*

Le paratie sono state laminate con uno strato di Nomex da 2 mm tra i layers di carbonio per evitare che risultassero troppo sottili e quindi taglienti.

Una volta incollate le centine nei flaps e le centine a paratie e venturi si è proceduto a rifinire i bordi del componente, levigandoli.

## Tesi di Laurea Marco Ratti

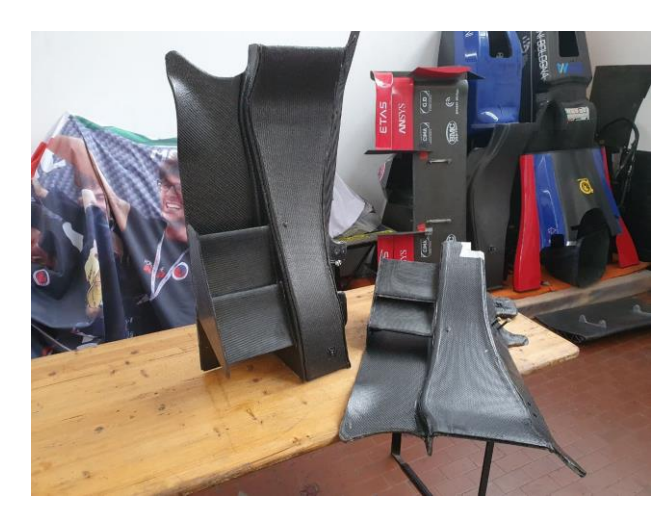

*Figura 107 – Venturi Terminati*

Una volta montato sulla monoposto i risultati sono più che soddisfacenti, i due venturi risultano avere una flessione di 9 mm una volta sottoposti a carico da regolamento e in particolare in posizione "a riposo" differiscono dalla posizione da progetto di meno di 1 mm.

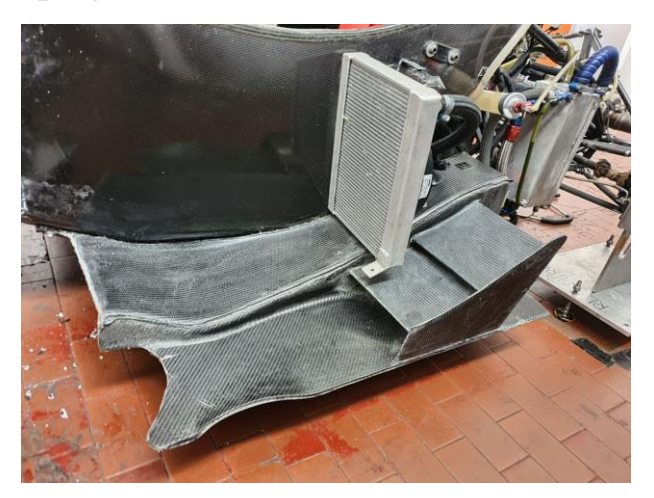

*Figura 108 – Venturi Montato in Vettura*

# **7 - Conclusioni**

Si vuole portare all'attenzione come, tramite un attento design, una corretta simulazione, l'analisi della stessa e tramite la correzione delle criticità riscontrate sia effettivamente possibile portare a termine lo sviluppo di un componente aerodinamico efficiente e di fondamentale importanza per il corretto funzionamento del pacchetto aerodinamico di una Vettura di Formula SAE.

Si è pertanto dimostrato come, analizzando i punti critici di un design, in un numero relativamente ridotto di iterazioni, si possa convergere ad un risultato molto soddisfacente e, nel caso in questione, decisamente migliorativo rispetto al componente precedentemente montato sulla vettura.

In particolare, dai 23 N di downforce della configurazione precedentemente montata in vettura si è passati a 36 N, con un incremento della deportanza del 36.1%.

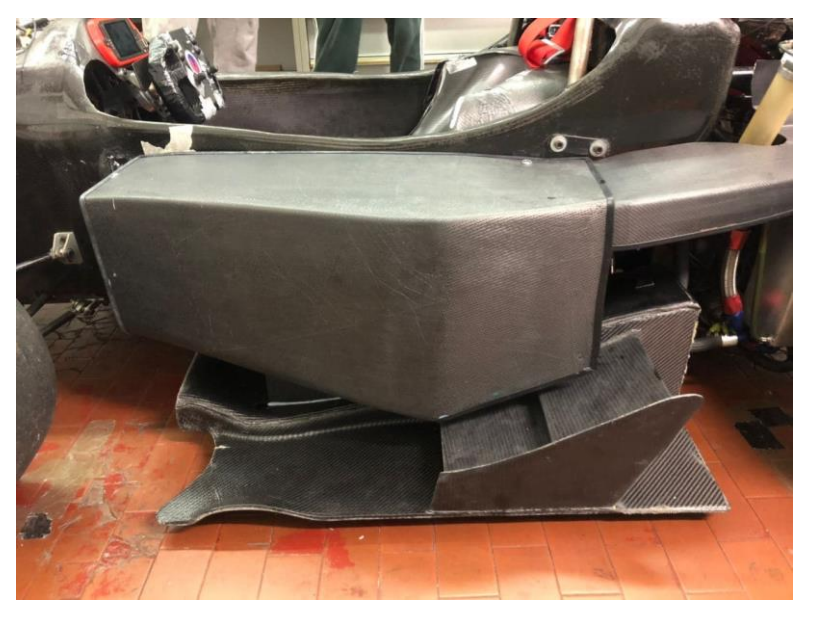

*Figura 109 – Configurazione Finale con l'Impianto di Raffreddamento*

# **8 - Bibliografia**

[1] – Fundamentals of Aerodynamics - John Anderson.

[2] – Dall'Aerodinamica alla Potenza in Formula 1 - Enrico Benzing.

[3] – Design and Developement of an Aerodynamic Package for a FSae Race Car - Ioannis Oxyzoglou.

[4] – Technical Review 2009, F1 Special – Honda R&D.

[5] – Automotive Application of Vortex Generators in Ground Effect, van de Wijdeven, T., & Katz, J.

- [6] Trapped Vortex in Ground Effect, Garcia, D. L., & Katz, J.
- [7] Ansys Fluent User Guide.
- [8] Scheda Tecnica Carbonio GG204P.

[9] – Methods for Modeling Bolts in the Bolted Joint, Jerome Montgomery.

[10] – ANSYS Composite PrepPost Users Guide.

[11] – Ottimizzazione e Analisi di Componenti Aerodinamici a Effetto Suolo in Materiale Composito, Marco Ratti

# **9 - Ringraziamenti**

Ritengo estremamente importante ringraziare tutto il team di UniBo Motorsport che mi ha permesso di portare a termine un lavoro tanto importante e impegnativo.

Ringrazio anche la prof.ssa Sara Bagassi per il tempo dedicatomi nella stesura di questa tesi.

Ringrazio, infine, la mia famiglia che mi ha sempre sorretto in questo percorso, e tutti coloro che mi hanno sempre supportato.